# **STUDENT SUPPORT MATERIAL**

# **Session : 2019-20**

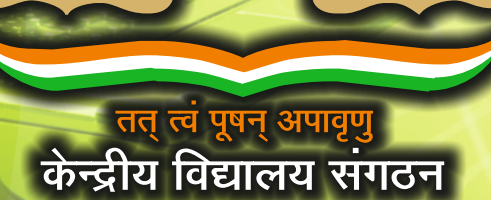

# **Class-XII** *INFORMATICS PRACTICES*

OLIOIIOOIOIOIC

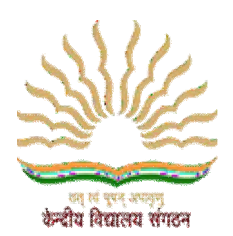

**KENDRIYA VIDYALAYA SANGATHAN** 

**REGIONAL OFFICE, DELHI An Autonomous Body Under MHRD, Government of India**

# STUDENT SUPPORT MATERIAL

# **INFORMATICS PRACTICES**

# **SESSION 2019-20**

# **CLASS-XII**

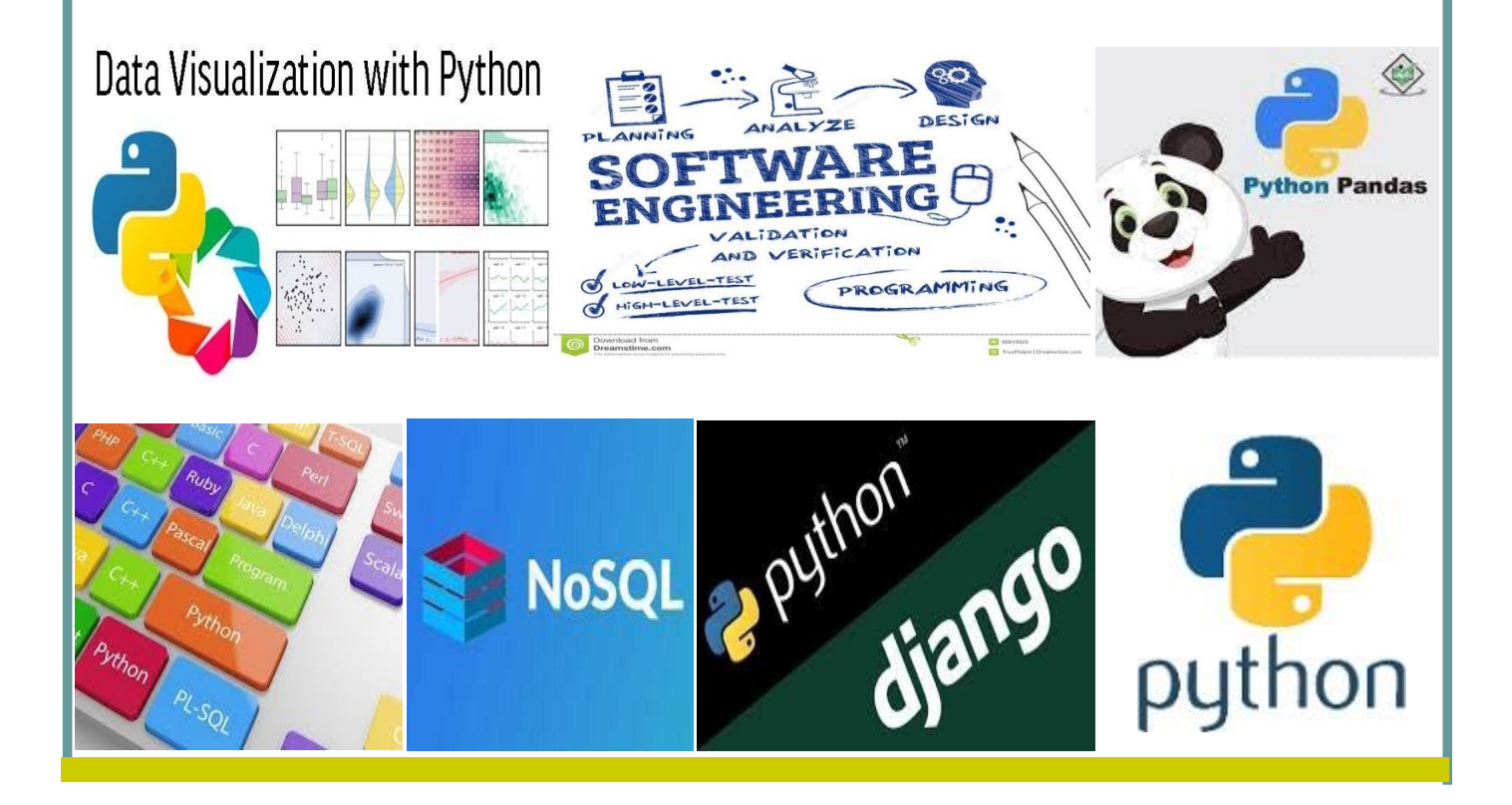

सतोष कुमार मल्ल, भा.प्र.से. आयुक्त

**Santosh Kumar Mall, I.A.S.** Commissioner

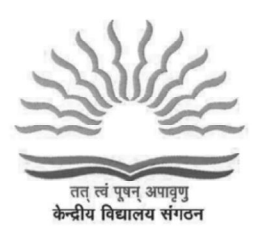

केन्द्रीय विद्यालय संगठन **KENDRIYA VIDYALAYA SANGATHAN** 18. संस्थागत क्षेत्र, शहीद जीत सिंह मार्ग, नई दिल्ली-110016 दूरभाषः 91-11-26512579, फैक्सः 91-11-26852680 18, Institutional Area, Shaheed Jeet Singh Marg, New Delhi-110016 (India) Tel: 91-11-26512579, Fax: 91-11-26852680 E-mail : commissioner@kvsedu.org, Website : www.kvsangathan.nic.in

#### **A WORD TO MY DEAR STUDENTS**

It gives me great pleasure in presenting the Students' Support Material to all KV students of class XII.

The material has been prepared keeping in mind your needs when you are preparing for final exams and wish to revise and practice questions or when you want to test your ability to complete the question paper in the time allotted or when you come across a question while studying that needs an immediate answer but going through the text book will take time or when you want to revise the complete concept or idea in just a minute or try your hand at a question from a previous CBSE Board exam paper or the Competitive exam to check your understanding of the chapter or unit you have just finished. This material will support you in any way you want to use it.

A team of dedicated and experienced teachers with expertise in their subjects has prepared this material after a lot of exercise. Care has been taken to include only those items that are relevant and are in addition to or in support of the text book. This material should not be taken as a substitute to the NCERT text book but it is designed to supplement it.

The Students' Support Material has all the important aspects required by you; a design of the question paper, syllabus, all the units/chapters or concepts in points, mind maps and information in tables for easy reference, sample test items from every chapter and question papers for practice along with previous vears Board exam question papers.

I am sure that the Support Material will be used by both students and teachers and I am confident that the material will help you perform well in your exams.

Happy learning!

**Santosh Kumar Mall** Commissioner, KVS

#### **FOREWORD**

The Students' Support Material is a product of an in-house academic exercise undertaken by our subject teachers under the supervision of subject expert at different levels to provide the students a comprehensive, vet concise, learning support tool for consolidation of your studies. It consists of lessons in capsule form, mind maps, concepts with flow charts, pictorial representation of chapters wherever possible, crossword puzzles, question bank of short and long answer type questions with previous years' CBSE question papers.

The material has been developed keeping in mind latest CBSE curriculum and question paper design. This material provides the students a valuable window on precise information and it covers all essential components that are required for effective revision of the subject.

In order to ensure uniformity in terms of content, design, standard and presentation of the material, it has been fine tuned at KVS Hgrs level.

I hope this material will prove to be a good tool for quick revision and will serve the purpose of enhancing students' confidence level to help them perform better. Planned study blended with hard work, good time management and sincerity will help the students reach the pinnacle of success.

Best of Luck

**U.N. Khaware Additional Commissioner (Acad.)** 

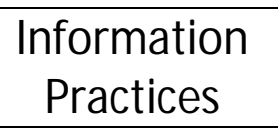

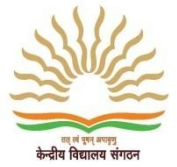

# **STUDENT SUPPORT MATERIAL**

 **ADVISORS**

**Shri Santosh Kumar Mall, IAS, Commissioner, KVS (HQ), New Delhi**

**Sh. Saurabh Jain, IAS Additional. Commissioner (Admn.) KVS (HQ), New Delhi.**

**Sh. U.N Khaware, Additional. Commissioner (Acad) KVS (HQ), New Delhi.**

# **CO-ORDINATION TEAM KVS (HQ)**

- Dr.E. Prabhakar, Joint Commissioner (Training/Finance) KVS (HQ), New Delhi.
- Smt. Indu Kaushik, Deputy Commissioner (Acad), KVS (HQ), New Delhi.
- Shri Ravindra Kumar Sharma, Assistant Education Officer, KVS (HQ), New Delhi.

# **CONTENT TEAM**

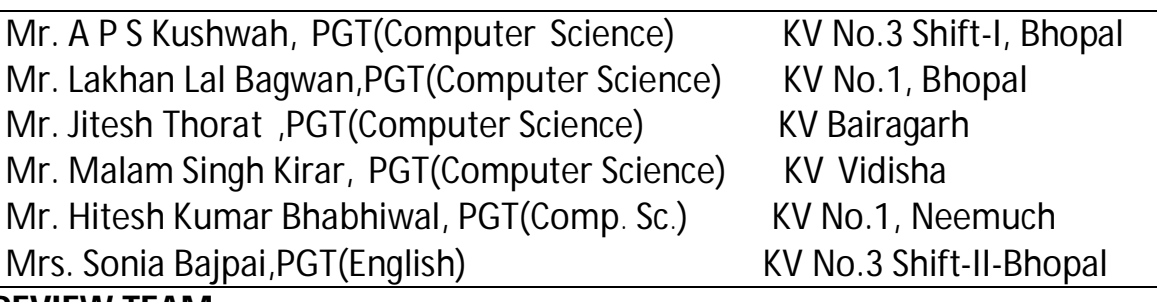

# **REVIEW TEAM**

- Mr. SomitShrivastav, Deputy Commissioner, KVS Bhopal Region.
- Ms. ShraddhaJha, Assistant Commissioner, KVS Bhopal Region.
- Ms. Rani Dange, Assistant Commissioner,KVS Bhopal Region.
- Mr. SaurabhJaitly, Principal, KV No.-1 Bhopal.
- Mr. A.P.S.Khushwah, PGT(Computer Science), KV No.3 Shift-1 Bhopal.
- Mr. LakhanLalBagwan, PGT(Computer Science),KV No.1 Bhopal.
- Mr. JiteshThorat, PGT(Computer Science), KV Bairagarh.
- Mr. Malam Singh Kirar, PGT (Computer Science), KV Vidisha.
- Mr. Hitesh Kumar Bhabhiwal, PGT(Computer Science), KV No.1 Neemuch.
	- Mrs. Sonia Bajpai, PGT(Computer Science), KV No.3 Shift-II Bhopal.

# **Typing, Type-setting & Designing**

# **M/s Choudhary Printing Press**

Near Mohanpur Devi Asthan, Punaichak, Patna

Mob.: 0943096087, 09835492012 T/F: 0612-2546751

E-mail: choudharyprintingpress@gmail.com

# **INDEX PAGE**

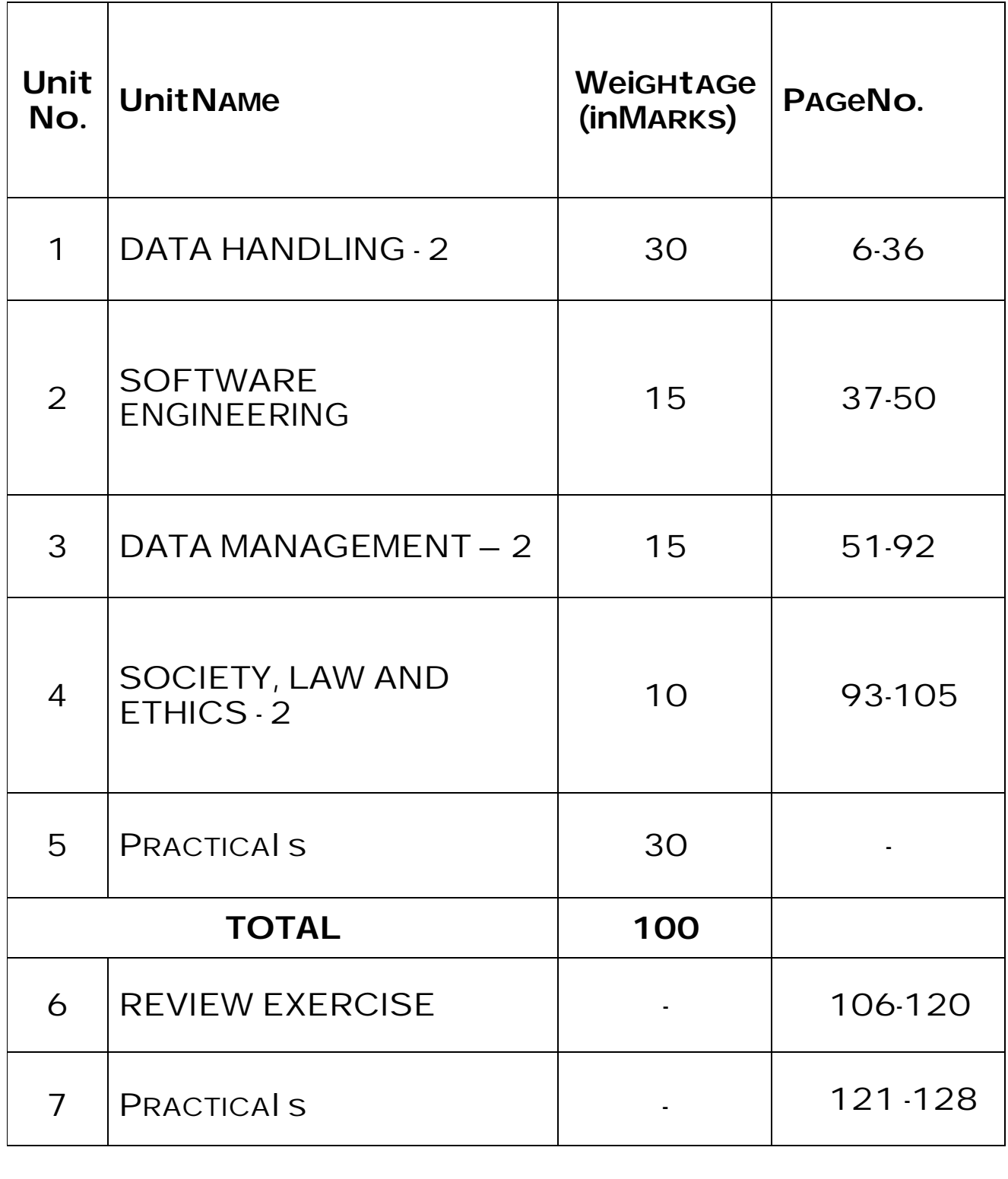

# **UNIT:- 1**

#### Data Handling (DH-2)

**Python Pandas**: *Pandas* is the most popular python library that is used for data analysis. We can analyze data in pandas with:

- 1. Series
- 2. Data Frames

#### **Advanced operations on Data Frames: Pivoting, Sorting, and Aggregation**

There are two functions available in python for pivoting data frame.

- 1. pivot()
- 2. pivot\_table()

1. Pivot () - This function is used to create a new derived table(pivot) from existing

Data Frame. It takes 3 arguments: index, columns, and values.

- $\triangleright$  As a value for each of these parameters we need to specify a column namein the original table (DataFrame).
- $\triangleright$  Then the pivot function will create a new table (pivot), whose row and column indices are the unique values of the respective parameters.
- $\triangleright$  The cell values of the new table are taken from column given as the values parameter.

With pivot(), if there are multiple entries for the same values for index(row), it leads to error. As a value for each of these parameters we need to specify a column name in the original table (DataFrame). Then the pivot function will create a new table (pivot), whose row and column indices are the unique values of the respective parameters. The cell values of the new table are taken from column given as the values parameter.

2. Pivot Table: The pivot\_table() method comes to solve this problem. It works likepivot, but it aggregates the values from rows with duplicate entries for the specified columns.

Syntax:-

df.pivot\_table(index='ITEM',columns='COMPANY',values='RUPEES',aggfunc=np.mean)

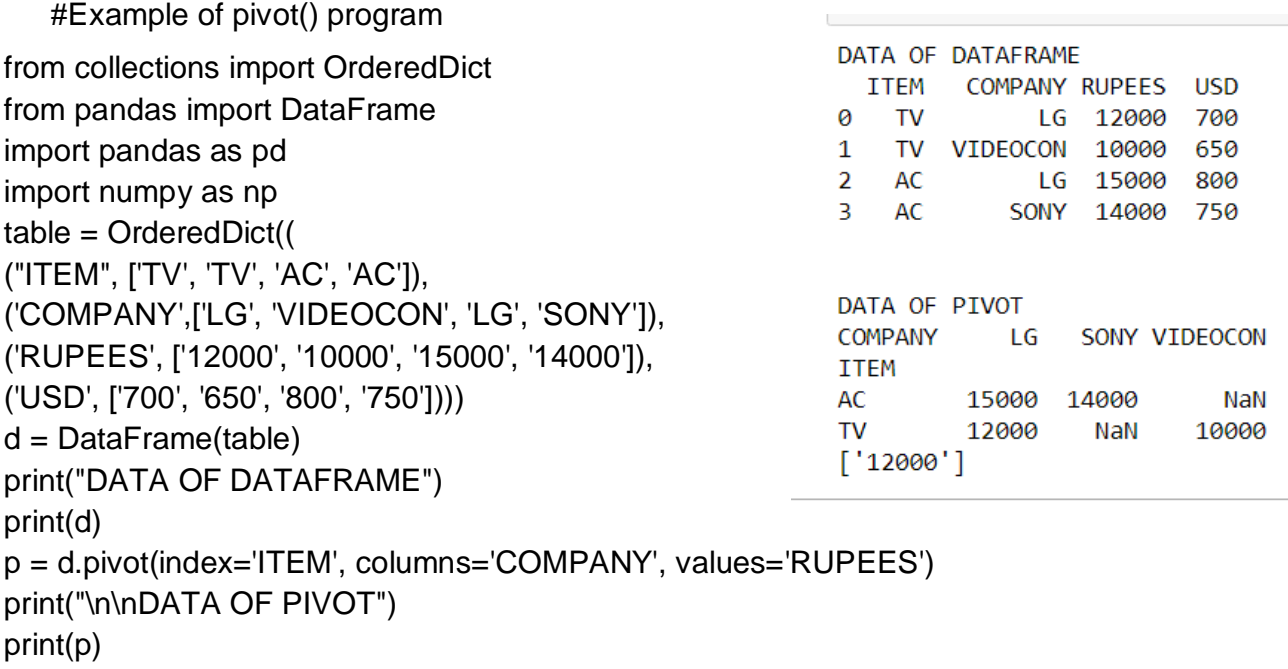

**Sorting – DataFrame:-**

print (p[p.index=='TV'].LG.values)

Sorting means arranging the contents in ascending or descending order. There are two kinds of sorting available in pandas(Dataframe).

- 1. Byvalue(column)
- 2. Byindex

Sorting over dataframe column/s elements is supported by **sort\_values()** method. It could be done by single column or multiple columns, either in ascending order or in descending order. Its syntax is:

dataframe.sort\_values(by=columnname, axis=0, ascending=True, na\_position='last')

**Where** 

by – name of column(s) through which sorting is to be done

axis  $-0$  (for index) | 1 (for column)

ascending – True (for ascending order) | False (for descending order)

na\_position – first (to put NaNs at beginning) | last (to put NaNs at the end)

#### **Sort the python pandas Dataframe by multiplecolumnsin Descendingorderof first column and Ascending order of second column**

import pandas as pd

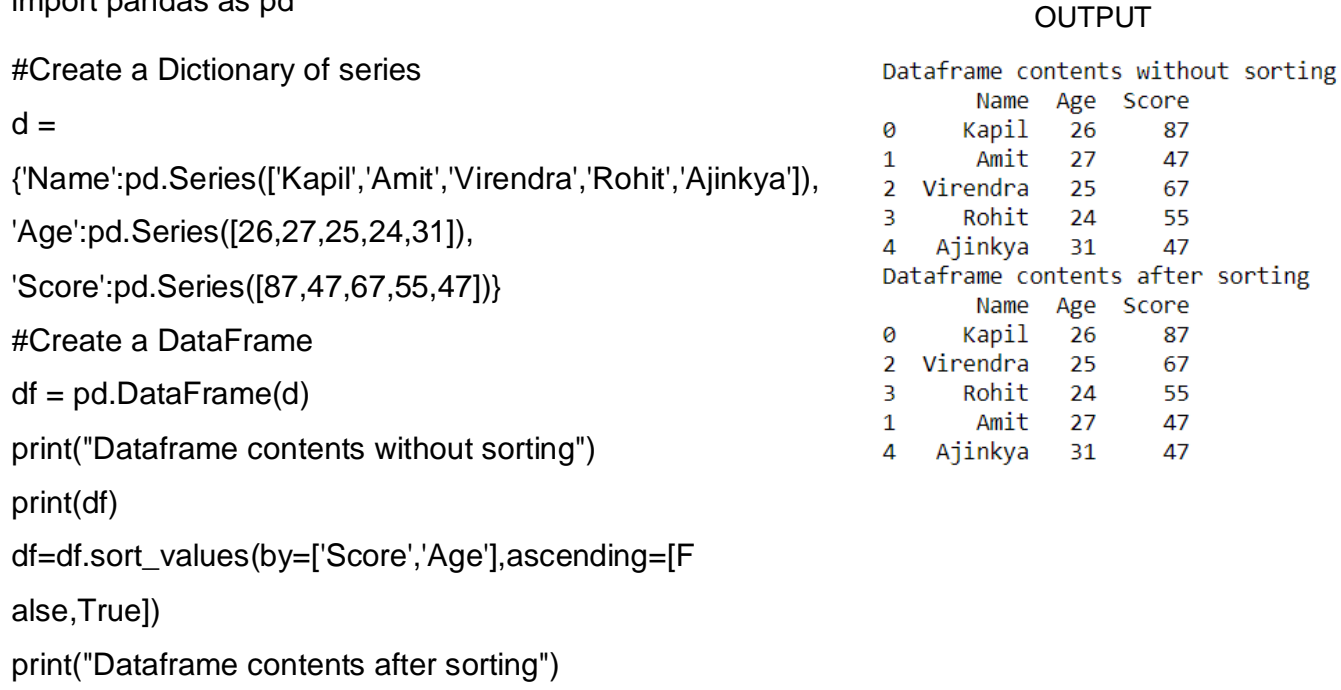

print(df)

#### **Data Aggregation –**

Aggregation is the process of turning the values of a dataset (or a subset of it) into one single value or Data Aggregation in a multivalued function, which requires multiple values and return a single value as a result. There are number of aggregations possible like count, sum, min, max, median, quartile etc. Let us make this clear! If we have a DataFrame like the one below then a simple aggregation method is to calculate the summary of the Score, which is 87+67+89+55+47= 345 or a different aggregation method would be to count the number of Name, which is 5.

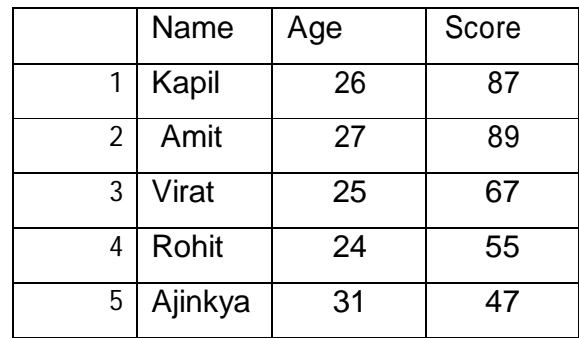

It is also possible to get statistics on the entire data frame or a series (a column etc):

 $\triangleright$  df.mean() Returns the mean of allcolumns

- $\triangleright$  df.mode() Returns the mode of each element of columns
- $\triangleright$  df.sum() Returns the sum of all columns
- $\triangleright$  df.count() Returns the number of non-null values in each column
- $\triangleright$  df.max() Returns the highest value in eachcolumn
- $\triangleright$  df.min() Returns the lowest value in eachcolumn
- $\triangleright$  df.median() Returns the median of eachcolumn
- $\triangleright$  df.corr() Returns the correlation between columns in a data frame
- $\triangleright$  df.std() Returns the standard deviation of each column

Note: we can change the axis to calculate all above function row wise by passing argument as axis=1

#### **OUTPUT**

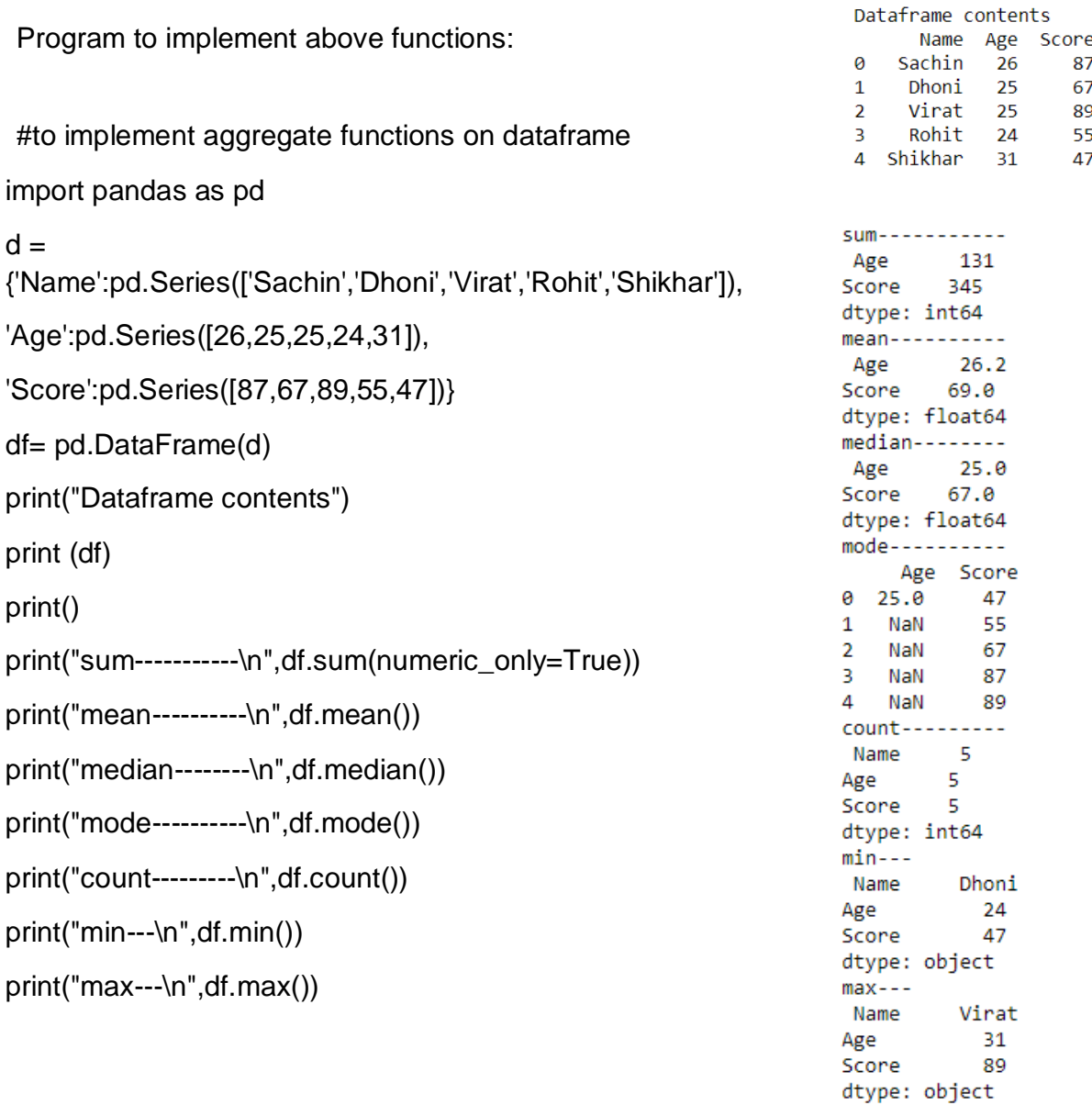

#### **Quantile -**

Quantile statistics is a part of a data set. It is used to describe data in a clear and understandable way. The 0.30 quantile is basically saying that 30 % of the observationsin our data set is below a given line. On the other hand, it is also stating that there are 70 % remaining above the line weset.

#### **program on Quantile –**

import pandas as pd import numpy as np df =pd.DataFrame(np.array([[1,1],[2,10],[3,100], [4,1000]]),columns=['a', 'b']) print(df) print(df.quantile(0.5))

**var()** – Variance Function in python pandas is used to calculate variance of a given set of numbers, Variance of a data frame.

print(df.var())

Output is :-

a 1.666667 b 233840.250000 dtype: float64

**mad()** – The mad() function is used to calculate the mean absolute deviation of the value for the requested axis. The mean Absolute Deviation (MAD) of a set of data is the average distance between each data value and the mean.

Syntax:-

<dataframe>.mad(axis=None,skipna=None)

Example

import pandas as pd

```
disales={2016:{'qtr1':34500,'qtr2':56000,'qtr3':47000,'qtr4':49000},
2017:{'qtr1':44900,'qtr2':46100,'qtr3':57000,'qtr4':59000},
2018:{'qtr1':54500,'qtr2':51000,'qtr3':57000,'qtr4':58500},
2019:{'qtr1':61000}}
sal_df=pd.DataFrame(disales) 
                                                                 2017
print(sal_df) 
                                                                 2018
print("MAD -------\n",sal_df.mad()) 
print("MAD (with axis =1) -------n",sal_df.mad(axis=1))
print("MAD for one index-------\n",sal_df.loc['qtr3',:].mad())
                                                                 qtr3atr4
```
2016 2017 2018 2019 gtr1 34500 44900 54500 61000.0 qtr2 56000 46100 51000 **NaN** 57000 qtr3 47000 57000 **NaN** atr4 49000 59000 58500 **NaN**  $MAD$  --2016 6062.5 6250.0 2500.0 2019  $0.0$ dtype: float64  $MAD$  (with axis =1) -------9025,000000 qtr1  $a$ tr $2$ 3311, 111111 4444.444444 4333, 333333 dtype: float64 MAD for one index-------4444.44444444445

**std()** – The std() function is used to calculate the standard deviation of a given set of numbers, standard deviation of a data frame, Standard deviation of a data frame, standard deviation of column and standard deviation of rows

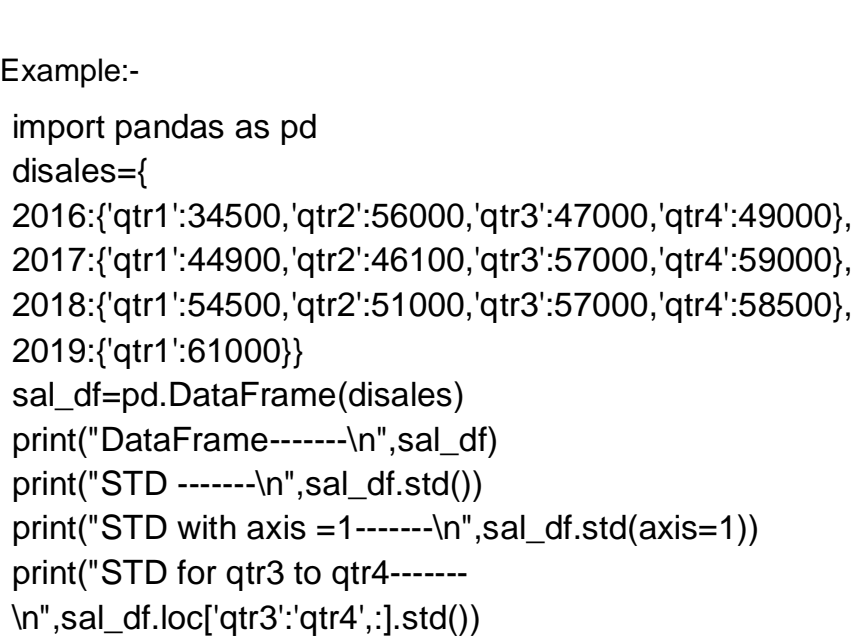

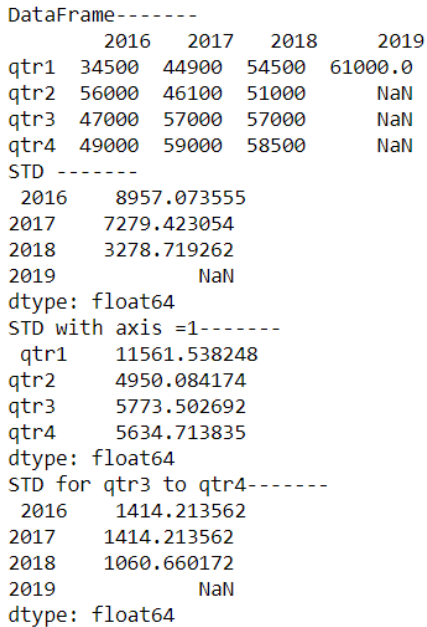

**Histogram:** A histogram is a plot that show the underlying frequency distribution of a set of continuous data. In pandas, hist() function is used to create histogram.

For Example: import numpy as np import matplotlib.pyplot as plt data=[1,11,15,21,31,33,35,37,41]

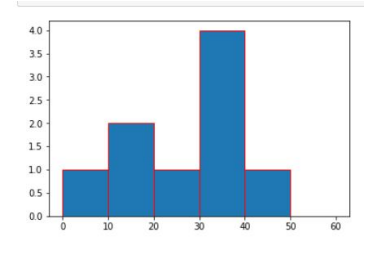

plt.hist(data,bins=[0,10,20,30,40,50,60],edgecolor="red") plt.show()

**FunctionApplication:-**It means, that a function (a library function or user defined function) may be applied on a data frame in multiple ways: **a.** On the whole dataframe: **pipe()**

The piping of function through pipe() basically means the chaining of functionin the order they areexecuted.

Syntax:-

<dataframe>.pipe(func,\*args)

Example:

#Program implementing nested pipe function

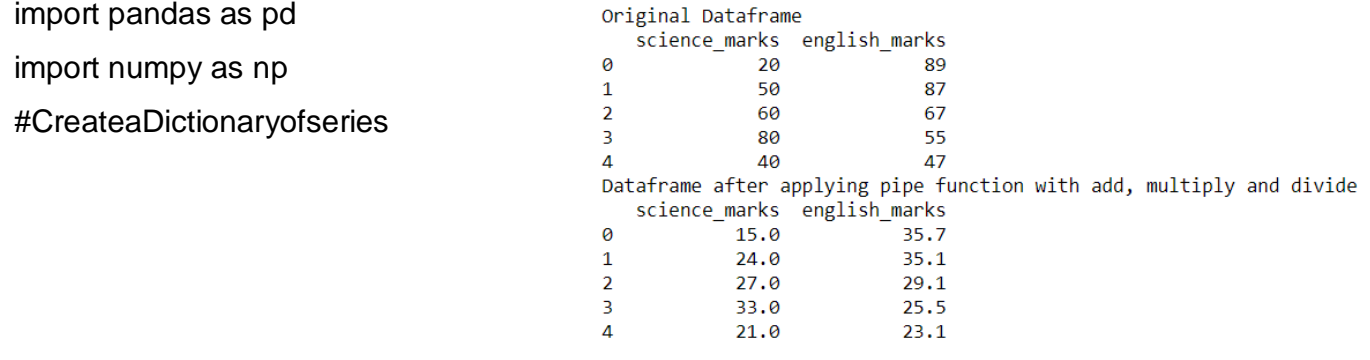

d={'science\_marks':pd.Series([20,50,60,80,40]),

'english\_marks':pd.Series([89,87,67,55,47])}

df=pd.DataFrame(d)

print("Original Dataframe")

print(df)

df1=df.pipe(np.add,30).pipe(np.multiply,3).pipe(np.divide,10)

print("Dataframe after applying pipe function with add, multiply and divide")

print(df1)

of the dataframe.

#### **b.** row-wise or column-wise: **apply()**

The apply is a series function, so it applies the given function to one row or one column

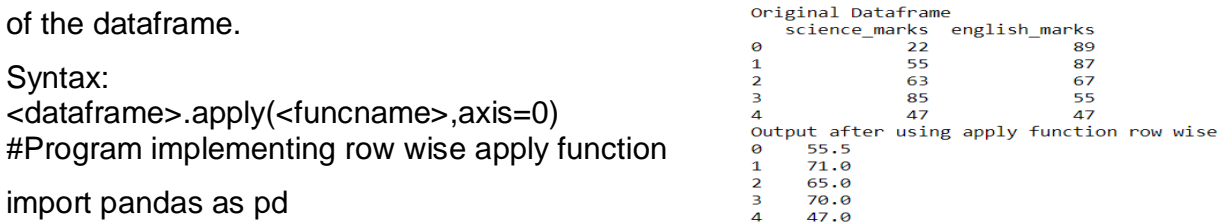

4 47.0<br>dtype: float64

```
import numpy as np
import math
d={'science_marks':pd.Series([22,55,63,85,47]),
'english_marks':pd.Series([89,87,67,55,47])}
df= pd.DataFrame(d)
print("Original Dataframe")
print(df)
r=df.apply(np.mean,axis=1)
print("Output after using apply function row wise")
print(r)
```
**c.** On individual elements i.e. element-wise: **applymap()**

The applymap() is an element function, so it applys the given function to each individual element, separately – without taking into account other elements.

Syntax:-

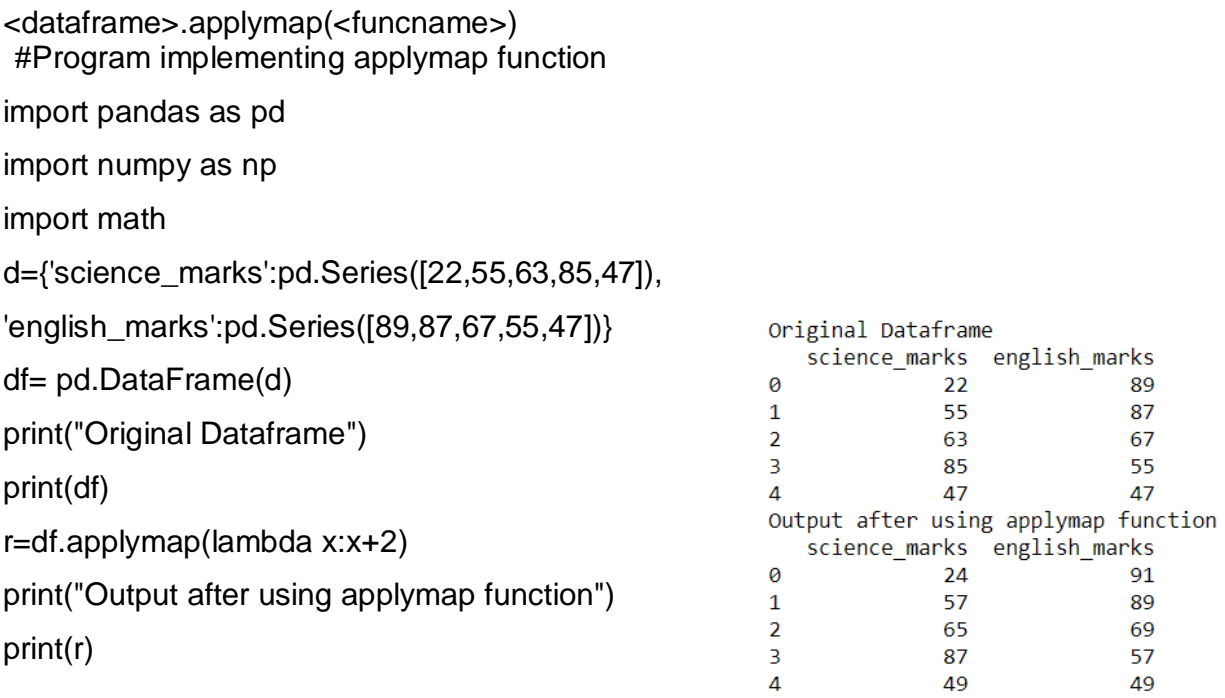

**groupby()** – The groupby() functionrearrange data into groups based on some criteria and stores the rearranged data in a new groupby object. To display the groups we should store this new object in a variable then use the following attributes and functions with this variable.

Syntax

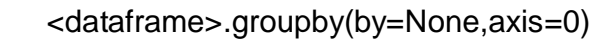

For example:

```
# IMPLEMENTING GROUPBY()
```
import pandas as pd

```
ipl_data = {'Team': ['Riders', 'Riders', 'Devils', 'Devils', 'Kings',
```
'kings', 'Kings', 'Kings', 'Riders', 'Royals', 'Royals', 'Riders'],

'Rank': [1, 2, 2, 3, 3,4 ,1 ,1,2 , 4,1,2],

```
 'Year': [2014,2015,2014,2015,2014,2015,2016,2017,2016,2014,2015,2017],
```
'Points':[876,789,863,673,741,812,756,788,694,701,804,690]}

df = pd.DataFrame(ipl\_data)

print("Original DataFrame")

```
print(df)
```

```
Groups are:---
                            {'|evils': Int64Index([2, 3], dtype='int64'), 'King': Int64Index([4, 6, 7], dtype='int64'),}print()
                           'Riders': Int64Index([0, 1, 8, 11], dtype='int64'), 'Royals': Int64Index([9, 10],<br>dtype='int64'), 'kings': Int64Index([5], dtype='int64')} _{\text{groups on the basis of ride}}
```
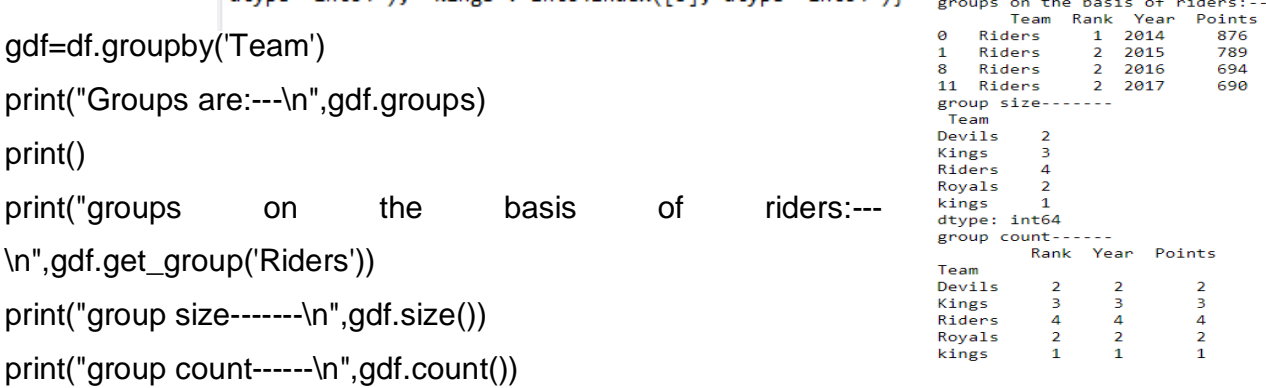

**Aggregate functions** can also be applied on the groupby object using agg(). It returns a

reduced version of the data by producing one summary result per group.

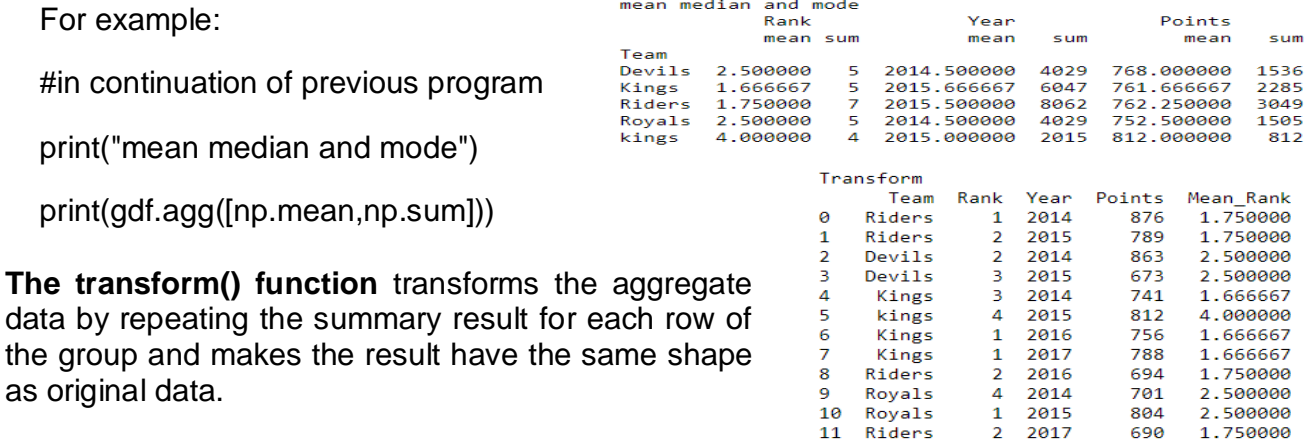

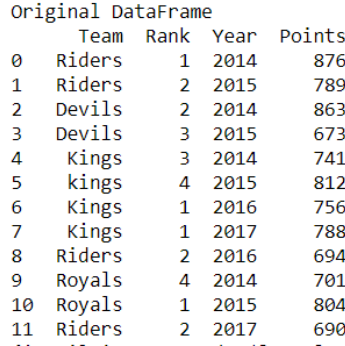

 For example: #in continuation of previous program print("Transform") df['Mean\_Rank']=gdf['Rank'].transform(np.mean) print(df)

# **Reindexing and Altering Labels**

The methods provided by Pandas for reindexing and relabeling are:

(i) **rename():** A method that simply renames the index and/or column label in a dataframe.

Syntax:-

<dataframe>.rename(mapper=None, axis=None, inplace=False)

<dataframe>.rename(index=None, columns=None, inplace=False)

#### **mapper, index, columns: dictionary like**

axis: int (0 or1)

inplace boolean default false, returns new dataframe with renamed

index/labels, if true then changed are made in the current dataframe

df.rename(index={'qtr1':1,'qtr2':2,'qtr3':3,'qtr4':4})

df.rename(index={'qtr1':1,'qtr2':2,'qtr3':3,'qtr4':4},inplace=True)

(ii) **reindex():** A method that can specify the new order of existing indexes and column labels, and/or also create new indexes/columnlabels.

Syntax:-

<dataframe>.reindex(lables=None, axis=None, fill\_value=nan)

```
<dataframe>.reindex(index=None, columns=None,fill_value=None)
```
labels,index,columns: arraylike

axis: int (0 or1)

fill\_value the value to be filled in the newlyadded

**(a) Reordering the existing indexes using reindex()** 

df.reindex(['qtr4','qtr1','qtr3','qtr2'])

df.rename(index=['qtr4','qtr1','qtr3','qtr2'])

# **(b) Reordering as well as adding/deletingindexes/labels**

df.reindex([2019,2018,2017,2016,2015,2014],axis=1)

#### **(c) Specifying fill values for new**

**rows/columns**df.reindex(columns=[2019,2017,2015],f

ill\_value=5000)

(iii) **reindex\_like():**Amethodforcreatingindexes/column\_lablesbasedonotherdataframe object.

Syntax:-

<dataframe>.reindex\_like(other)

other: Name of a dataframe as per which current <dataframe> is to reindexed.

df.reindex\_like(sal\_df)

#### **Short Answer Type Question:**

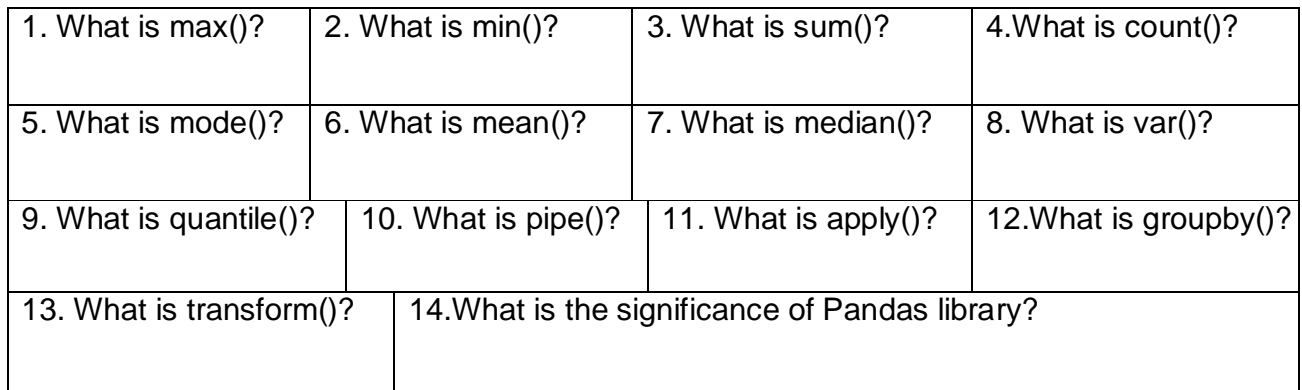

#### **LongAnswer/Practical based questions**

- 1) How is series data structure different from a dataframe datastructure?
- 2) Write a Python code to create an emptydataframe?
- 3) Write a Python code to drop adataframe?
- 4) How is reindexing and relabelling useful indataframes?
- 5) Write Pythoncode to create a dataframe for employeedata(empno,ename,salary) and sort the dataframe first by salary in descending order then byempno.
- 6) Generate histogram on the basis of dataframeexam\_data.
- 7) Write a Python code to count the number of rows and columns of a dataframe for studentdata(Stno,Sname,Age,Class).

**NumPy:** NumPy stands for Numerical Python.It is the core library for scientific computing in Python. It consists of multidimensional array objects, and tools for working with these arrays.

#### **1-D ARRAY**

Creation of 1D array

One dimension array can be created using array method which lists object with one dimensional elements.

e.g.program

```
#Creating 1 D array in different styles:
import numpy as np
a = np.array([500, 12, 30])print(np.rank)
print("Array a=",a)
print("Shape of a=",a.shape)
b= np.empty(5)<function rank at 0x0000000005357E18>
                                        Array a= [500 12 30]
c=np.zeros(7)
                                        Shape of a = (3, 0)Empty array= [42436. 5776. 50176. 1296. 8836.]
d=np.ones(4)
                                        Array of Zeros= [0. 0. 0. 0. 0. 0. 0.]
e=np.random.random(4)
                                        Array of ones= [1. 1. 1. 1.]
                                        Array of random numbers= [0.19185422 0.40278503 0.1874477 0.26583084]
f=np.full(5,3)Full array with one value= [3 3 3 3 3]
print("Empty array=", b)
                                     Array with arange()= [0 1 2 3]Array with arange()= \lfloor 0 1 2 3]<br>Array with arange() with step 3= \lfloor 5 8 11 14 17]<br>Comments of the step of the state of 10 12 201
print("Array of Zeros=",c)
                                     Copy of a using assignmet operator= [10 12 30]
print("Array of ones=",d)
                                       a = [10 12 30]Copy of a using copy()= [500 \t 12 \t 30]print("Array of random 
numbers=",e)
print("Full array with one value=",f)
g=np.arange(4)
h=np.arange(5,20,3)
print("Array with arange()=",g)
print("Array with arange() with step 3=",h)
#copy of array
i=a
j=np.copy(a)i[0]=10 #changing 1<sup>st</sup> element in copy of array
print("Copy of a using assignmet operator=",i)
print("a=",a)
print("Copy of a using copy()=",j)
```
#### **2-D ARRAY**

#### **Creation of 2D array**

Two dimension array can be created using array method with list object withtwo dimensionalelements.

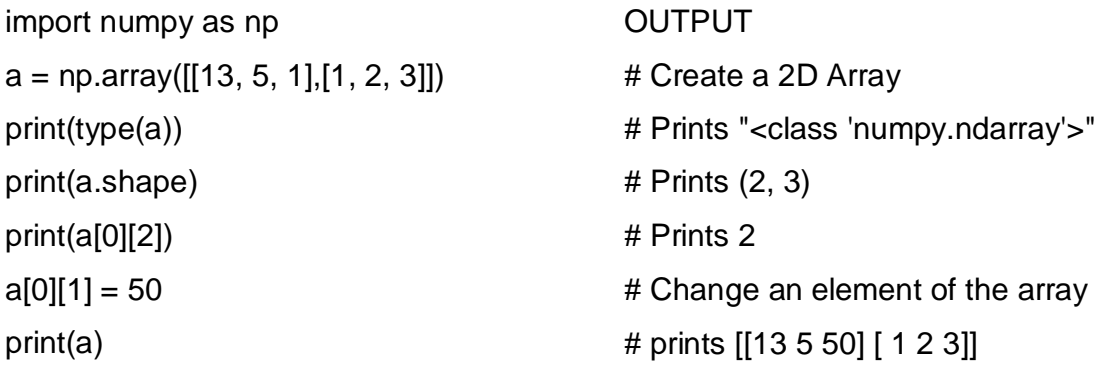

#### **Creation of 2D array from 1D array**

We can create 2D array from 1d array using reshape() function.

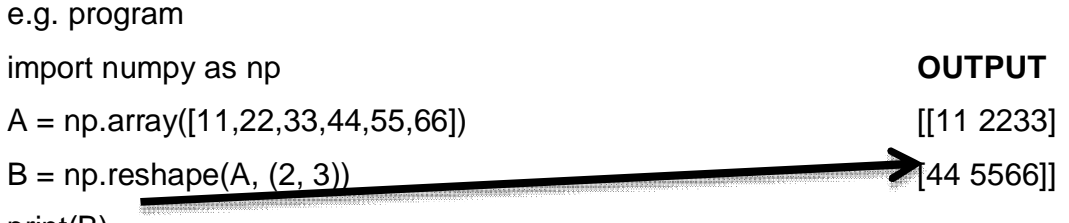

print(B)

#### **Slicing:**

It refers to the process of extracting a subset of elements from an existing array and return the result as another array, possibly in different dimension from the original**. Syntax for 1D array slicing:**

'<br>[[1 2 3]<br>[4 5 6]<br>[7 8 9]]

(1<br>[[2 3]<br>[5 6]<br>[8 9]]

 $a\overline{1}$ 

 $a<sub>2</sub>$  $\begin{array}{c} 1 \\ 1 \\ 2 \\ 3 \end{array}$  $a\bar{3}$  $\begin{bmatrix} 1 & 2 \\ 4 & 5 \end{bmatrix}$ 

**Arrayname[start:stop:step]**

**Syntax for 2D array slicing:**

**Arrayname[start:stop:step, start:stop:step]**

**Note:**

**1. When start ,stop or step is not provided then python assumes the following values: start=0 ; stop = dimension ; step = 1**

```
2. Negative step value means reversed order of elements.
For example:
#implementing slicing
import numpy as np
a = np.array([[1,2,3],[4,5,6],[7,8,9]])
```
**a1=a[:3,1:3] a2=a[1:3,:1] a3=a[:2,:2] print("a\n",a) print("a1\n",a1) print("a2\n",a2) print("a3\n",a3)**

#### **Subset of Arrays:**

To get contiguous subset numpy provides three functions: split(), hsplit(), vsplit(). The **hsplit() and vsplit()** functions split the arrays horizontally and vertically respectively.

Their syntax are:

np.hsplit(arrayname,n) np.vsplit(arrayname,n)

where n is the number of divison in the given array, and the array must be equally divisible in n parts, otherwise gives error.

The **split()** function allows to split the array either vertically or horizontally. And it also allows non-equal subarrays.

For example: #implementing hsplit(),vsplit() and split() import numpy as np  $a = np.array([[1,2,3],[4,5,6],[7,8,9]])$ print("Output of hsplit()") print(np.hsplit(a,3)) print("Output of vsplit()") print(np.vsplit(a,3)) print("Output of split()") print(np.split(a, $[1,3]$ )) # split works 0:1, 1:3, 3:

```
Output of hsplit()
[array([[1],][4],[7]]), array([2],
      [5],
      [8]]), array([3],
      [6][9]Output of vsplit()
[array([[1, 2, 3]]), array([[4, 5, 6]]), array([[7, 8, 9]])]Output of split()
[array([[1, 2, 3]]), array([[4, 5, 6],[7, 8, 9]]), array([], shape=(0, 3), dtype=int32)]
```
OUTPUT [[7 5 9] [2 6 8]]

#### **Arithmeticoperation**

Operation over 2d array is possible with add,subtract,multiply,divide () functions.

E.G.PROGRAM

import numpy as np

 $a = np.array([[71, 25, 29],[22, 26, 28]])$ 

print(a)

 $b = np.array([10, 10, 10])$ 

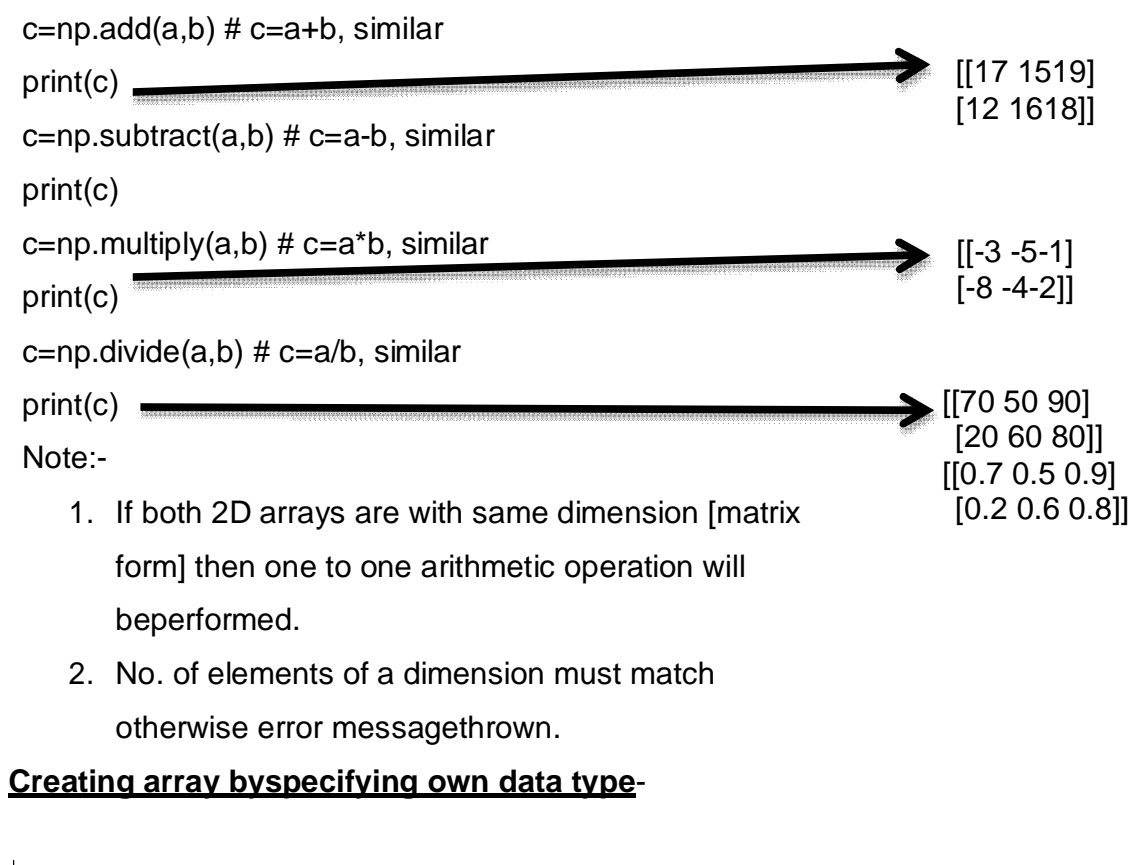

```
>> 1=[1, 2, 3, 4]>>> ar=np.array(1,dtype=np.int64)
>> ar
array([1, 2, 3, 4], dtype=int64)>>
```
#### **2 D ARRAY JOINING**

#### **e.g.program**

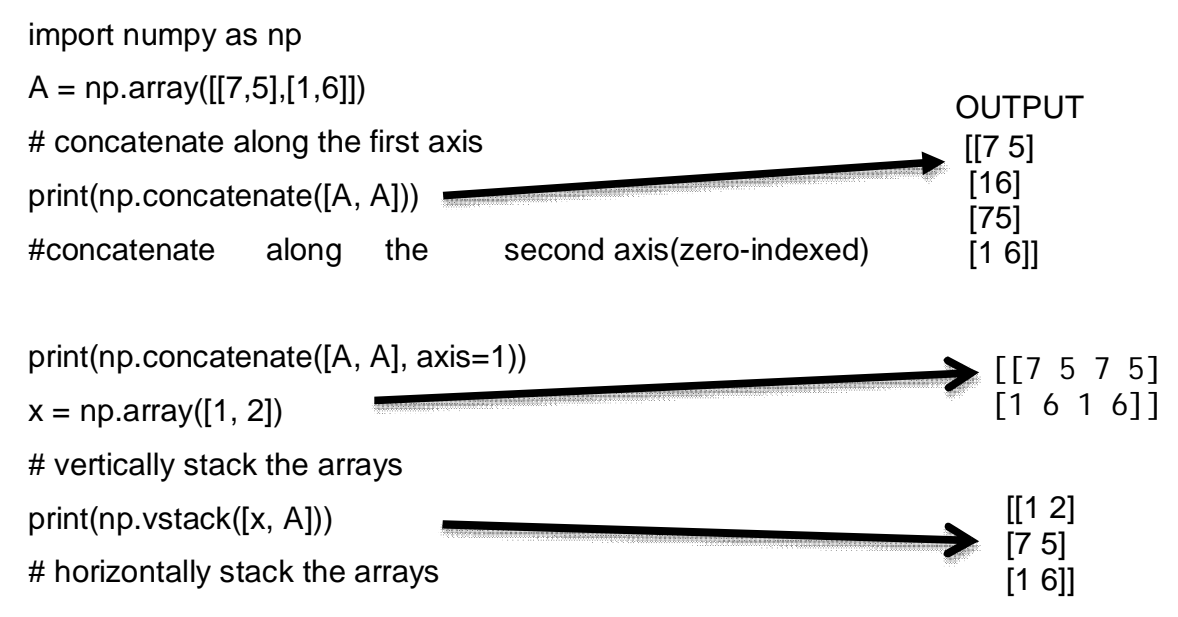

 $y = np.array([199],[99]])$ print(np.hstack([A, y]))  $\sqrt{7}$  5 99] [1 6 99]]

#### **COVARIANCE:**

It tells how similar/ varying two data sets are. A high positive covariance between two datasets means they are strongly similar. A high negative covariance means they are very dissimilar. In numpy cov() function is used to perform this operation. Syntax:

np.cov(arr1,arr2)

#### **e.g. program**

import numpy as np  $a = np.array([1000, 1200, 1600])$  $b = np.array([130, 110, 120])$ Cov=np.cov(a,b) print("Covariance Matrix is --\n",Cov) print("Covariance",Cov[0][0])

Covariance Matrix is --[[93333.33333333 -1000.  $11$  $[-1000.$  $100$ Covariance 93333.33333333334

Correlation Matrix is --

 $[-0.32732684 \quad 1.$  ]] Correlation of a and b is: 1.0

 $-0.32732684$ ]

#### **CORRELATION**

Correlation is normalised covariance. It is dimensionless. In other words, the correlation coefficient is always a pure value and not measured in any units.It gives two values: 1 if data set have positive covariance and -1 if dataset have negative covariance. In numpy corrcoef() function is used to perform this operation. Syntax:

np.corrcoef(arr1,arr2)

#### **e.g.program**

import numpy as np

 $a = np.array([1000, 1200, 1600])$ 

 $b = np.array([130, 110, 120])$ 

Cov= np.corrcoef(a, b)

print("Correlation Matrix is --\n",Cov)

print("Correlation of a and b is:",Cov[0][0])

#### **Note: Both array must have the same shape for calculating correaltion**

#### **Linear Regression**

Linear regression is a method used to find a relationship between a

 $\begin{bmatrix} 1 \end{bmatrix}$ 

dependent variable and independent variable(s). Types 1. Simple Linear Regression: There is only one independent variable in it. eg. the price of the house depends only one field that is the size of the plot. 2. Multiple Linear Regression: There is more independent variable in it eg. the price of the house depends one field that is the size of the plot and number of rooms.

Linear Equation: Y=aX + b a: Slope of the line

b: Constant (Y-intercept, where X=0)

X: Independent variable

Y: Dependent variable

#### **E.g. program**

import numpy as np import matplotlib.pyplot as plt def estcoefficients(x,y):

> n=np.size(x) meanx, meany =  $np.macan(x)$ ,  $np.macan(y)$  $sy = np.sum(y*x - n*meany*meanx)$  $sx = np.sum(x*x - n*meanx*meanx)$ a=sx/sy b=meany-a\*meanx return(a,b)

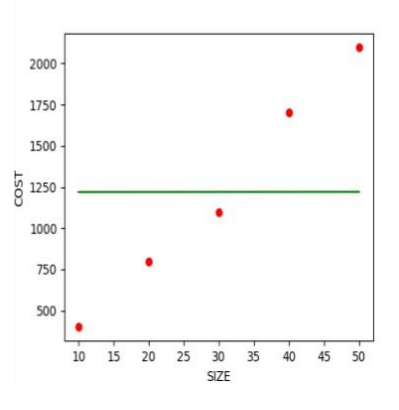

def plotregline(x,y,b):

```
plt.scatter(x,y,color="r",marker="o",s=30) 
ypred=b[0]+b[1]*x plt.plot(x,ypred,color="g") 
plt.xlabel('SIZE')
plt.ylabel('COST') 
plt.show()
x=np.array([10,20,30,40,50])# independent variable
y=np.array([400,800,1100,1700,2100]) # dependent variable 
b=estcoefficients(x,y)
```
plotregline(x,y,b)

# **Reindexing and Altering Labels**

The methods provided by Pandas for reindexing and relabeling are

(i) **rename():** A method that simply renames the index and/or column label in a dataframe.

#### Syntax:-

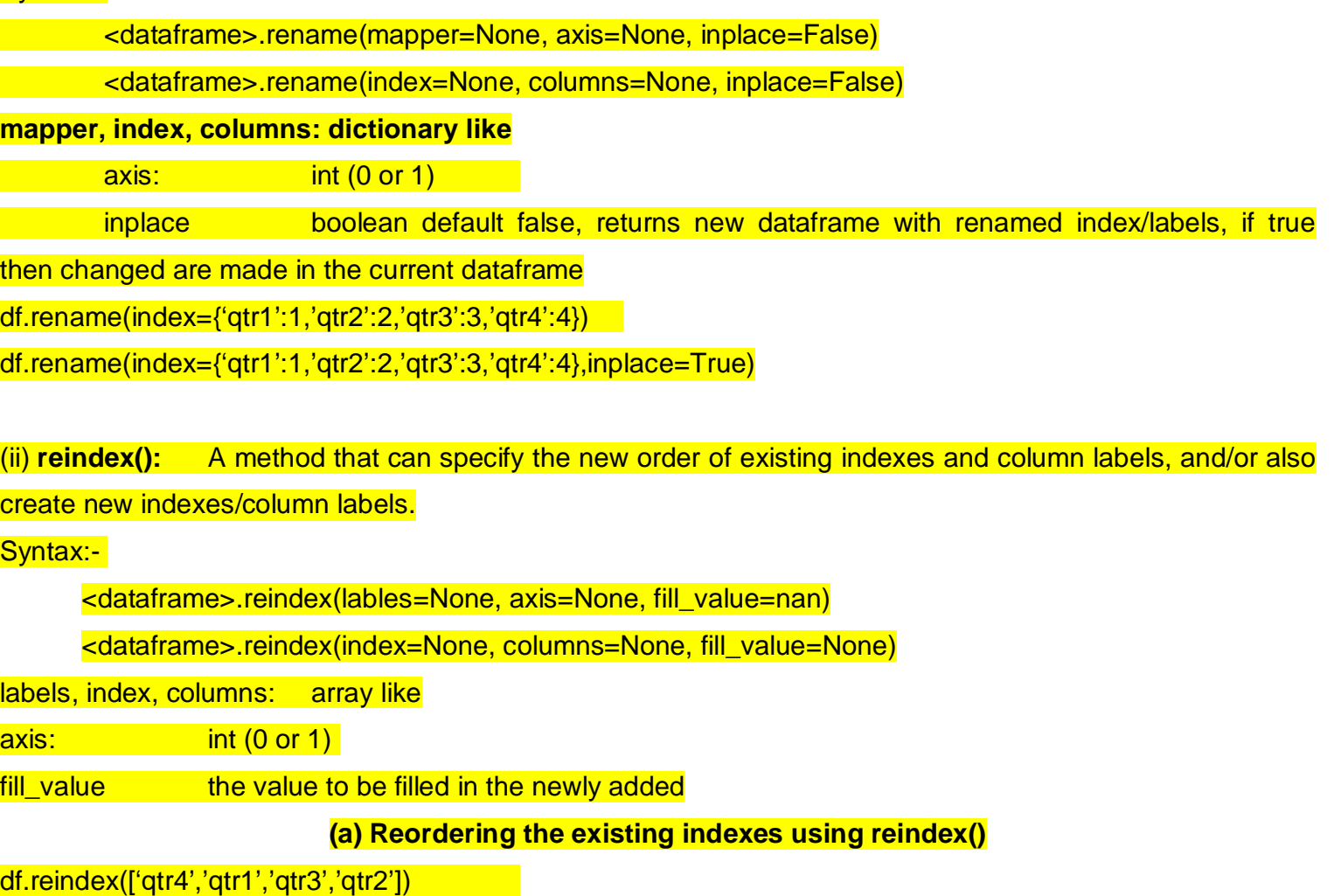

df.rename(index=['qtr4','qtr1','qtr3','qtr2'])

## **(b) Reordering as well as adding/deleting indexes/labels**

## df.reindex([2019,2018,2017,2016,2015,2014],axis=1)

(c) Specifying fill values for new rows/columns

df.reindex(columns=[2019,2017,2015],fill\_value=5000)

(iii) reindex\_like(): A method for creating indexes/column\_lables based on other dataframe object.

Syntax:-

<dataframe>.reindex\_like(other)

other: Name of a dataframe as per which current <dataframe> is to reindexed. df.reindex\_like(sal\_df)

#### **Short answer:**

- 1. Why are NumPy arrays used overlists?
- 2. Write a NumPy program to get the NumPyversion.
- 3. Write short noteson:
	- $\triangleright$  Joins inArrays
	- $\triangleright$  ArraySlicing
	- ArraySubset
- 4. How can we create Booleanarray?
- 5. Write a NumPy program to extract all odd numbers from anarray.
- 6. Write difference between Covariance &Correlation.

## **Long Answer:**

1. Write a program to plot linear regression for the given two data set using best-fitted linemethod.

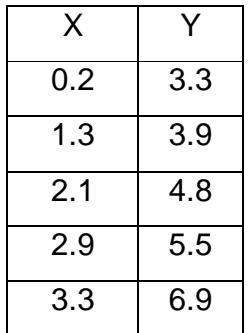

- 2. Why is a variance-covariance matrix in Pythonuseful?
- 3. Write a program to extract and copy the first 2rows of a 2D array to a 1Darray.

#### **What is Data Visualization**

Data visualization is the technique to present the data in a pictorial or graphical format. It enables stakeholders and decision makers to analyze data visually. The data in a graphical format allows them to identify new trends and patterns easily.

The main benefits of data visualization are as follows:

- $\triangleright$  It simplifies the complex quantitative information
- $\triangleright$  It helps analyze and explore big dataeasily
- $\triangleright$  It identifies the areas that need attention orimprovement
- $\triangleright$  It identifies the relationship between data points and variables
- $\triangleright$  It explores new patterns and reveals hidden patterns in the data

#### **Using Pyplot of MATPLOTLIB Library**

- The matplotlib is a python library that provides many interfaces functionally for 2D graphics similar to MATLAB's in variousform.
- In short we can call mattplotlib as a high quality plotting library of Python.
- The matplotlib library offers many different named collections of methods, PyPlotis one suchinterface.
- PyPlot is a collection of methods within matplotlib which allows user toconstruct 2D plots easily and interactively.

#### Importing PyPlot

To import Pyplot following syntax is

import matplotlib.pyplot

or

#### import matplotlib.pyplot as pl

After importing matplotlib in the form of pl we can use pl for accessing any function of matplotlib.

We can create a plot using four simple steps:-

- 1. Import the required libraries
- 2. Define or import the required dataset
- 3. Set the plotparameters
- 4. Display the createdplot

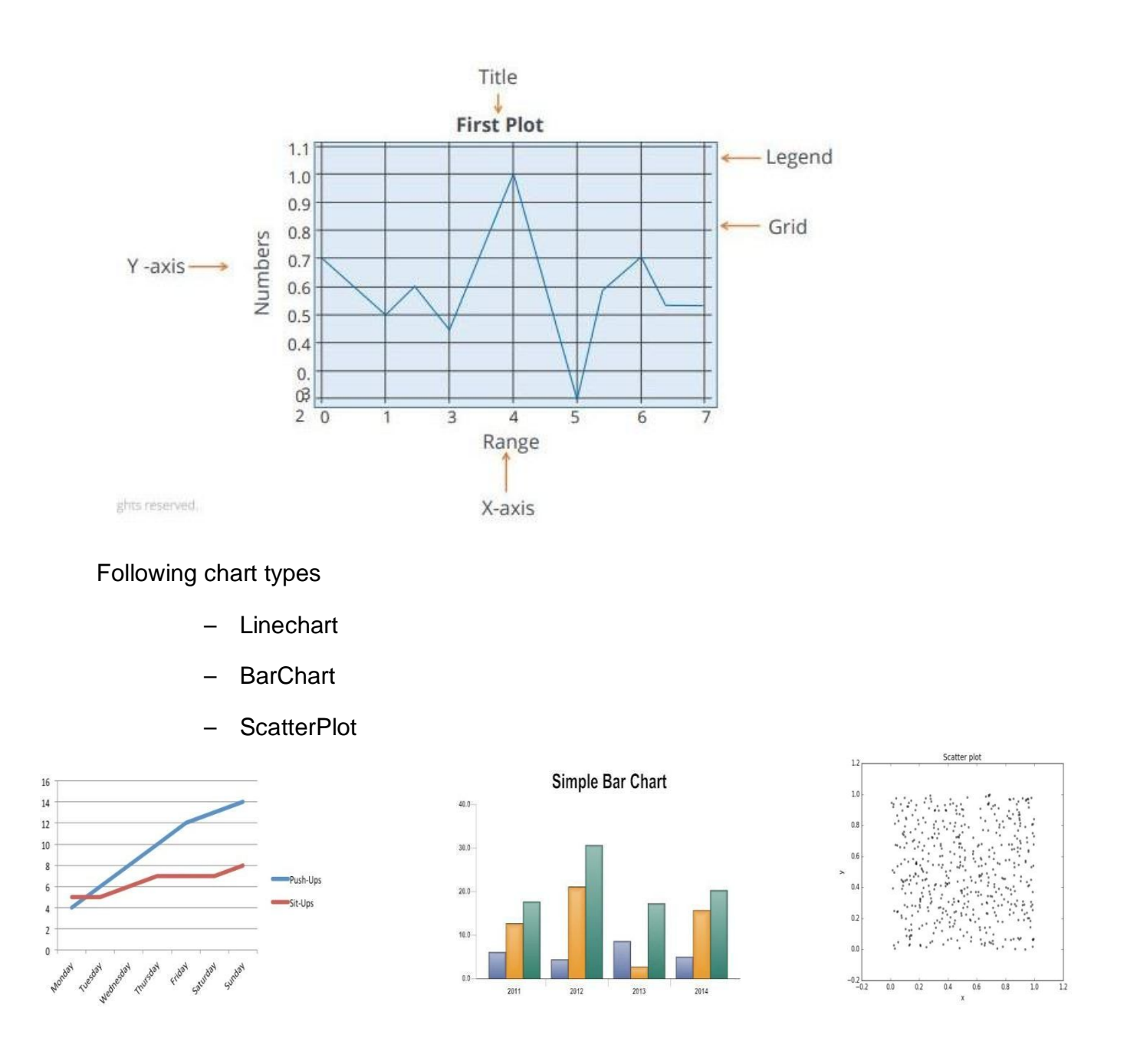

#### **Line Chart using plot function ()**

• A line chart or line graph is a type of chart which displays information as a series of data points called markers connected by straight linesegments.

The example codes given below to understand the working of plot().

```
>>> import matplotlib.pyplot as pl
>> a=[1,2,3,4]
>> b=[2,4,6,8]
\gg pl.plot(a,b)
```
In the next example we take data from a cricket match where

runs of 5 overs are given. We place name of X axis as overs and name of Y axis as runs.

```
import matplotlib.pyplot as pl
over = [1, 2, 3, 4, 5]run = [13, 4, 16, 5, 7]pl.xlabel("Overs")
pl.ylabel("Runs")
pl.plot(over, run)
pl.show()
```
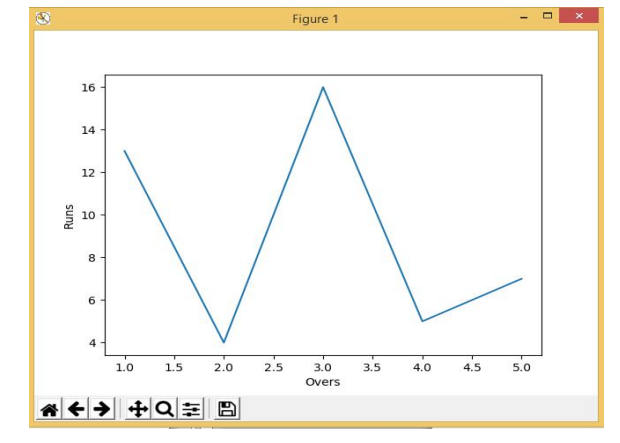

 $+4$  +  $Q \equiv$ 

**Change of Line color, width and style**

We can use following syntax -

matplotlib.pyplot.plot(<data1>,<data2>,<color code>)

```
import matplotlib.pyplot as pl
import numpy as np
x = np<u>arange</u> <math>(0, 10, 0.1)a=np \cdot cos(x)b = np \cdot \sin(x)pl.plot(x,a,'r')pl.plot(x, b, 'b')p1.show()
```
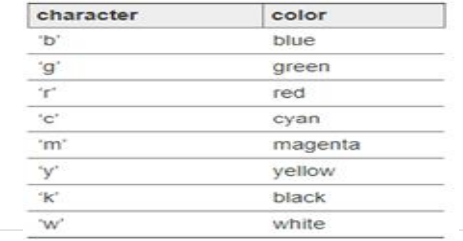

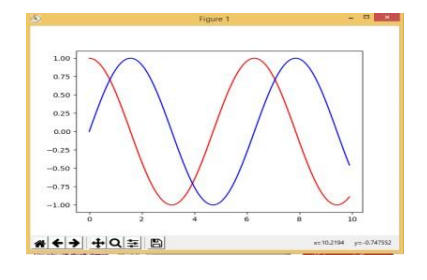

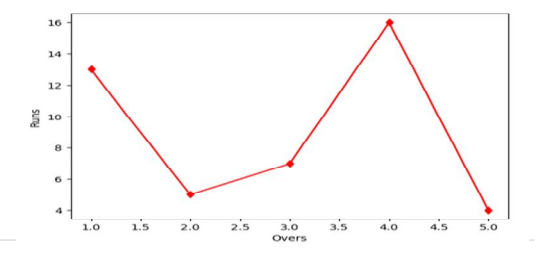

#### **Change of Marker type, size and color**

Use following -

matplotlib.pyplot.plot(<data1>,<data2>,linestyle=<val>…)

```
import matplotlib.pyplot as pl
                                                                                               ^\prime\text{h}^\prime\cdot H \cdotover=[1,2,3,4,5]^\circ +^\circ'x'run=[13, 5, 7, 16, 4]\cdot_D\overline{\cdot d}pl.xlabel("Overs")
                                                                                               -1,
pl.ylabel("Runs")
pl.plot(over, run,'r', marker='d', markersize=6, markeredgecolor='red')pl.show()
```
The scatter chart is a graph of plotted points on two axes that show the relationship between two sets of data.

The scatter charts can be created through two functions of pyplot library:

- plot( )function
- scatter( )function

## **Syntax of plot() function is** –

matplotlib.pyplot.plot(a,b,<point style >, markersize=<value>)

```
import matplotlib.pyplot as plt
a=[1, 2, 3, 4, 5]b = [2, 4, 6, 8, 10]plt.plot(a, b, "o", markersize=8)plt.show()
```
Creating Scatter Chart

# **Syntax of scatter () function** –

matplotlib.pyplot.scatter(a, b, marker=<type>)

```
import matplotlib.pyplot as plt
import numpy as np
a = np \cdot arange(1, 20, 1.25)b = np. log(a)plt.scatter(a,b,marker="+")
plt.show()19 | P a g e
```
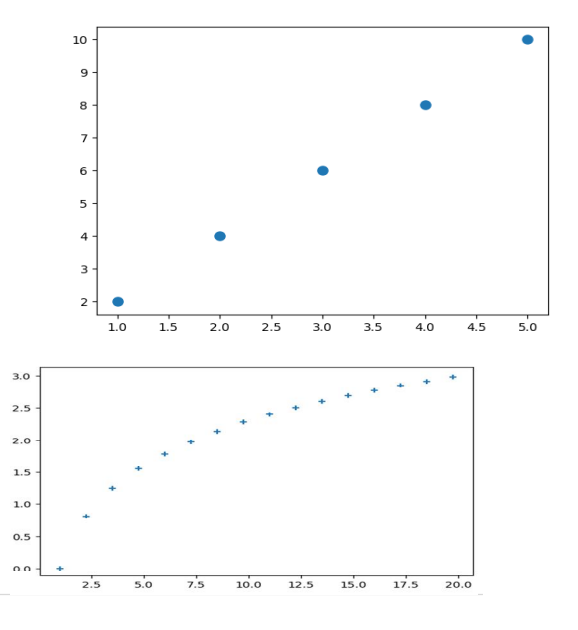

 $\cdot_p$ 

 $\overline{1}$ 

pentagon marker

hexagon1 marker

hexagon2 marker

diamond marker

thin diamond marker

star marker

plus marker

vline marker hline marker

x marker

## **Bar Chart:-**

A Bar Graph / Chart is a graphical display of data using bars of different heights.

```
syntax – matplotlib.pyplot.bar(a,b)
```

```
import matplotlib.pyplot as pl
over=[1,2,3,4,5]run=[13, 5, 7, 16, 4]pl.xlabel("Overs")
pl.ylabel("Runs")
pl.bar(over, run)
p1.show()
```
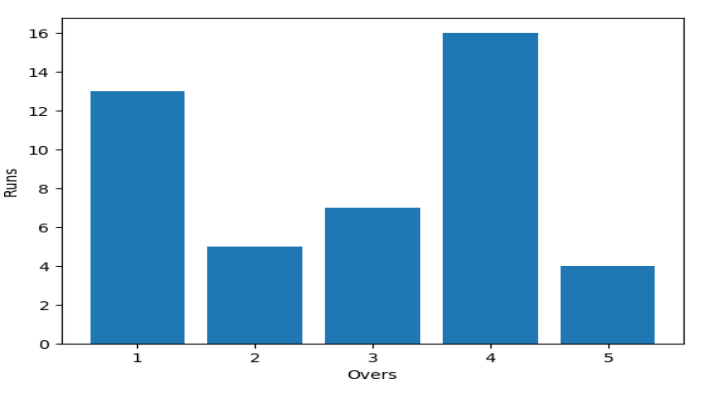

## **Changing widths of the Bars in a Bar Chart**

To specify common width (other than the default width) for all bars we can specify width argument having a scalar float value in the bar() function.

syntax –

matplotlib.pyplot.bar(a, b, width=<Value>)

```
import matplotlib.pyplot as pl
over=[1,2,3,4,5]run=[13, 5, 7, 16, 4]pl.xlabel("Overs")
pl.ylabel("Runs")<br>pl.bar(over,run,width=1/2)
pl.show()
```
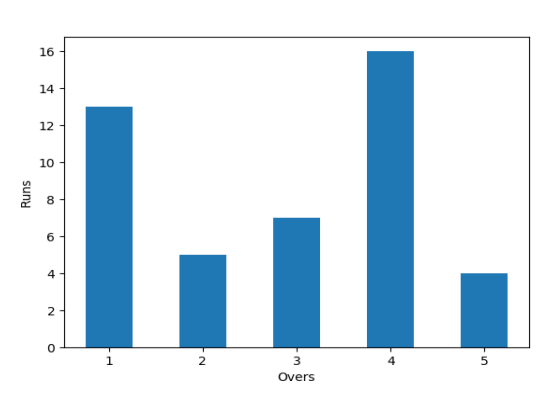

To specify common color (other than the default color) for all bars we can specify color argument having a valid color code/name in the bar() function.

Syntax –

matplotlib.pyplot.bar(a, b, color=<code>)</sub>

```
import matplotlib.pyplot as pl
over=[1,2,3,4,5]run=[13, 5, 7, 16, 4]pl.xlabel("Overs")
pl.ylabel("Runs")
p1.bar(over, run, color = ['r', 'g', 'b', 'k', 'c'])<br>p1.show()
```
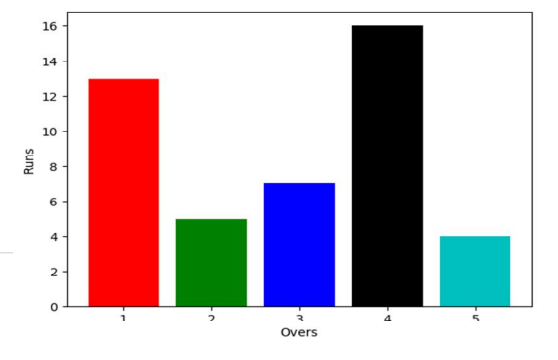

#### **Creating Multiple Bar Chart**

```
import matplotlib.pyplot as pl
import numpy as np
over=np.arange(1.0, 6.0, 1.0)Ind=[13,5,7,16,4]Nz=[3, 5, 4, 8, 11]pl.xlabel("Overs")
pl.vlabel("Runs")
pl.bar(over, Ind, color ='b', width=0.25)<br>pl.bar(over+0.25, Nz, color='k', width=0.25)
p1.show()
```
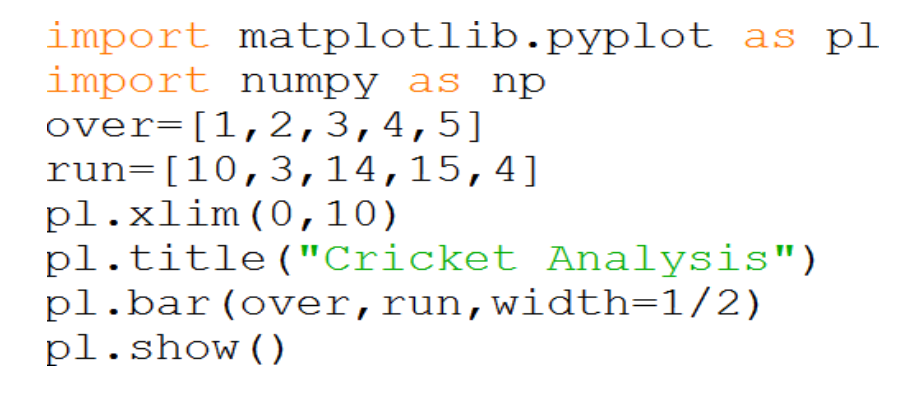

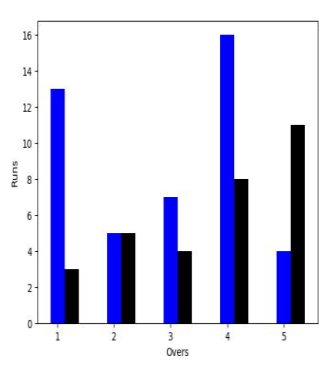

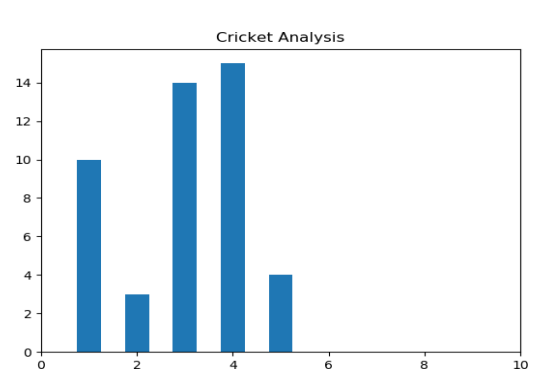

Ind v/s Nz

**India**<br>News

**Newzeland** 

 $14$ 

 $12$ 

 $10$ 

Run  $\epsilon$ 

# **Adding Legends**

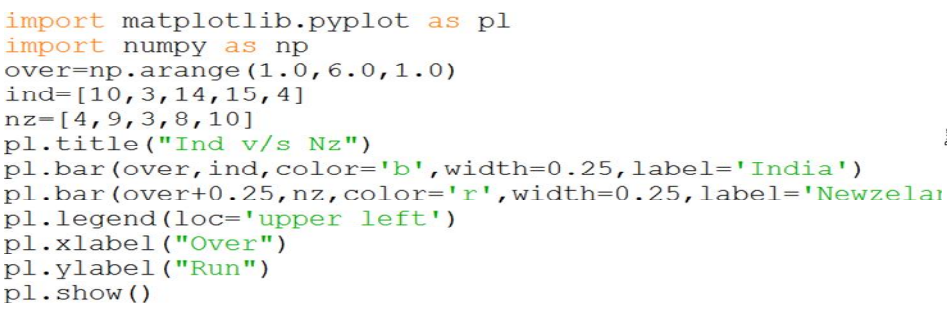

## **Saving a Graph in a local disk:-**

```
import matplotlib.pyplot as pl
import numpy as np
over=np.arange(1.0, 6.0, 1.0)ind=[10,3,14,15,4]nz=[4, 9, 3, 8, 10]pl.title("Ind v/s Nz")
pl.bar(over, ind, color='b', width=0.25, label='India')
pl.bar(over+0.25, nz, color='r', width=0.25, label='Newzeland')
pl.legend(loc='upper left')
pl.xlabel("Over")
pl.ylabel("Run")
pl.savefig("C:\\MyData\\myfig.pnq")
p1. show ()
```
#### **Check Point:-**

1. Which of the following is not a valid plotting function of pyplot?.

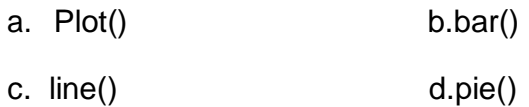

#### Ans:-c

2. Which of the following plotting functions does not plot multiple dataservices?.

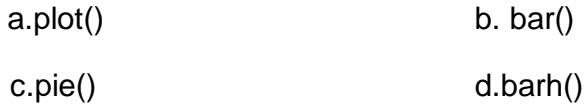

Ans:-pie()

3. Name the function you will use to create a horizontal barchart.

Ans:-barh()

4. What is Marker? How can you change the marker type and colour in a plot ?.

Ans:- Data points being plotted are calledmarkers.

Change of Marker type, size and color use following -

matplotlib.pyplot.plot(<data1>,<data2>,linestyle=<val>…)

5. What is the use of **loc** argument in a legend()function.

Ans:- It specifies the keyword argument loc determines where the legend will be placed in a graph, which by default is 1 or "upper right".

6. Compare bar() and barh()functions.

Ans:- A bar graph displays the values in a vector or matrix as horizontal or vertical bars. A barh graph displays the values in a vector or matrix as horizontal bars.

7. A Data Frame pdas:

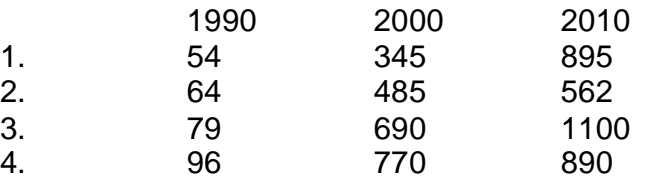

Write Code to Create:-

- (a) A scatter chart from 1990 and 2010 of data framepd.
- (b) A line chart from the 1990 and 2000 of data framepd.
- (c) A bar chart to plotting the three columns of data framepd.
- Ans:-(a) import matplotlib.pyplot aspl

import pandas as pd

```
data = {'1990':[54,64,79,96],'2000':[345,485,690,770],'2010':[895,562,1100,890]}
```

```
d = pd.DataFrame(data,columns={'1990','2000','2010'})
```

```
pl.scatter(d['1990'],d['2010'])
```
pl.show()

(b) import matplotlib.pyplot aspl

import pandas aspd

```
data = {'1990':[54,64,79,96],'2000':[345,485,690,770],'2010':[895,562,1100,890]}
```

```
d = pd.DataFrame(data,columns={'1990','2000','2010'})
```

```
pl.plot(d['1990'],d['2000'])
```
pl.show()

(c) import matplotlib.pyplot as pl

import pandas aspd

data = {'1990':[54,64,79,96],'2000':[345,485,690,770],'2010':[895,562,1100,890]}

d = pd.DataFrame(data,columns={'1990','2000','2010'})

```
pl.bar(d['1990'],d['2000'],d['2010'])
```
pl.show()

#### **Histogram:-**

A histogram is a powerful technique in data visualization. It is an accurate graphical representation of the distribution of numerical data. It was first introduced by Karl Pearson.

It is an estimate of the distribution of a continuous variable (quantitative variable). It is similar to a bar graph. To construct a histogram, the first step is to "bin" the range of values—means divide the entire range of values in to a series of intervals— and then count how many values fall into each interval. The bins are usually specified as consecutive, no over lapping intervals of a variable. The bins(intervals) must be adjacent, and are often(but are not required to be) of equalsize.

#### **Difference between a histogram and a bar chart / graph –**

A bar chart majorly represents categorical data (data that has some labels associated with it), they are usually represented using rectangular bars with lengths proportional to the values that they represent. While histograms on the other hand, is used to describe distributions. Given a set of data, what are their distributions?

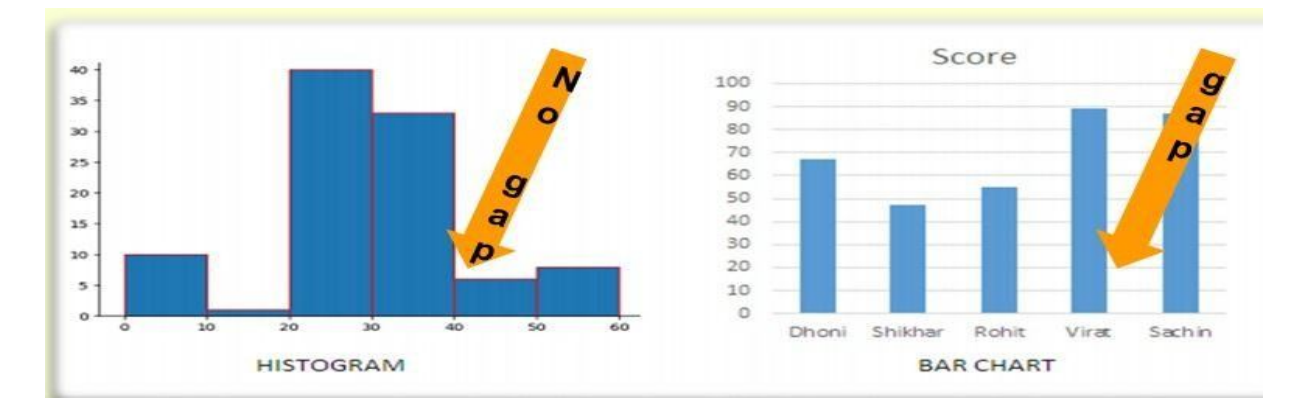

There are various ways to create histogram in python pandas. One of them is using matplotlib python library. Using this library we can easily create histogram. We have to write just few statements to create histogram.

#### **Program in python. Develop a python program with the code below and execute it.** import numpy as np

import matplotlib.pyplot as plt  $data = [1, 11, 21, 31, 41]$ 

```
plt.hist([5,15,25,35,45, 55], bins=[0,10,20,30,40,50, 60],
weights=[20,10,45,33,6,8], edgecolor="red") 
plt.show()
```
Output:-

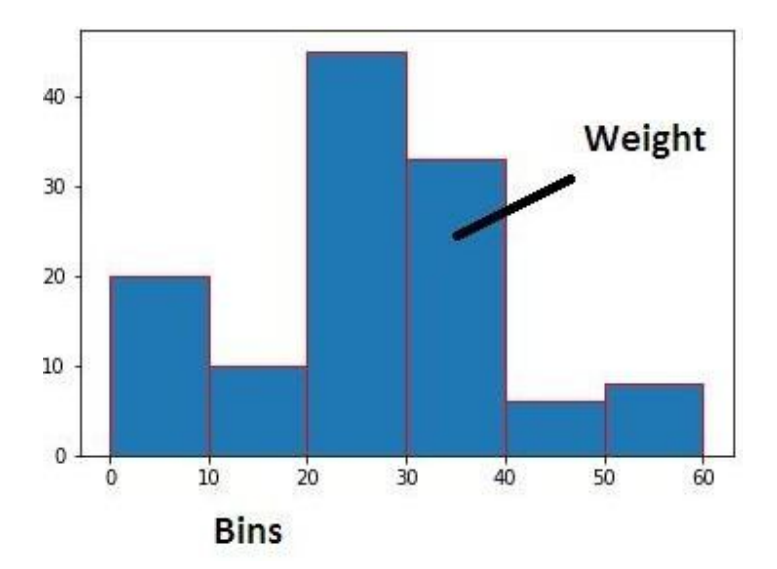

## **Frequency polygons**:-

A frequency polygon is a type of frequency distribution graph. In a frequency polygon, the number of obervations is marked with a single point at the midpoint of an interval.

import numpy as np import matplotlib.pyplot as plt data = [1,11,21,31,41] plt.hist([5,15,25,35,15, 55], bins=[0,10,20,30,40,50, 60], weights=[20,10,45,33,6,8], edgecolor="red",histtype='step') plt.xlabel('Value') plt.ylabel('Probability') plt.title('Histogram') plt.show()

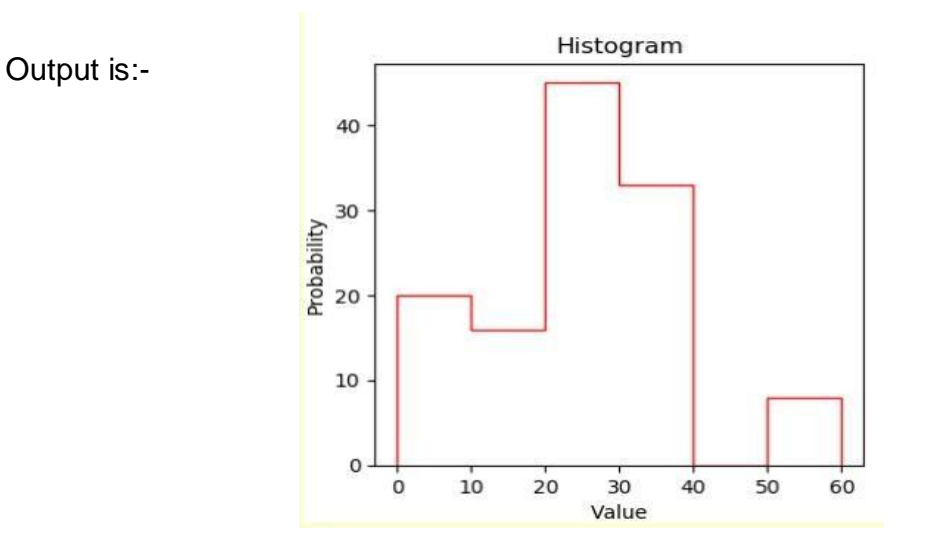

## **Box Plots:-**

A Box Plot is the visual representation of the statistical five number summary of a given data set. A Five Number Summary includes:

- Minimum
- FirstQuartile
- Median (Second Quartile)
- ThirdQuartile
- Maximum

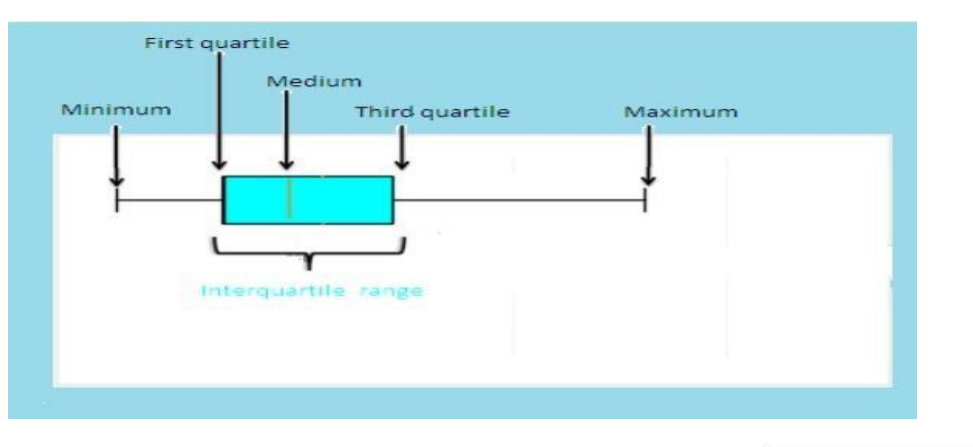

1. Draw the boxplotfrom the following data:-  $90\,$ 25,42,63,45,59,56,87,68,95 80 Ans:-  $70$ 60 import matplotlib.pyplot as plt 50 Data=[25,42,63,45,59,56,87,68,95]  $40$ plt.boxplot(Data,showmeans=True)  $30$ plt.show() $\overline{1}$
2. Which function of Pyplot can you plot histograms?

Ans:- hist()

3. What is the use of boxplot?

Ans:- A box plot or boxplot is a method for graphically depicting groups of numerical data

through their quartiles

# **UNIT: - 2**

# **Software Engineering**

**Software Engineering** is a systematic approach to the design, development, operation, and maintenance of a software system.

Software Engineering is very important for the development of software because of the following reasons:-

- (i) Correct Specifications
- (ii) Scalability Scope
- (iii) Cost Control
- (iv) Quality

# Software process

A software process (also known as software methodology) is a set of related activities that leads to the production of the software. These activities may involve the development of the software from the scratch, or modifying an existing system.

The Software processes are also known as Software Development Life Cycle(SDLC).

Any software process must include the following four activities:

- **1. Software specification (or requirements engineering):**
- **2. Software design and implementation:**
- **3. Software verification and validation:**
- **4. Software maintenance**:

# **Software Process Models**

A software process model is a simplified representation of a software process. Each model represents a process from a specific perspective.

# **1. Waterfall model**

Waterfall model was the first model proposed. It is also known as **linear sequential model**. In this the first phase must be completed then we can execute the next phase. No overlapping in phases is allowed in the waterfall model. It is the first model in the **software development life cycle**.

Phases of waterfall are:-

1) Requirement Analysis 2)System Design 3)Implementation 4)Verification orTesting 5) Deplopment and Maintenance **Advantages**:-

- 1) This model is easy to implement and maintain
- 2) Each phase has specific deliverables and review process.
- 3) It works for small projects.

# **Disadvantages:**-

- 1) Once process enters testing phase then it cannot be reverted.
- 2) Poor model for longprocesses.
- 3) High amount of risk and uncertainty

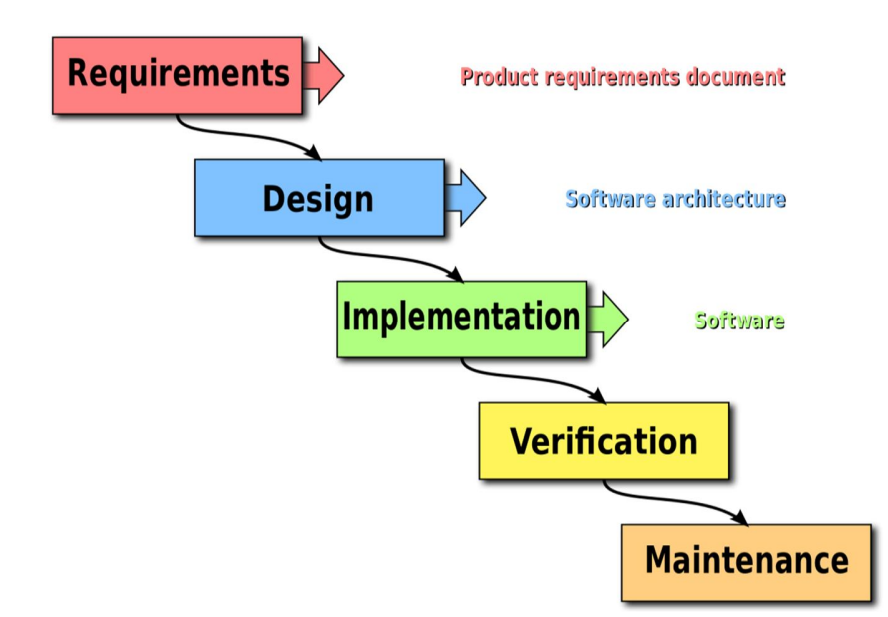

# *1. Evolutionary model*

Evolutionary model is a **combination of iterative and incremental approach** to software development. This is a software development method where the developer or development team first constructs a prototype. After receiving initial feedback from the customer, subsequent prototypes are produced, each with additional functionality or improvement, until the final product emerges.

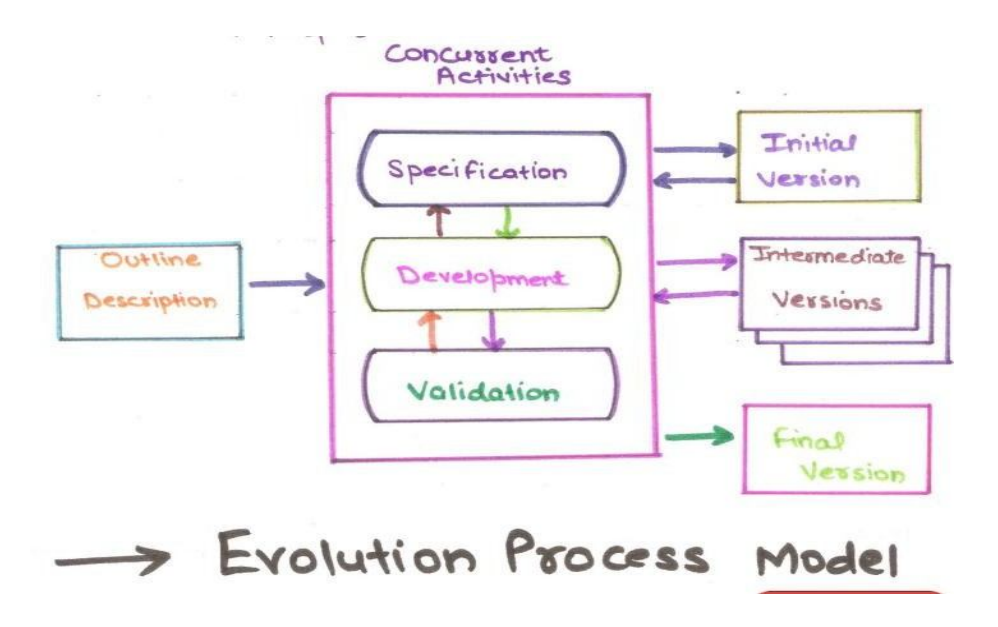

Advantages of Evolutionary Model:-

**Error reduction** 

**User satisfaction**

**Business benefit** 

**High quality**

**Low risk** 

**Reduction Cost**:

**Disadvantages of Evolutionary Model** 

**Several version releases**

**Dividing software**: **Uncertain nature of customer needs**

**Time and Cost**: **Confusion by several versions**

# *2.* Component basedmodel

**Component-based process model** is a description or template that uses development of a project by identifying and **reusing components that already exist**.

An individual **software component** is a software package or a module that encapsulates a **set of related functions** (or data).

# **Advantages**

Fully documented, thoroughly tested, Robust, Reusability

# *3.* Incremental buildmodel

The incremental build model is a method of software development where the product is **designed, implemented and tested** incrementally (a little more is added each time) until the product is finished.

# *Advantages*

- 1. After each iteration, regression testing should beconducted.
- 2. Customer can respond to features and review the product for any needed or useful changes.
- 3. Initial product delivery is faster and costsless.

# *Disadvantages*

1. As additional functionality is added to the product, problems may arise related to system architecture which were not evident in earlier prototypes

# **5.** Spiral model

Spiral model provides **support for Risk Handling**; it looks like a spiral with many loops. **Each loop of the spiral is called a Phase** of the software development process.

**Each phase of Spiral Model is divided into four quadrants** as shown in the above figure. The functions of these four quadrants are discussed below-

- 1. **Objectives determination and identify alternative solutions**:
- 2. **Identify and resolve Risks**:
- **3. Develop next version of the Product**
- **4. Review and plan for the nextPhase:**

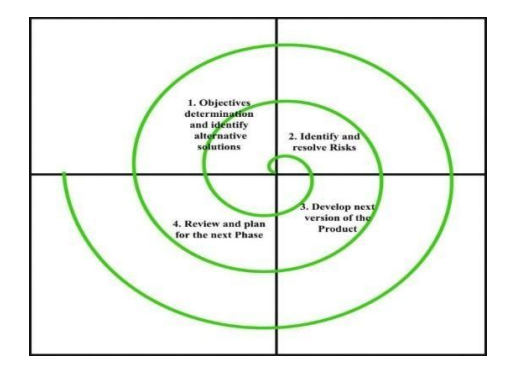

The advantages of the Spiral SDLC Model are as follows −

- Changing requirements can be accommodated.
- Allows extensive use of prototypes.
- Requirements can be captured moreaccurately.
- Users see the systemearly.
- Development can be divided into smaller parts and the risky parts canbe developed earlier which **helps in better risk management**.

The disadvantages of the Spiral SDLC Model are as follows −

- Management is morecomplex.
- End of the project may not be knownearly.

# **Check Point:-**

- Q.1 What are the stages of the SDLC?
	- a. Requirements gathering, design, coding, testing, deployment and maintenance
	- b. Design, resource allocation and coding
	- c. Testing, maintenance, coding, deployment, and budgeting
	- d. Requirements gathering, development, deployment andtesting

# Q.2 Why is a software life cycleimportant?

- a. to ensure aquality product b. to speed up the time required to complete the project
- c. to improve the programming efficiency d. all the above
- Q.3 How are proto types used in the Spiral Model?
	- a. to remove the formal structure of the process
	- b. to maintain the integrity of the deadline
	- c. to ensure that feedback is productive

d. to break up the project into smaller pieces Give name of different phases of Water fall model. (to be deleted)

Q.4 Which model allows for the project to be constantly refined and improved?

- a. Water fall Model b. Spiral Model
- c. Extreme Programming Model and the above d. all the above

Q.5 Which model(s) consist(s) of 5 distinct phases which must only go from beginning to end?

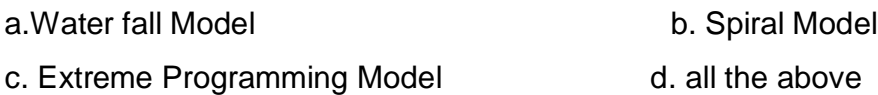

Q.6 Who originally proposed the Spiral Model?

- a. Department of Defence
- b. BarryBoehm
- c. www.extreme programming.org
- d. no one knows for sure How is clear() function different from del()statement? (to be deleted

Q.7 What is the software development life cycle?

- a. A process to define the budget of aproject
- b. A methodology that defines the steps of a software development project
- c. Resource allocations for each project
- d. The process of defining requirements

## Q.8 What is Requirement gathering?

a. The process of gathering specifications from the client to determine requirements for the project.

- b. The process of designing the code
- c. The process of implementing the code
- d. The process of designing the software

Q.9 The alpha test is conducted at the site by a site by a representative group of endusers. Q.10 Black box testing also called testing. (glass box, testing. (glass box, behavioral) Answer Key:-

# *1.A 2. A 3.D 4.B 5.A 6.B 7.B 8. A 9.developer's site 10. Behavioral*

Q.1 What is the need of software engineering?.

Ans:- (i) The software conforms to the specification and is error free.

- (ii) The Software is delivered intime.
- (iii) The Software is scalable and adaptable.
- (iv) The Software costs remain with in budget.

Q. 2 What is feasibility study ?.

Ans:- The feasibility study finds out how practical and beneficial the software project

development will prove to the organization. The feasibility study is carried out to know the

economic, technical and operational feasibility of the project.

Q. 3 Write the main drawback of spiral model ?.

Ans:- The main drawback is :-

(i) It is based on customer communication. If the communication is not proper then the software product that gets developed will not be up to themark.

(ii) It demands considerable risk assessment. If the risk assessment isdone properly then only the successful product can be obtained.

Q.4 What is the meaning of Verification and Validation ?.

Ans:- Verification means that set of activities that are carried out to confirm that the

software correctly implements the specific functionality.

Validation means the set of activities that ensure that the software which has been built is satisfying the customer's requirement.

Q. 5 What is V-model ?.

Ans:- The V-Model is a variation of waterfall model, in which instead of moving down in a linear way, the process steps are bent upwards after implementation phase, to form the typical V-shape.

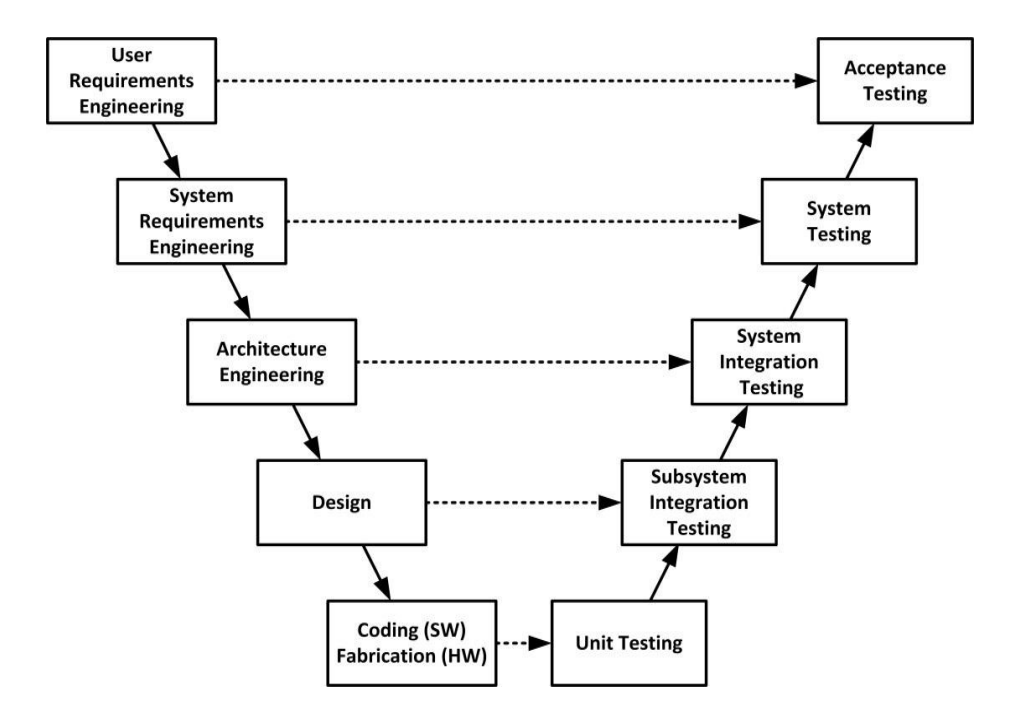

## **AGILE SOFTWARE DEVELOPMENT**

*Agile --readiness for motion, nimbleness, activity, dexterity in motion Meaning – The dictionary meaning of word ' agile ' is quick and well-coordinated movement , so is the performance of the agile software process models.*

*Agility :The ability to both create and respond to change in order to profit in a turbulent business environment.*

It refers to the software process models that are people focused, communication oriented, flexible, speedy, rapid and iterative development of the product in small release. Agile software development is a conceptual framework for software engineering that promotes development iterations throughout the life-cycle of the project. Software developed during one unit of time is referred to as an iteration, which may last from one to four weeks. Agile methods also emphasize working software as the primary measure of progress

# **Characteristics of Agile Software Development –**

Light Weighted methodology Small to medium sized teams vague and/or changing requirements vague and/or changing techniques Simple design Minimal system into production

# **Pair Programming:-**

Pair programming is an agile practice. It is a practice of software development wherein two programmers work in pairs to develop the software while sitting at the same work stations. One programmer thinks and other codes, both swapping their roles.

The keyboard owner is called the driver and is responsible for coding where the other partner is called navigator who keeps track of larger issues.

# **ADVANTAGES**

Collective code ownership

- **▶ BetterCode**
- $\triangleright$  Increased discipline
- $\triangleright$  Resilient Flow
- $\triangleright$  Improved morale
- $\triangleright$  Mentoring
- $\triangleright$  Team Cohesion

# **DISADVANTAGES**

- $\triangleright$  Difficult skill sets may kill the project
- $\triangleright$  Disagreement may occur
- $\triangleright$  Scheduling conflict between partners
- $\triangleright$  Absence of Partners
- $\triangleright$  Rushing

# **SCRUM**

It is an Agile S/w development method for project management that organizes software developers as a team to reach a common goal of creating a ready for market product.

Characteristics:

- Prioritized work is done.
- Completion of backlog items
- Progress is explained
- Agile SoftwareDevelopment

# **Scrum – framework**

Sprint planning – "definition of Done "

Sprint review – "the demo "

Sprint retrospective

Daily scrum meeting

# **Cross functional team:-**

A cross-functional team is a group of people with different functional expertise working towards acommongoal. It may include people from finance, marketing, operations, and human resources departments

# **Team:-**

- Seven (plus/minus two)members
- Is cross-functional (Skills in testing, coding, architecture etc.)
- Selects the Sprint goal and specifies workr esults
- Has the right to do everything within the boundaries of the project guidelines to reach the Sprintgoal
- Organizes itself and its work
- Demos work results to the Product Owner.

# **Scrum Master:-**

- Ensure that the team is fully functional and productive
- Enables close cooperation across all roles and functions
- Removes barriers
- Shields the team from external interferences during the Sprint
- Ensure that the process is followed, including issuing invitations to Daily Scrum,

Sprint Review and Sprint Planning meetings.

# Product Owner:-

- Define the features of the product.
	- Decide on release date and content.
	- Be responsible for the profitability of the product(ROI).
	- Prioritize features according to marketvalue.
	- Adjust features and priority every iteration as needed
	- Accept or reject work results.

# **USE-CASE DIAGRAMS:-**

The Use-Case diagrams are a formal way of representing how a business system interacts with its environment by illustrating the activities that are performed by the users of the system.

There are two categories of Use-Case:-

- (i) Business Use–Cases
- (ii) System Use-Cases

Purpose of Use Case Diagram

- $\triangleright$  Specify the context of a system
- $\triangleright$  Capture the requirements of a system
- $\triangleright$  Validate a systems architecture
- $\triangleright$  Drive implementation and generate test cases
- $\triangleright$  Developed by analysts together with domainexperts

# **Railway ReservationSystem**

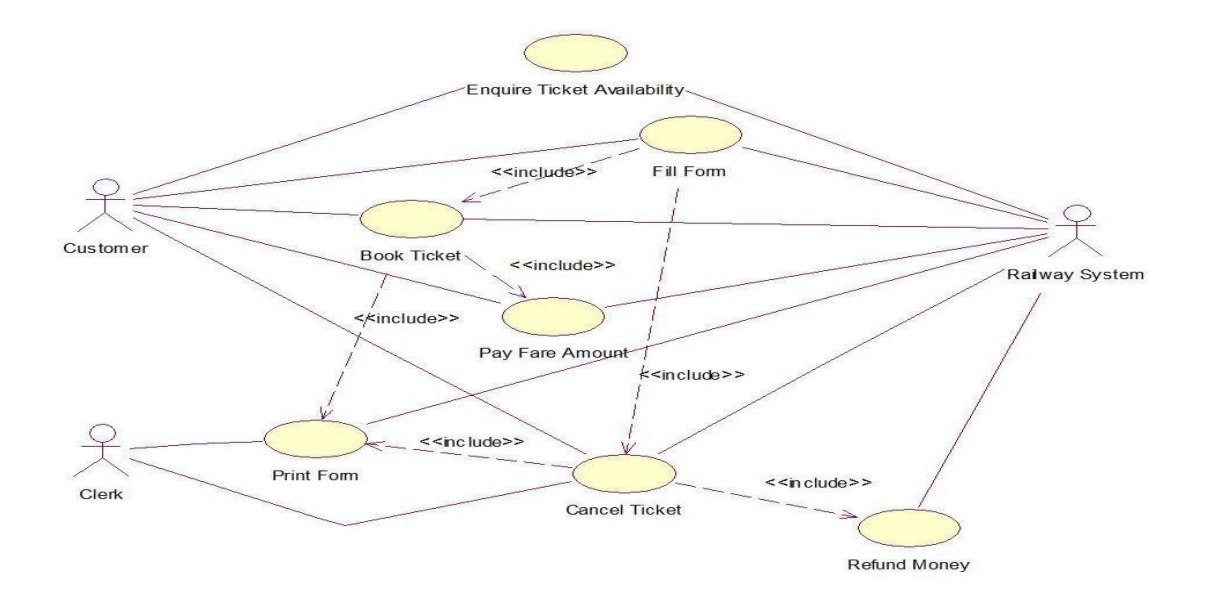

# **Check Point:-**

Q.1 What is Version Control Systems? What are the types of version control systems?. Ans:- Version control systems are a specific, specialized set of software tools that help a software team manage changes to source code overtime.

There are two types of version control systems:-

- (i) Centralized Version Control System.
- (ii) Distributed Version Control System.

Q. 2 In the context of Use-case diagrams, define the following:-

(i) Actor (ii) Use-Case (iii) Communication (iv) Relationship

(v) Include relationship (vi) extend relationship (vii) System

Ans:-

(i) Actor:- It is a person or a thing, which is outside the system and are involved in

a task. For example in a banking system, account holders are not part of the system but they are involved in banking tasks such as deposit, withdraw and so forth.

(ii) Use-Case:-It represents a task of the system with which actors interact.

(iii) Communication:- It is the linking line joining an actor and its task.

(iv) Relationship/Stereo types:- Two Use-cases have own relationship without involving any external actor.

(v) include relationship:- When a use-case must use another use-case, then such a relationship is shown as <<include>> relationship, eg. A patient getting admitted in a hospital must be registered first. So the use-case patient admission includes the use case patient registration.

(vi) extend relationship:- When a use-case may call another use-case then this is extend relationship. For example, in word processor, the check spelling use case maycall the use-case Add word to custom dictionary.

(vii) System:- It depicts the system in totality i.e. what all use-case together make a system.

Q.3 What is sprints?

Ans:- Scrum relies on an agile software development concept called sprints. The sprints are periods of time when software development is actually done.

Q.4 What is the difference between use case diagram and usecase?

Ans:- Use case diagram shows business or system, its external users, and use cases applicable to the system. Use case represents one specific goal or need of the user from the system.

Q. 5 What is Git.?.

Ans:- Git is a distributed version-control system for tracking changes in source code during software development. It is designed for coordinating work among programmers, but it can be used to track changes in any set of files. Its goals include speed, data integrity, and support for distributed, non-linear work flows.

Q. 6 Write the Version Control System Terminology?.

Ans:- 1. Work Copy or Working Copy or Checkout 2. Repository 3.Version 4.Database History

5.Commit/Update 6. Push/PullRequests.

# **UNIT: - 3**

# **Django BASED WEB APPLICATION**

What is Django?

Django is pronounced as *jang-oh.* It is a free and open **source web application framework**, written in Python. Django is robust enough to be used by the largest websites in the world – Instagram, Pinterest, etc. Django allows us to build deep, dynamic, interesting sites in a short time.

- Django is an Open Source Web Framework.
- Django web framework is written in Python language.
- It follows MVC-MVT (Model-View-Template/ Model-View-Controller) architecture.

# **What is a Framework?**

A web framework is a set of components that helps you to develop websites faster and easier.It is used to create dynamic website.

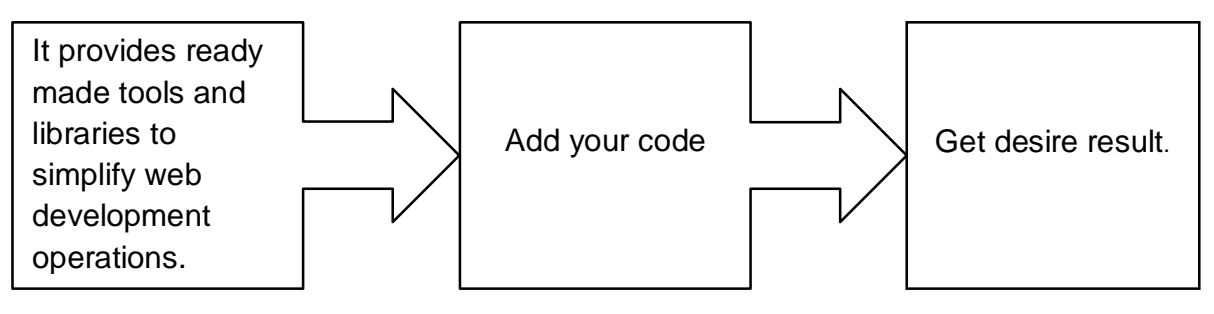

# **Advantages**

- Written in Python itself.
- Easy and fast web application development.
- Object Relational Mapping (ORM) supports.
- Compatible with major operating systems and databases.
- Provides robust security features
- Less coding required to implement an application
- Easy to extend and scale.

# **How Django works?**

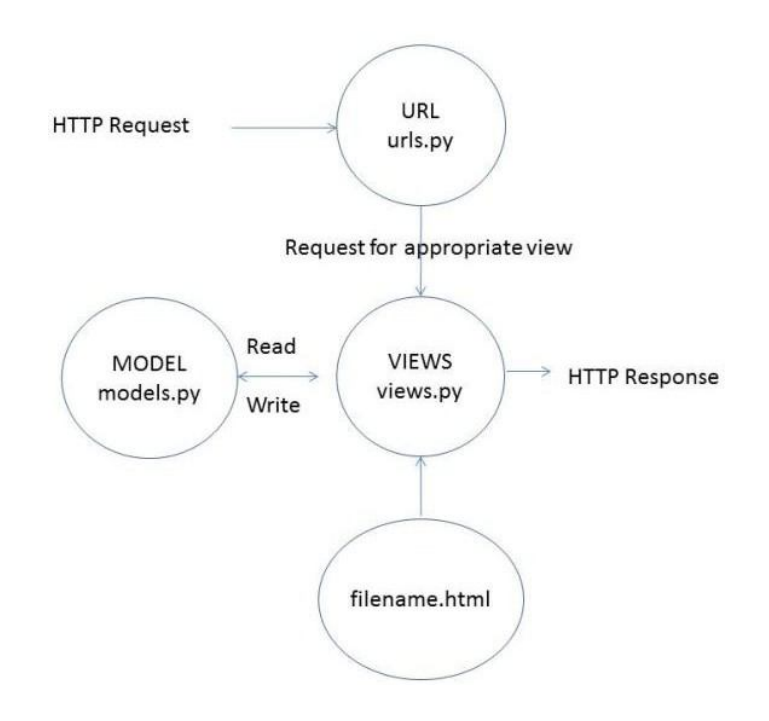

# **Practical Implementation of Django**

- 1 Installation Python, ignore if you have already installed.<br>2 Open "Command Prompt"
- 2 Open "Command Prompt"<br>3 C:\> python --m pip install
- $C:\rangle$  python –m pip install –U pip
- 4 C:\>pip install virtualenv<br>5 Create a directory for a r
- 5 Create a directory for a project C:\>md kvs C:\>cd kvs
- 6 Create virtual environment C:\kvs>virtualenv django

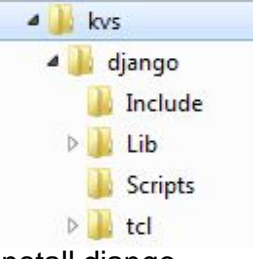

- 7 Install django C:\kvs>pip install django
- 8 Create your django project '**myfirstproject**' C:\kvs>django–admin startproject **myfirstproject**

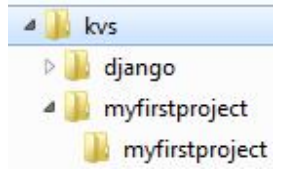

The following directory structure must have been created

Local Disk (C:) ▶ kvs ▶ myfirstproject ▶ myfirstproject elp Bry **v** Share with  $\blacktriangledown$ Burn New folder Name init .py settings.py urls.py wsgi.py 9 Run the server locally C:\kvs>cd myfirstproject C:\kvs\myfirstproject>python manage.py runserver<br>C:\kvs>cd myfirstproject C:\kus\myfirstproject>python manage.py runserver<br>Watching for file changes with StatReloader<br>Performing system checks... System check identified no issues (0 silenced). You have 17 unapplied migration(s). Your project may not work properly unimpply the migrations for app(s): admin, auth, contenttypes, sessions.<br>Run 'python manage.py migrate' to apply them.<br>July 25, 2019 - 13:09:51<br>Django 10 Open web browser and type following url: http://127.0.0.1:8000/  $\leftarrow$   $\rightarrow$  C  $\Omega$  0 127.0.0.1:8000 ò django View release notes for Diango 2.2

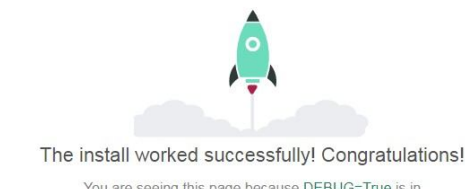

your settings file and you have not configured any  $IIRIS$ 

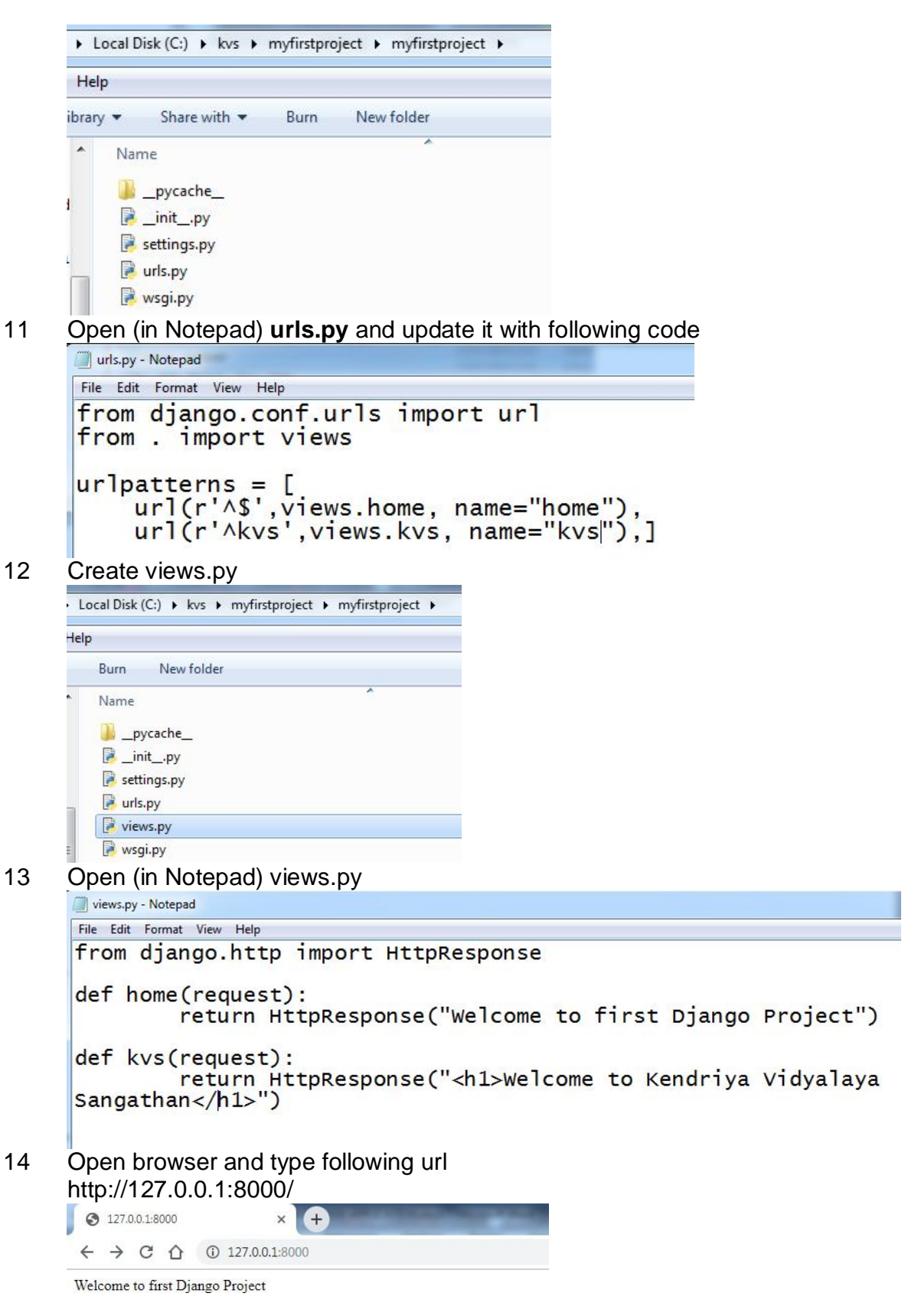

Open browser and type following url

#### http://127.0.0.1:8000/kvs

ľ  $127.0.0.1:8000/\text{kvs}$  $\times$   $\bullet$  $\leftarrow$   $\rightarrow$  C  $\hat{\Omega}$  0 127.0.0.1:8000/kvs

Welcome to Kendriya Vidyalaya Sangathan

#### **Implementation of 'GET' method**

- 1 Create a folder 'kvs' on computer
- 2 Open 'Command Prompt' (Run as Administrator)
- 3 Type following command:
- cd \kvs
- 4 Django-admin startproject mysite It will create 'mysite' folder in 'kvs' folder

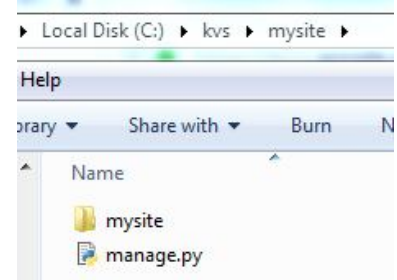

- 5 C:\kvs>cd mysite
- 6 C:\kvs\mysite>python manage.py startapp myapp It will create 'myapp' folder in 'c:\kvs\ mysite'folder

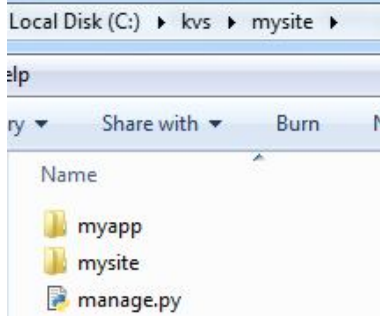

7 Open 'mysite' folder and edit 'settings.py' with following code INSTALLED\_APPS = [

**'myapp.apps.MyappConfig',** 

'django.contrib.admin', 'django.contrib.auth', 'django.contrib.contenttypes', 'django.contrib.sessions', 'django.contrib.messages', 'django.contrib.staticfiles',

]

- 8 Open 'myapp' folder in 'mysite' folder
- 9 Now, edit 'views.py' file with following code from django.shortcuts import render

# Create your views here.

from django.http import HttpResponse

```
def homepage(request):
      return render(request, 'myapp/firstpage.html')
```
def result(request):

```
if len(request.GET['name'])>0: 
  name = request.GET['name'] 
  sub1 = request.GET['sub1'] 
  sub2 = request.GET['sub2'] 
  total = int(sub1) + int(sub2)s = name +' and the sum is ' + str(total)
```
else: s = "Please fill form"

return HttpResponse(s)

- 10 Create 'templates' folder in 'C:\kvs\mysite\myapp' folder
- 11 Open 'templates' folder
- 12 Create 'myapp' folder in templates folder and open it
- 13 Create 'firstpage.html' with following code
	- <html> <head>

<title>Welcome to my first page</title>

</head>

<body>

<h1>Hi, this is my first page</h1>

 $chr$ 

<form method="get" action="/result/"> Enter yourname: <input type="text" name="name"><br> Entermarks</br> Python Langauge: <input type="text" name="sub1"><br><br> MySQL: <input type="text" name="sub2"><br><br>  $<$ hr $>$ <button name="result" value="result">Submit Data </button> </form> </body> </html> 14 Come to 'C:\kvs\mysite\myapp' folder

- 15 Create 'urls.py'. in 'C:\kvs\mysite\myapp' folder
- 16 Come to 'C:\kvs\mysite\mysite' folder

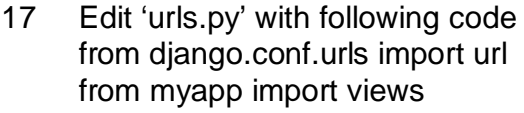

]

urlpatterns = [ #path('admin/',admin.site.urls), url(r'^\$',views.homepage), url(r'^home-page/\$', views.homepage), url(r'result/\$',views.result),

- 18 Create 'views.py' in 'C:\kvs\mysite\mysite' folder
- 19 Type following command in 'Command Prompt' C:\kvs\mysite>python manage.py runserver
- 20 Open web browser and type following url http://127.0.0.1:8000/ or

## http://127.0.0.1:8000/home-page/

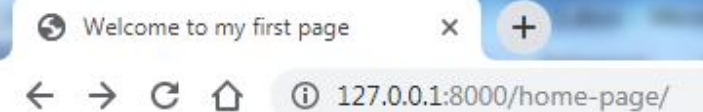

# Hi, this is my first page

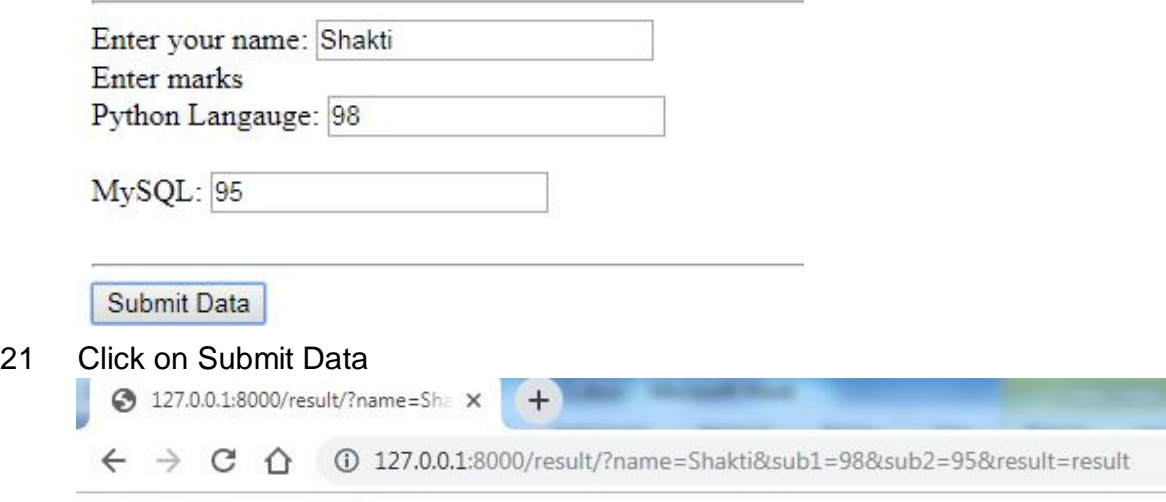

Shakti and the sum is 193

# **Implementation of 'POST' method**

- 1 Create a folder 'kvs' on computer, ignore if already created<br>2 Open 'Command Prompt' (Run as Administrator)
- 2 Open 'Command Prompt' (Run as Administrator)
- 3 Type following command: cd \kvs
- 4 Django-admin startproject mysite1
- It will create 'mysite1' folder in 'kvs' folder
- 5 C:\kvs>cd mysite
- 6 C:\kvs\mysite1>python manage.py startapp myapp It will create 'myapp' folder in 'mysite1' folder
- 7 Open 'mysite1' folder and edit 'settings.py' with following code  $INSTALLED$  APPS =  $[$ **'myapp.apps.MyappConfig',**  'django.contrib.admin', 'django.contrib.auth', 'django.contrib.contenttypes', 'django.contrib.sessions', 'django.contrib.messages', 'django.contrib.staticfiles',
	- ]
- 8 Open 'myapp' folder in 'c:\kvs\mysite1' folder
- 9 Now, edit 'views.py' file with following code from django.shortcuts import render

# Create your views here. from django.template import engines from django.views.decorators.csrf import csrf\_exempt from diango.http import HttpResponse

```
def homepage(request):
      return render(request, 'myapp/firstpage.html')
```

```
@csrf_exempt
```

```
def result(request):
```

```
if request.method=='POST':
  nm = request.POST.get("name") 
  sub1 = request.POST.get("sub1") 
  sub2 = request.POST.get("sub2") 
  total = int(sub1) + int(sub2)
```

```
about template = "'
  <html>
  <head>
  <title>My Calc</title>
  </head>
  <body>
  name "'+ str(nm)+"' and the sum is "' + str(total) + "'
  </body>'''
```

```
django_engine = engines['django']
template = diango_engine.from_string(about_template)
html = template.render()
return HttpResponse(html)
```
else:

template = loader.get\_template('index.html') return HttpResponse(template.render())

- 10 Create 'templates' folder in 'C:\kvs\mysite1\myapp' folder
- 11 Open 'templates' folder
- 12 Create 'myapp' folder in templates folder and open it
- 13 Create 'firstpage.html' with following code

<html> <head> <title>Welcome to my first page</title> </head> <body> <h1>Hi, this is my first page</h1>

 $<$ hr $>$ 

<form method="post" action="/result/">

Enter yourname:

<input type="text"name="name"><br>

Entermarks</br>

Python Langauge:

<input type="text" name="sub1"><br><br>

MySQL:

<input type="text" name="sub2"><br><br>

 $<$ hr $>$ 

<button name="result" value="result">Submit Data </button> </form>

</body>

</html>

- 14 Come to 'C:\kvs\mysite1\myapp' folder
- 15 Create 'urls.py'. in 'C:\kvs\mysite1\myapp' folder
- 16 Come to 'C:\kvs\mysite1\mysite' folder
- 17 Edit 'urls.py' with following code from django.conf.urls import url

from myapp import views

urlpatterns = [ #path('admin/',admin.site.urls), url(r'^\$',views.homepage), url(r'^home-page/\$', views.homepage), url(r'result/\$',views.result),

]

- 18 Create 'views.py' in 'C:\kvs\mysite1\mysite' folder
- 19 Type following command in 'Command Prompt' C:\kvs\mysite1>python manage.py runserver
- 20 Open web browser and type following url http://127.0.0.1:8000/ or

http://127.0.0.1:8000/home-page/

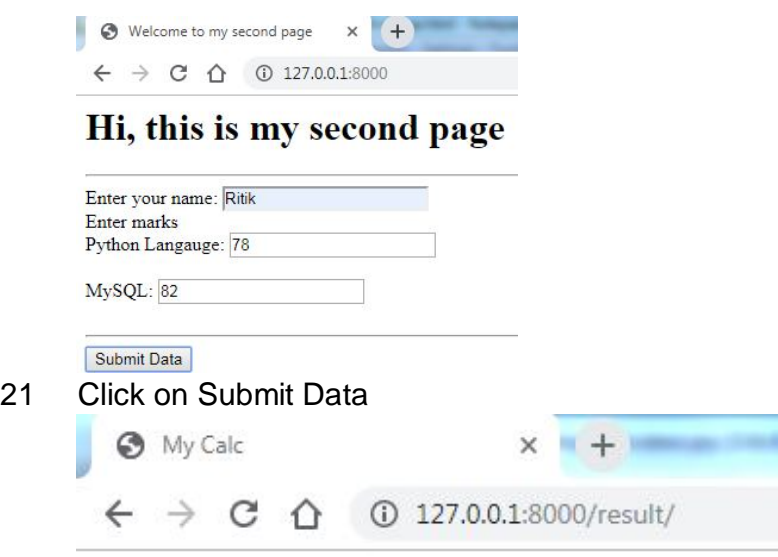

name Ritik and the sum is 160

# **Differences between GET and POST method**

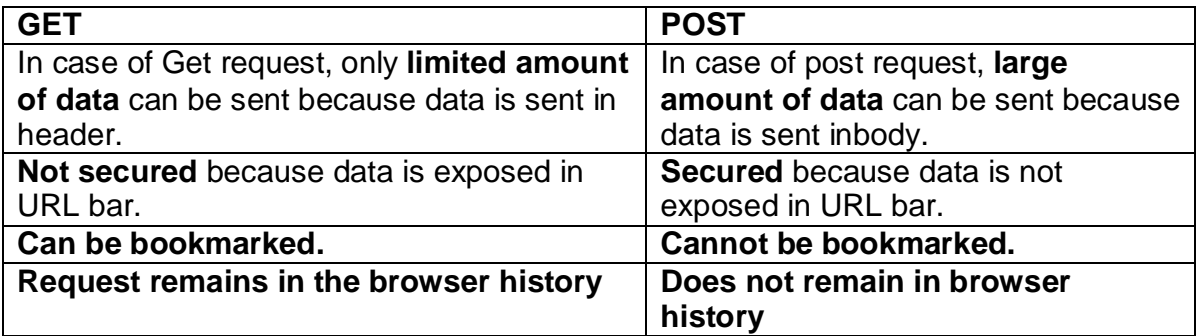

# **Working with Flat file**

Here Flat file means a simple text file, which can be viewed in any editor (like Notepad). It has no decorative functions like Bold, Italic, Bullets, Tables etc. Each line of the text file holds one record, with fields separated by delimiters such as comma or tabs (commas are used in the following code).

In following code your data (Name and marks of two subjects) will store in 'C:\kvs\mysite1\mydata.txt'. Open this file in Notepad, you can see the entered data (entered in the form) saved in 'mydata.txt' file.

1 Edit 'c:\kvs\mysite1\myapp\views.py' with following code: from django.shortcuts import render

# Create your views here.

```
from django.template import engines
from django.views.decorators.csrf import csrf_exempt 
from django.http import HttpResponse
from django.core.files import File
def homepage(request):
      return render(request, 'myapp/firstpage.html')
@csrf_exempt
def result(request):
  if request.method=='POST':
     nm = request.POST.get("name") 
     sub1 = request.POST.get("sub1") 
     sub2 = request.POST.get("sub2") 
     total = int(sub1) + int(sub2)#write tofile
     F = open("mydata.txt",mode='a+')myfile = File(F)rec = nm +<br>", "+str(sub1) +", "+str(sub2)+", "+str(total)+"\nmyfile.write(rec)
     about template = "'
       <html>
       <head>
       <title>My Calc</title>
       </head>
       <body>
       name "'+ str(nm)+"' and the sum is "' + str(total) + "'
       </body>'''
     django_engine = engines['django']
     template = django_engine.from_string(about_template) 
     html = template.render()
     return Http Response(html) 
  else:
     template = loader.get_template('index.html') 
     return HttpResponse(template.render())
```
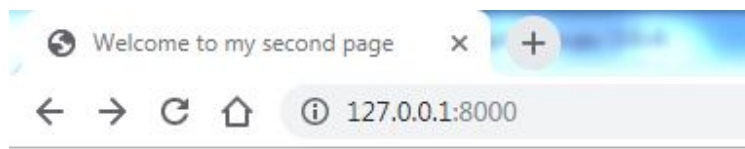

# Hi, this is my second page

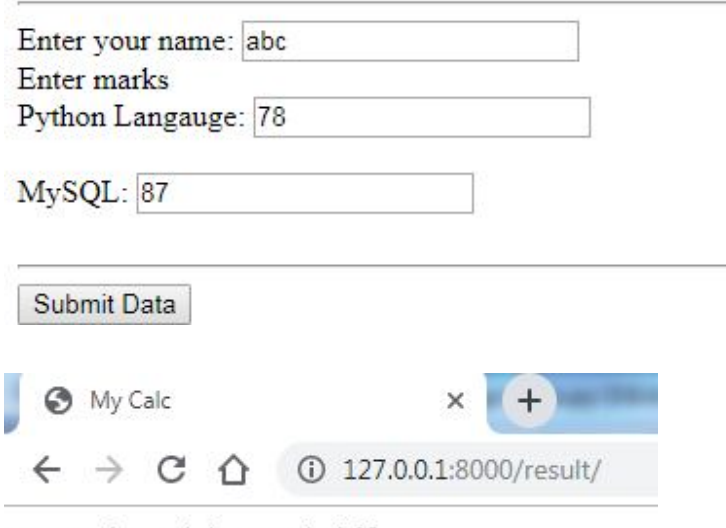

name abc and the sum is 165

# **Working with CSV file**

A Comma Separated Values (CSV) file is a plain text file and values are separated by comma (,).

1 Edit 'c:\kvs\mysite1\myapp\views.py' with following code: from django.shortcuts import render

# Create your views here. from django.template import engines from django.views.decorators.csrf import csrf\_exempt from django.http import HttpResponse import csv def homepage(request): return render(request, 'myapp/firstpage.html') @csrf\_exempt def result(request): if request.method=='POST': nm = request.POST.get("name") sub1 = request.POST.get("sub1") sub2 = request.POST.get("sub2")

```
total = int(sub1) + int(sub2)#write to csv file
  response=HttpResponse(content_type='text/csv')
  response['Content-Disposition']='attachement;filename="my_csv_file.csv"' 
  writer = csv.writer(response)
  writer.writerow([nm, sub1, sub2, total])
  return response
else:
  template = loader.get_template('index.html') 
  return HttpResponse(template.render())
```
- 1. What is Django?
- 2. What is a Framework?
- 3. What is MVC-MVT architecture?
- 4. Which file is edited to install the app?
- 5. What is the significance of **^** and **\$** sign in regular expressions?
- 6. Suppose a function 'def **xyz(request)**' is defined in 'views.py'. What code will be written to invoke said function inurls.py.?
- 7. What command is used to start a project?
- 8. What command is used to start an app?
- 9. What command is used to start a server?
- 10.Why do we require virtual environment?
- 11.Explain with the help of diagram how Django works.
- 12.What is the difference between GET and POST methods?
- 13. Develop a web application that calculates SimpleInterest?
- 14. Develop a web application that asks name of student, marks and calculates grade in store in a text file"data.txt"?

# **Interface Python with SQL database**

# **What is Database Connectivity?**

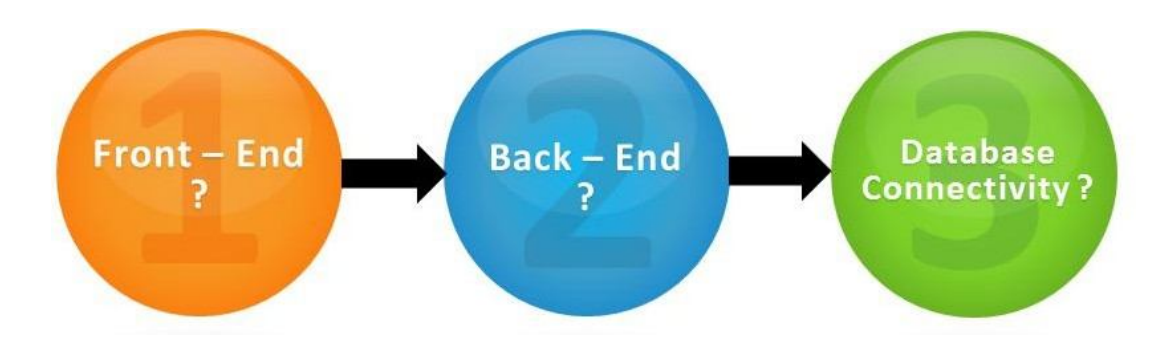

Front – End: *It is responsible for collecting input in various forms from the user and processing it to confirm to a specification the back end can use.*

Back – End: *The systems running a database or any system that holds application data. S*ome Back-end tools: MySQL, Oracle, Ms-Access etc.

# **Implementation Python and MySQL connectivity**

## **(A) Install mysql connector**

- 1 Open 'Command Prompt' (Run as administrator)
- 2 Type following command: pip install mysql-connector-python

## **(B) Steps for creating database connectivity application**

- 1 import mysql.connector or import mysql.connector as SqlCntr
- 2 Establish connection: (*Connection means a unique session with a database connected from within a program*) It requires for things: hostname="localhost" server address user="root" user as per your MySQL passwd ="1234" password as perMySQL database="test" database created inMySQL Myconn = mysql.connector.connect(hostname="localhost", user="root",

passwd="1234" database="test")

- 3 Creating Cursor Object: (*Cursor is responsible for submitting various SQL statements to a database server*.) Mycursor = Myconn.cursor()
- 4 Execute SQL query:
- Mycursor.execute( "your sql query" )
- 5 Mycursor.close()
- 6 Myconn.close()

## **Practical Implementation**

We have created 'student' table in "test" database in MySQL.

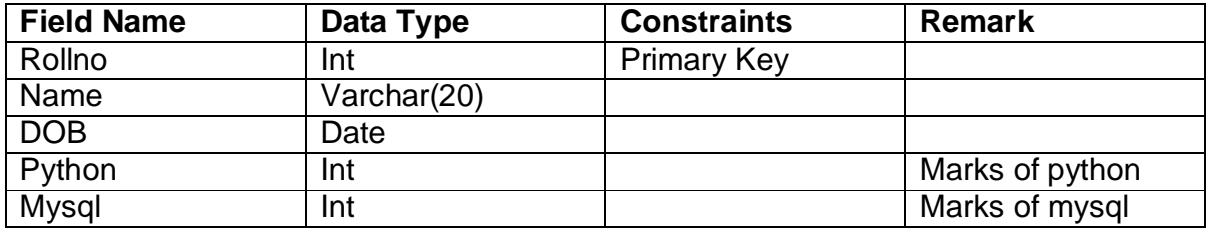

#### **Insert a record**

```
import mysql.connector as connector
conn = connector.connect(host="localhost", database="test", 
user="root",passwd="1234")
if conn.is connected():
    #prepare sql query
    rln = input("Enter roll number: ") 
    nm = input("Enter your name: ")
    hbd = input('Enter date of birth(yyyy-mm-dd): ') 
    python = input('Enter marks of Python: ')
    mysql = input('Enter marks of MySQL: ')
    sgl\_query = "insert into student values({}, ' {}', '{'}, '}, '},\{\}\ ".format(rln,nm,hbd,python,mysql)
    #execute sql query 
    cur = conn.cursor()
    cur.execute(sql_query) 
    conn.commit() 
    cur.close() 
    conn.close()
else:
    print("Something is wrong in connection")
```
#### **output**

Enter roll number: 101 Enter your name: Geet Enter date of birth(yyyy-mm-dd): 2004-06-25 Enter marks of Python: 88 Enter marks of MySQL: 96

## **Display records**

import mysql.connector as connector

conn = connector.connect(host="localhost", database="test", user="root",passwd="1234")

if conn.is\_connected(): #prepare sql query

sql\_query = "select rollno, name, dob, python, mysql, python+mysql from student"

```
#execute sql query 
cur = conn.cursor()cur.execute(sql_query) 
result = cur.fetchall()for row in result:
  for val in row: 
     print(val, end="\t")
  print()
```
cur.close() conn.close()

else:

print("Something is wrong in connection")

# **Outpu**

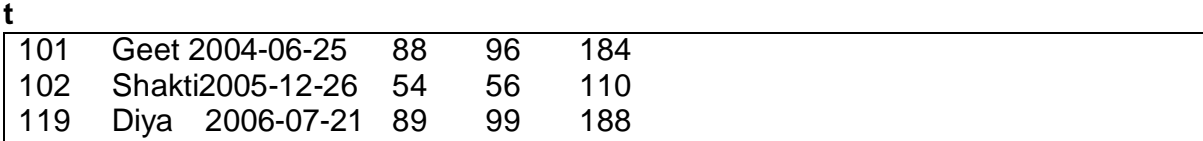

# **Delete a record**

import mysql.connector as connector

conn = connector.connect(host="localhost", database="test", user="root",passwd="1234")

```
if conn.is_connected():
```
#prepare sql query rln = input("Enter roll number to be removed: ") sql\_query = "select  $*$  from student where rollno= $\{$ '".format(rln)

```
#execute sql query 
cur = conn.cursor()cur.execute(sql_query) 
result = cur.fetchall()
```

```
if cur.rowcount>=1:
```

```
print("-----------ExistingRecord -------------- ")
for row in result: 
  for val in row:
```

```
print(val, end="\t") 
        print()
     ans = input("Are you sure(y/n): ")
     if ans=='y':
        sql_query = "delete from student where rollno=\{".format(rln)
        cur.execute(sql_query)
        conn.commit()
        print("Record successfully deleted") 
     else:
        print("Delete operation cancelled")
  else:
     print("\n\n\tSorry, record not found...!!!") 
  cur.close()
  conn.close() 
else:
  print("Something is wrong in connection")
```
# **output**

```
Enter roll number to be removed: 101
-----------Existing Record--------------
101 Geet 2004-06-25 88 96
Are you sure(y/n): y
Record successfully deleted
```
# **Update a record**

import mysql.connector as connector

conn = connector.connect(host="localhost", database="test", user="root",passwd="1234")

if conn.is\_connected():

```
#prepare sql query
rln = input("Enter roll number to be updated: ")
sql_query = "select * from student where rollno=\{'.format(rln)
```

```
#execute sql query 
cur = conn.cursor()cur.execute(sql_query) 
result = cur.fetchall()if cur.rowcount>=1:
```
print("-----------ExistingRecord -------------- ")

```
Enter roll number to be updated: 119
 -----------Existing Record--------------
 119 Diya 2006-07-21 89 99
 -----------Provide New Record--------------
 Enter roll number: 10119 
 Enter your name: Drishti
 Enter date of birth(yyyy-mm-dd): 2006-08-18 
 Enter marks of Python: 88
 Enter marks of MySQL: 99
     for row in result: 
       for val in row:
          print(val, end="\t") 
       print()
     print("-----------ProvideNewRecord ---------------")
     roln = input("Enter roll number: ") 
     nm = input("Enter your name: ")
     hbd = input('Enter date of birth(yyyy-mm-dd):') 
     python = input('Enter marks of Python: ') 
     mysql = input('Enter marks of MySQL:')
     #prepare sql query for update
     sql_query = "update student set rollno={}, name='{}', dob='{}', python={},
mysql={}".format(roln, nm, hbd, python,mysql)
     cur.execute(sql_query) 
     conn.commit()
  else:
     print("\n\n\tSorry, recordnotfound ....!!!")
  cur.close() 
  conn.close()
else:
  print("Something is wrong in connection")
output
```
# **Some methods of cursor**

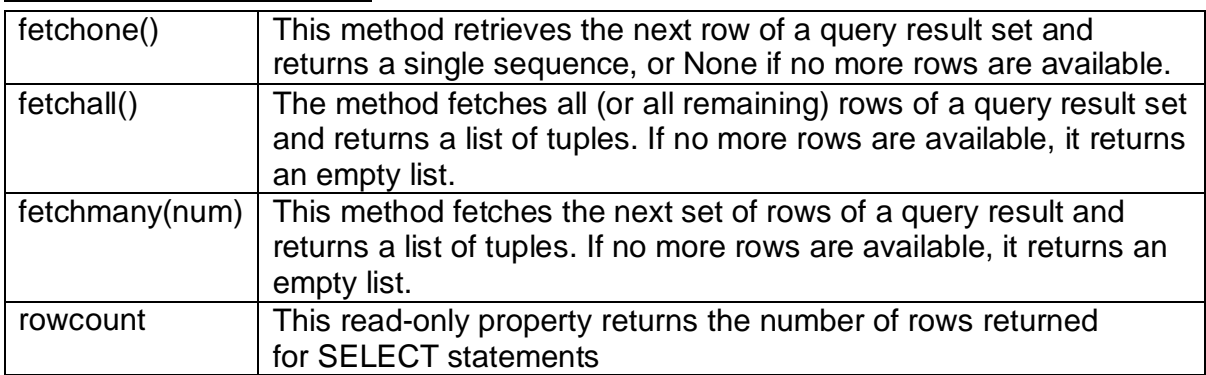

- 1. Develop a program that displays all records of a table. Use fetchone() methods to implement it.
- 2. Ms.Programmer developed a Python program to insert a record .Program runs very well but record does not reflect in MySQL. What could be the reason?
- 3. What is the difference between fetchmany() and fetchall()?
- 4. Explain a connection and its role in database connectivity?
- 5. What is role of cursor?
- 6. Identify the correct import statement
	- a. Import mysql-connector
	- b. Import mysql.connection
	- c. Import mysql.connection.python
	- d. Import mysql.connector
- 7. What will the output of following code

```
a = "sita"
```

```
b = "snake"
```

```
c = \sqrt[n]{ } is killed by \{ \}".format(a,b)
```

```
print(c)
```
8. Which function is used to run SQLquery?

# **(***More onSQL)*

*"You can have data without information, but you cannot have information withoutdata." (Daniel KeysMoran)*

A database is an organized collection of data. The data are typically organized to model aspects of reality in a way that supports processes requiring this information. The term "database" can both refer to the data themselves or to the database management system. The Database management system is a software application for the interaction between users database itself. Users don't have to be human users .In this chapter we will learn how SQL organizes & manipulate data.

# **What is SQL?**

- SQL stands for Structured Query Language
- SQL lets you access and manipulate databases
- SQL became a standard of the American National Standards Institute (ANSI)in 1986, and of the International Organization for Standardization (ISO) in1987

## **What Can SQL do?**

- SQL can execute queries against adatabase
- SQL can retrieve data from adatabase
- SQL can insert records in adatabase
- SQL can update records in a database
- SQL can delete records from adatabase
- SQL can create newdatabases
- SQL can create new tables in adatabase
- SQL can create stored procedures in adatabase
- SQL can create views in a database
- SQL can set permissions on tables, procedures, andviews

## RDBMS

RDBMS stands for Relational Database Management System.

RDBMS is the basis for SQL, and for all modern database systems such as MS SQL Server, IBM DB2, Oracle, MySQL, and Microsoft Access.

The data in RDBMS is stored in database objects called tables. A table is a collection of related data entries and it consists of columns and rows.

# **MYSQL TERMINOLOGY**

## **Structure Query Language**

A non-procedural 4GL used for querying upon relational database

## **DDL: Data Definition Language**

Part of the SQL that facilitates defining creation/modification etc. of database object such as tables, indexes, sequences etc.

## **DML: Data ManipulationLanguage**.

Part of the SQL that facilitates manipulation (additions/deletions/modification) of data which resides in the databasetables.

## **Meta Data**

Facts/data about the data stored in table.

## **Data Dictionary**

A file containing facts/data about the data stored in table

## **Relational Data Model**

In this model data is organized into tables i.e. rows and columns. These tables are called relations.

# **The Network Data Model**

In this model data are represented by collection of records & relationships among data.

The collections of records are connected to one another by means of links.

## **The Hierarchical Data Model**

In this model records are organized as trees rather than arbitrary graphs.

# **Object Oriented Data Model**

Data and associated operations are represented by objects. An object is an identifiable entity with some characteristics and behavior.

## **Relation:**

Table in Database

# **Domain:**

Pool of values from which the actual values appear.

## **Tuple:**

A row of a relation

# **Attribute:**

A column of relation

# **Degree:**

Number of attributes

# **Cardinality:**

Number of tuples

# **View:**

Virtual table that does not really exist in its own right.

# **Primary Key:**

Set of one or more attributes that can uniquely identify tuples with in the relation.

## **Candidate Key:**

A Candidate Key is the one that is capable of becoming Primary key i.e., a field or attribute that has unique value for each row in the relation.

## **Alternate Key:**

A candidate key that is not primary key is called alternate key.

# **Foreign Key:**

A non-key attribute, whose values are derived from the primary key of some other table.

# **Integrity Constraints**

Integrity constraints are the rules that a database must comply at all times.

It determines what all changes are permissible to a database.

# **Type Of Constraints**

- 1. Column Constraint
- 2. Table Constraint

# **Accessing Database in MySql :**

Through USE keyword we can start any database Syntax: USE <database Name>; Example: USE STUDENT;

# **CREATING TABLE IN MYSQL**

Through Create table command we can define any table.
CREATE TABLE <tablename>

(<columnname><datatype>[(<Size>)],… ..... ); CREATE TABLE Student(SRollNo integer, Sname char(20));

## **INSERTING DATA INTO TABLE**

The rows are added to relations using INSERT command. INSERT INTO <tablename>[<columnname>] VALUES (<value>, <value>…); INSERT INTO student (Sid, Sname) VALUES (100,'ABC');

## **SELECT COMMAND:**

It lets us make queries on the database. SELECT \* FROM table name WHERE condition; SELECT \* FROM student WHERE Sid=100;

## **Eliminating Redundant Data**

DISTINCT keyword eliminates redundant data SELECT DISTINCT Sid FROM Student;

## **Selecting from all the rows-ALL Keyword**

SELECT ALL Sid FROM Student;

## **Viewing structure of table:**

DESCRIBE/DESC <tablename>; DESCRIBE student; Using column aliases: SELECT <column name> AS [columnalias][,…] FROM <tablename>; SELECT rollno, name AS "studentname" FROM student;

## **Condition based on a range:**

Keyword BETWEEN used for making range checks in queries.

SELECT rollno, name FROM student WHERE rollno BETWEEN 10 AND 20;

## **Condition based on a list:**

Keyword IN used for selecting values from a list of values.

SELECT rollno, name FROM student WHERE rollno IN (10, 20, 60);

## **Condition based on a pattern matches:**

Keyword LIKE used for making character comparison using strings

- 1. percent(%) matches any substring
- 2. underscore() matches any character

SELECT Rollno, name FROM student WHERE name LIKE '%ri';

## **MySQL functions:**

A function is a special type of predefined command set that performs some operation and returns a single value.

1. String functions :(Lower / LCASE( ), Upper/UCASE( ), Concate( ), Instr( ), Length( ), RTrim( ), LTrim( ), Substr( ))

2. Numeric function :(Round( ), Truncate( ), Mod( ), Sign( ))

3.Date functions:(Curdate( ), Date( ), Month( ), year( ), DayName( ), DayofMonth(),

DayofWeek( ), DayofYear( ), Now( ), SysDate())

## Aggregate functions

**Aggregate functions** are functions that can **work on rows of a database**. They are used in a similar way to functions in spreadsheets (Microsoft Excel).

These functions will return a value when they are run on a row. They will look at the values in a row and then perform the function on the values.

The most common aggregate functions used are listed below:

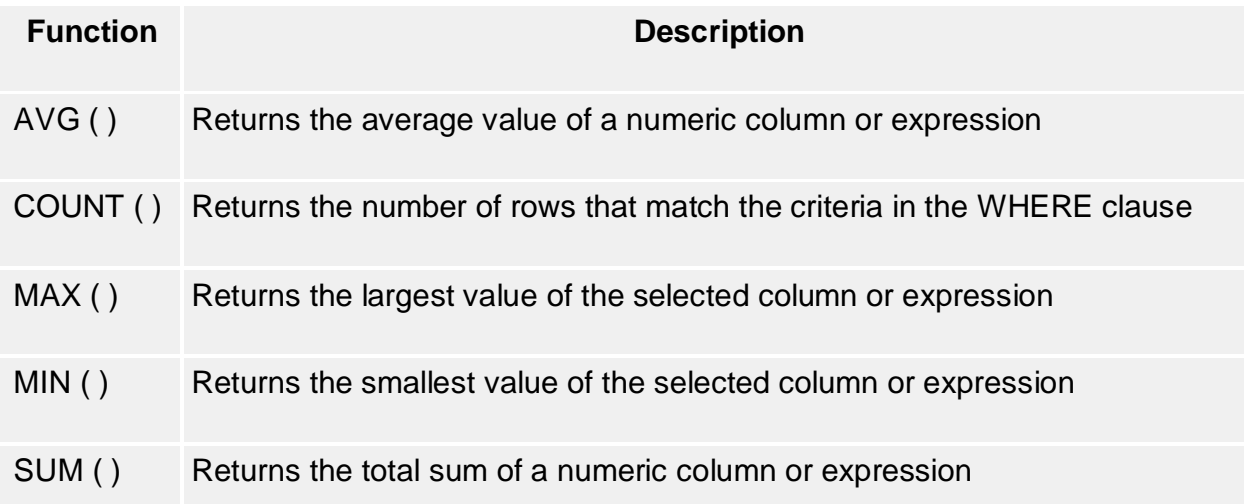

SQL aggregate functions **require parameter values** in the same way that pre-defined programming functions do. Without a parameter, the aggregate function will give an error.

Take notes of the following points:

 COUNT( ) should **always** return a **positive number or zero**. This is due to the factthat you cannot have a negative COUNT()

- You **cannot** use an aggregate function in a WHERE clause.
- We can use **two or more** aggregate expressions in a SELECT statement as shown below:

SELECT MIN (meritPoints), MAX (meritPoints)FROM Pupil;

## **ORDER BY clause:**

It is used to sort the results of a query. SELECT <column name> [, <column name>, ...] FROM <table name> [WHERE <condition>] [ORDER BY <column name>];

SELECT \* FROM student WHERE marks>50 ORDER BY name;

The SQL GROUP BY Statement

The GROUP BY statement group rows that have the same values into summary rows, like "find the number of customers in each country". The GROUP BY statement is often used with aggregate functions (COUNT, MAX, MIN, SUM, AVG) to group the result-set by one or more columns.

## **Creating tables with SQL Constraint :**

CREATE TABLE command is used to CREATE tables CREATE TABLE tablename (columnname datatype size, …);

## **SQL Constraint:**

A Constraint is a condition or check applicable on a field or set of fields. **NOT NULL/UNIQUE/DEFAULT/CHECK/PRIMARY KEY/FOREIGN KEY Constraint:**

CREATE TABLE student (Srollno integer NOT NULL, …);

CREATE TABLE student (Srollno integer UNIQUE, …);

CREATE TABLE student (Srollno integer NOT NULL, Sclass integer, Sname varchar(30), Sclass DEFAULT 12);

CREATE TABLE student (Srollno integer CHECK (Srollno>0), Sclass integer, Sname varchar(30));

CREATE TABLE student (Srollno integer NOT NULL PRIMARY KEY, Sclass integer, Sname varchar(30));

CREATE TABLE teacher (Tid integer NOT NULL, FOREIGN KEY (Studentid ) REFRENCES student (Sid));

## **Inserting data into table:**

INSERT INTO command is used to insert data into table

INSERT INTO tablename VALUES (value1,….);

INSERT INTO student VALUES (1,'Ram',12);

## **Modifying data in tables:**

Existing data in tables can be changed with UPDATE command. UPDATE student SET Sclass=11 WHERE Sname='Ram';

## **Deleting data from tables:**

Tuples in a table can be deleted using DELETE command. DELETE FROM student WHERE Srollno>10;

## **VERY SHORT ANSWER QUESTIONS(1 Mark)**

1. Which of the following is not a built in aggregate function in SQL?

- a) avg
- b) max
- **c) total**
- d) count

Answer:c

Explanation: SQL does not include total as a built in aggregate function. The avg is used to find average, max is used to find the maximum and the count is used to count the number of values.

2. State true or false: SQL does not permit distinct with count(\*)

**a) True**

**b)** False

Answer:a

Explanation: SQL does not permit distinct with count(\*) but the use of distinct is allowed with max and min.

3. We apply the aggregate function to a group of sets of tuples using the

clause.

**a) group by**

**b**) group

**c)** group set

**d)** group attribute

Answer: a

Explanation: We apply the aggregate function to a group of sets of tuples using the group by clause. The groupby clause must always be used when ever we are willing to apply the aggregate function to a group of sets of tuples.

4. Choose the correct option regarding the query

SELECT branch\_name, COUNT(DISTINCTcustomer\_name)

FROM depositor, account

**WHERE** 

depositor.account\_number=account.account\_number

GROUPBY branch\_id HAVING

avg(balance)=10000;

a) The having clause checks whether the query result is true or not

b) The having clause does not check for any condition

**c) The having clause allows only those tuples that have average balance10000**

d) None of the

mentioned . Answer:c

Explanation: The having clause is used to check for conditions that need to be set on aggregate functions.

5. The aggregation operation adds up all the values of the attribute

- a) add
- b) avg
- c) max
- **d) sum**

Answer: d

Explanation: The sum aggregation operation adds up all the values of the specified attribute. There does not exist any aggregation such as add.

6. State true or false: Any attribute which is present in the having clause without

being aggregated must not be present in the group by clause.

## a) True

## **b) False**

## Answer: b

Explanation: Any attribute which is present in the having clause without being aggregated must be present in the group by clause. Otherwise, the query is considered to be erroneous.

7. State true or false: We can rename the resulting attribute after the aggregation function has been applied

a) True

b) False

## **Answer: a**

Explanation: Yes, we can rename the resulting attribute after the aggregation function has been applied by using a specific keyword.

8. Which keyword is used to rename the resulting attribute after the application of the aggregation function?

a) rename

## **b) as**

c) replace

d) to

Answer:b

Explanation: The "as" keyword is used to rename the resulting attribute after the aggregation function has been applied. Just like any other renaming operation, the as keyword simplifies the name of the relation.

9. What values does the count(\*) function ignore?

a) Repetitive values

## **b) Null values**

- c) Characters
- d) Integers

Answer:b

Explanation: The count(\*) aggregation function ignores null values while calculating the number of values in a particular attribute.

10. What is the meaning of "GROUP BY" clause inMysql?

## **a) Group data by column values**

- **b)** Group data by row values
- **c)** Group data by column and row values

**d)** None of the

mentioned Answer:a

11. Which clause is similar to "HAVING" clause in Mysql?

a) SELECT

## **b) WHERE**

c) FROM

d) None of the above

Answer:b

Explanation: "WHERE" is also used to filter the row values in Mysql.

12. What is the meaning of "HAVING" clause inMysql?

## **a) To filter out the rowvalues**

**b)** To filter out the column values

**c)** To filter out the row and column values

**d)** None of the above

Answer:a

13. "COUNT" keyword belongs to which categories in Mysql?

## **a) Aggregate functions**

**b)** Operators

**c)** Clauses

**d)** All of the mentioned

Answer:a

14. Which among the following belongs to an "aggregate function"?

# **a) COUNT**

**b)** UPPER

**c)** LOWER

**d)** All of the mentioned

Answer:a

15. Which of the following belongs to an "aggregate function"?

- a) COUNT
- b) SUM/AVG
- c) MIN/MAX

## **d) All of the mentioned**

Answer: d

16. Which clause is used with an "aggregate functions"?

## **a) GROUP BY**

**b)** SELECT

**c)** WHERE

**d)** Both a and c

Answer:a

Explanation: "GROUP BY" is used with aggregate functions.'

17. What is the cardinality of the Cartesian product of table?

Ans. Cardinality is the number of rows and degree is the number of columns in a table.

18. Write two examples of RDBMS software.

Ans. Oracle, MySQL, Microsoft SQL Server etc

19. Which SQL keyword is used to retrieve only unique values?

Ans. DISTINCT keyword is used to select the distinct rows.

20. Differentiate between Candidate Key and Alternate Key in context of RDBMS

Ans.**Candidate Key:** A Candidate Key is the one that is capable of becoming Primary key i.e., a field or attribute that has unique value for each row in the relation. **Alternate Key:** A Candidate Key that is not a Primary key is called an Alternate Key.

## **SHORT ANSWER QUESTIONS (2 Marks)**

1. What is the purpose and use of SQL?

Ans. It is a special purpose programming language defined for managing data held in a Relational Database Management System(RDBMS)

2. Which commands is(are) used to change a tables' storage characterstics?

Ans. ALTER table command is used to change the structure of the table and we can use it as;

Syntax:

ALTER Table "table name" add "column name datatype

OR

DROP column "column name"

3. Write the output of following MYSQL queries:

(i) SELECTROUND(6.5675,2); (ii) SELECTTRUNCATE(5.3456,2); (iii) SELECTDAYOFMONTH(curdate()); (iv) SELECT MID('PRE\_BOARDCLASSS 12',4,6); Ans. Outputs are :  $(i)$ 6.57 (ii) 5.34(iii) Day no of curdate (), Ex. If curdate is 05/12/2017then output is5 (iv) \_BOARD 4. Mr.Tiwari created two tables with DEPTNO as Primary key in Table1 and Foreign Key in

Table2.While inserting a row in Table2. Mr.Tiwari is not able to enter a value in the column DEPTNO.

What could be the possible reason and solution for it. Also explain the significance of foreign key in a table.

Ans. That value is not existing in the Table1. It is due to referential integrity constraint. Importance of foreign key in a table: Foreign key column is related to a column which is uniquely identified and

declared primary key in another table with.

Foreign key constraints help in making joining of tables

and to find combined values according to user setting and commands.

5. What are the aggregate functions in SQL?

Ans. Aggregate function is a function where the values of multiple rows are grouped together as input on certain criteria to form a single value of more significant meaning.

6. Name some aggregate functions used in

SQL. Ans. a. Sum( ) b. Avg( ) c. Min()

7. What is Order by clause in SQL?

Ans. The SQL ORDER BY clause is used to sort the data in ascending or

descending order, based on one or more columns. Some databases sort the query results in an ascending order by default.

8. What is Group By clause in SQL?

Ans. The GROUP BY Statement in SQL is used to arrange identical data into groups with the help of some functions. i.e if a particular column has same values in different rows then it will arrange these rows in a group. Important Points: GROUP BY clause is used with the SELECT statement.

9. What are the various types of Commands available in SQL?

Ans. Types of Commands in SQL are:

a. DDL i.e Data Definition Language

b. DML i.e Data Manipulation Language

c. TCL i.e Transaction Control Language

10. What is the 'Data Type'? What are the main objectives of datatypes?

Ans. Data type is defined as a set of values along with the operation that can be performed on those values. Some Common data types are : int, float, varchar, char,

string etc

Main Objective of Data Type are:

a. Optimum use of Storage space

b. Represent all possible values

c. Improve data integrity

11. What is the difference between a WHERE clause and a HAVING clause in SQL

SELECT statement?

Ans. The WHERE condition are applicable on individual rows whereas HAVING conditions are applicable on groups as formed by GROUP BY clause.

## **LONG ANSWER QUESTIONS(3/4/6 Marks)**

1. Consider the table SHOPPE given below. Write command in MySql for (i) to (vi) and output for (vii) to(viii).

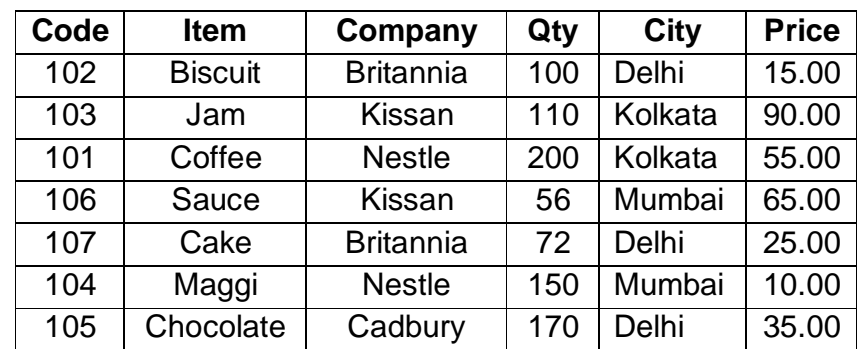

## **Table** : **SHOPPE**

- a. To display names of the items, whose name starts with 'C' in ascending order of Price.
- b. To display Code, Item name and City of the products whose quantity is between 50 to100.
- c. To count distinct Companies from the table.
- d. To insert a new record in the table SHOPPE. '110', 'Pizza', 'Domino', 120, 'Kolkata',50.0.

Ans. a. SELECT Item from SHOPPE WHERE Item like " C%" ORDER BY Price;

- b. SELECT Code , Item, City FROM SHOPPE WHERE Qty between 50 and100;
- c. SELECT Count (distinct Company) FROMSHOPPE;
- d. INSERTINTOSHOPPEVALUES("110","Pizza","Domino",120,"Kolkata",50.0);
- 2. Write MySQL command to create the Table PAYMENT including its constraints.

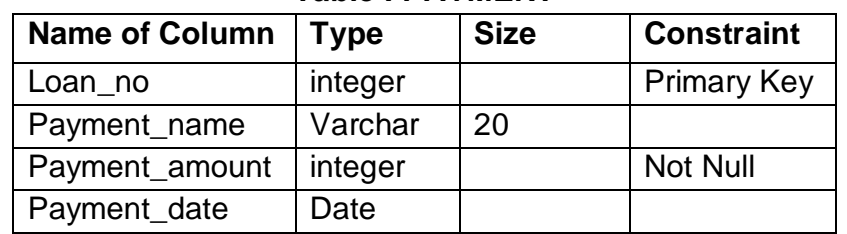

## **Table : PAYMENT**

## Ans. CREATE TABLE PAYMENT(

Loan no integer Primary key, Payment\_name Varchar (20), Payment\_amount integer not null, Payment\_date date

);

3. Consider the following tables item and Customer. Write SQL Commands for the statement (i) to(iv)and give outputs for SQL queries (v)to(viii).

## **Table: ITEM**

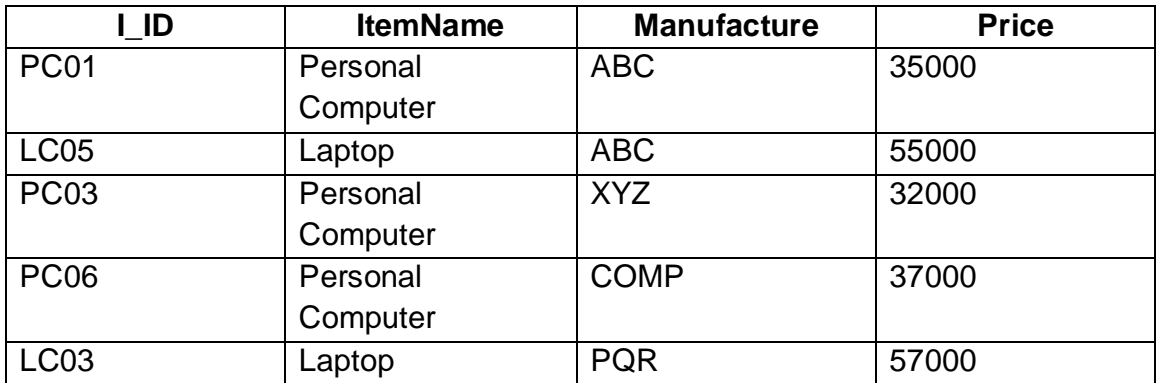

## **Table: CUSTOMER**

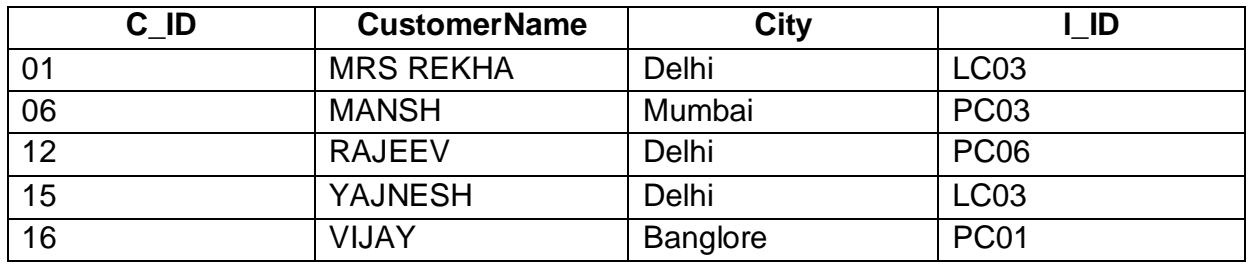

- (i) To display the details of those customers whose city is Delhi.
- (ii) To display the details of item whose price is in the range of 35000 to 55000 ( both values included)
- (iii) To display the customer name, city from table Customer, and item name and price from table Item, with their corresponding matching I\_ID.
- (iv) To increase the price of all items by 1000 in the table Item.
- (v) SELECT DISTINCT City FROM Customer;
- (vi) SELECT ItemName, MAX(Price),Count(\*) FROM Item GROUP BY ItemName;
- (vii) SELECT CustomerName, Manufacturer FROM Item, Customer WHERE Item.Item\_Id=Customer.Item\_Id
- (viii) SELECT ItemName, Price\*100 FROM Item WHERE Manufacture= 'ABC';

## Answer:

- (i) SELECT \* FROM CUSTOMER WHERE City ='Delhi';
	- (ii) SELECT \* FROMITEM

WHERE PRICE BETWEEN 35000 TO 55000;

- (iii) SELECT CustomerName, City, ItemName,Price FROM CUSTOMER,ITEM WHERE CUSTOMER.I\_ID = ITEM.I\_ID;
- (iv) UPDATEITEM SET Price = Price + 1000 ;
- (v) Delhi Mumbai **Banglore**
- (vi) Personalcomputer 37000 3 Laptop 57000 2

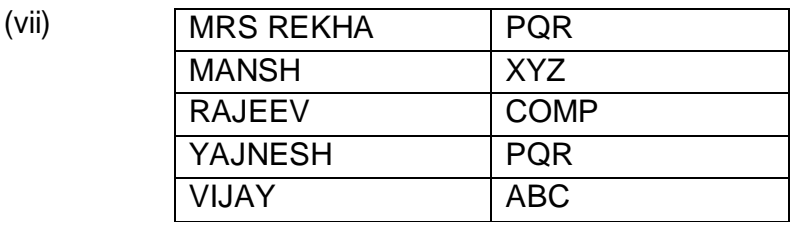

(viii) Personal computer 3500000 Laptop 5500000

4. Consider the following tables Product and Clint. Write SQL commands for the statement (i)to (iv) And give outputs for SQL queries (v)to(viii)

## **Table: PRODUCT**

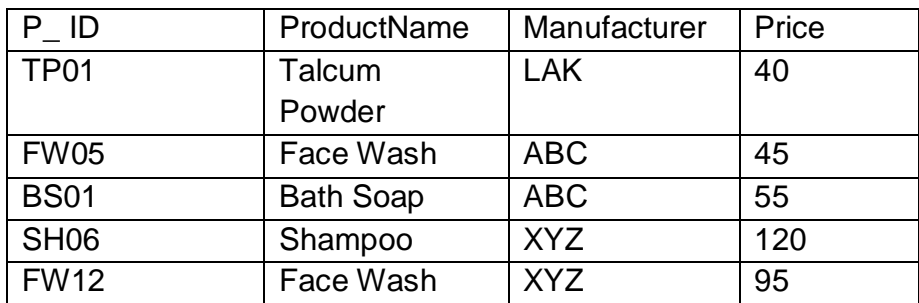

#### **Table:CLIENT**

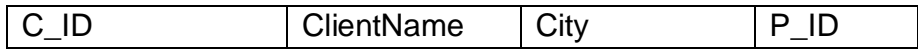

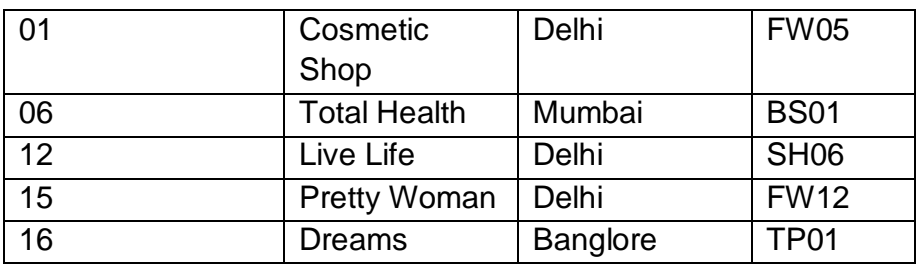

- (i) To display the details of those Clients whose City is Delhi.
- (ii) To display the details of Products Whose Price is in the range of 50 to100(Both values included).
- (iii) To display the ClientName, City from table Client, and ProductName and Price from table Product, with their corresponding matching P-ID.
- (iv) To increase the Price of all Products by10.
- (v) SELECT DISTINCT City FROM Client"
- (vi) SELECT Manufacturer, MAX(Price), Min(Price),Count(\*) FROM Product GROUP BY Manufacturer;
- (vii) SELECT ClientName,ManufacturerName FROM Product, Client WHERE Client.Prod-ID=Product.P\_ID:
- (viii) SELECT ProductName, Price \*4 FROMProduct;

## Answer:

- (i) SELECT \* FROM CLIENT WHERE City="Delhi";
- (ii) SELECT\* FROM PRODUCT WHERE Price between 50 to 100;
- (iii) SELECT ClientName, City, ProductName,Price FROM CLIENT,PRODUCT WHERE CLIENT.P\_ID=Product.P\_ID;
- (iv) Update PRODUCT SETPrice=Price+10
- (v) Delhi Mumbai **Bangalore**

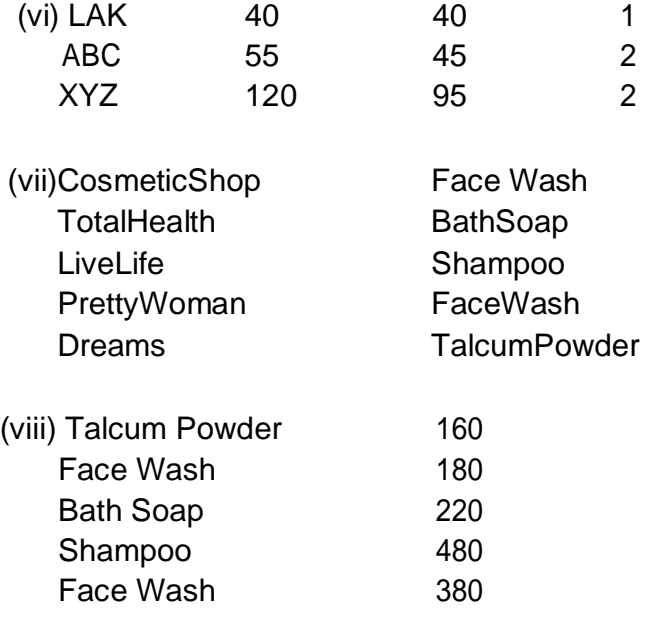

5. Consider the following tables. Write SQL commands for the statements (i)to(iv) and give outputs for SQL queries (v) to(viii)

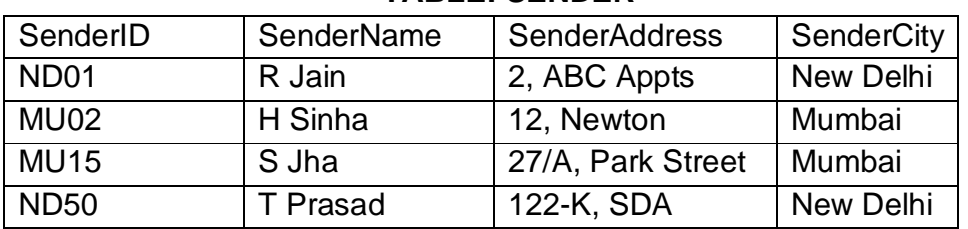

## **TABLE: SENDER**

#### TABLE: RECIPIENT

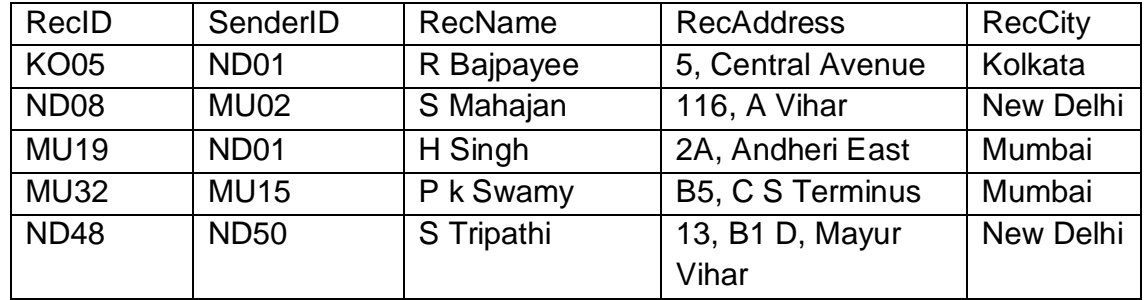

(i) To display the names of all Senders fromMumbai

(ii) To display the RecID, SenderName, SenderAddress, RecName, RecAddress for every **Recipient** 

- (iii) To display Recipient details in ascending order ofRecName
- (iv) To display number of Recipients from eachcity
- (v) SELECT DISTINCT SenderCity FROMSender;
- (vi) SELECT A.SenderName,B.RecName FROM Sender A, Recipientb WHERE A.SenderID=B.SenderID AND B.RecCity= 'Mumbai':
- (vii) SELECT RecName, RecAddress **FROMRecipient** WHERE RecCity NOT IN ('Mumbai', 'Kolkata');
- (viii) SELECT RecID, RecName **FROMRecipient** WHERE SenderID= 'MU02' or SenderID= 'ND50';

## **Answer:**

(i) SELECT SenderName FROM Sender WHERE SenderCity="Mumbai";

- (ii) SELECT RecID, SenderName, SenderAddress, RecName, RecAddress FROM Sender, Recipient WHERE Sender.SenderID=Recipient.SenderID;
- (iii) SELECT \* FROM Recipient ORDER BY RecNameAsc;
- (iv) SELECT RecCity, count (\*) FROM Recipient GROUP BYRecCity;
- (v) NewDelhi Mumbai
- (vi) RJain H Singh SJha P KSwamy
- (vii) S Mahajan 116, AVihar STripathi 13, B1 D, Mayur Vihar
- (viii) ND08 SMahajan ND45 STripathi

6. Consider the following tables Consignor and Consignee. Write SQL commands for the statements (i)to(iv) and give outputs for SQL queries (v)to(viii).

## **TABLE:CONSIGNOR**

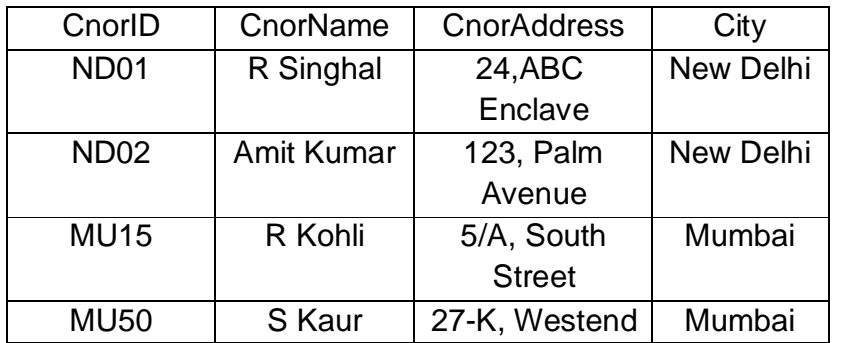

## **TABLE:CONSIGNEE**

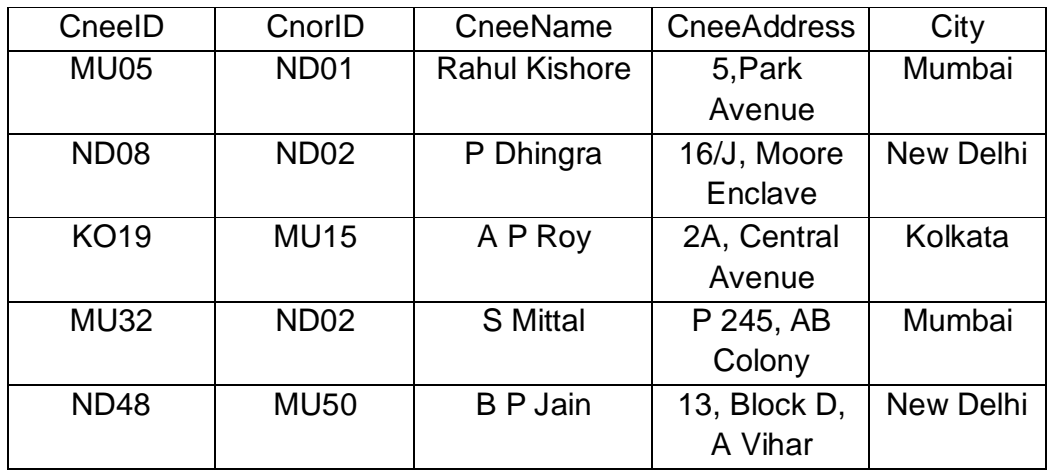

(i) To display the names of all Consignors fromMumbai.

(ii) To display the CneeID, CnorName, Cnoraddress, CneeName, CneeAddress forevery Consignee.

- (iii) To display Consignee details in ascending order of CneeName.
- (iv) To display numbers of Consignors from each city.
- (v) SELECT DISTINCT City FROM Consignee;
- (vi) SELECT A.CnorName, B.CneeName FROM Consignor A, Consignee B WHERE A.CnorID=B.CnorID AND B.CneeCity= 'Mumbai';
- (vii) SELECT CneeName, CneeAddress FROM Consignee WHERE CneeCity NOT IN ( 'Mumbai', 'Kolkata');

(viii) SELECT CneeID, CneeName FROM Consignee WHERE CnorId= 'MU15' OR CnorId= 'ND01';

Answer:

- (i) SELECT CnorName FROMCONSIGNOR WHERE City= "Mumbai":
- (ii) SELECT CneeID, CnorName, CnorAddress, CneeName, CneeAddress FROM CONSIGNOR,CONSIGNEE WHERE CONSIGNOR. CnorID= CONSIGNEE.CNorID
- (iii) SELECT\* FROM CONSIGNEE ORDER BY CneeName ASC;
- (iv) SELECT CneeCity, Count (CneeCity)) FROMCONSIGNEE GROUP BY CneeCity

(v) There is no column by the name **City**in the table CONSIGNEE. However, if we change the column from City to **CneeCity**, the query resultas:

## **CneeCity**

Mumbai New Delhi Kolkata

- (vi) R.Singhl Rahul kishore AmitKumar SMittal
- (vii) P Dhingra 16/J Moore Enclave BP Jain 13, Block D, AVihar
- (viii) MU05 Rahul kishore KO19 A P Roy

## **Quick Review of Django Installation steps**

#### **Steps for django installation**

#### **Install Python:**

Keep in mind- 1. Install for all users

2. Check on Add path button

3. Install in short path like any drive for ease

#### **Checking Python installation:**

python -- version pip - - version django-admin - -version

Before diango installation create Virtual Environment. If diango already installed, uninstall it, create environment and install django

### **Creating Virtual Environment:**

Keep in Mind- Open command prompt as administrator and reach to script folder and run following commands: D:/python/Scripts > pip install virtualenvwrapper-win

D:/python/Scripts> mkvirtualenv <envName>

D:/python/Scripts> workon <envName>

After setting environment, install django using following command:

D:/python/Scripts > pip install django

#### **Checking django installation version:**

D:/python/Scripts> django-admin - -version

**Creating a Project:** Give following command at D:/python/Scripts (if python installed in D:) D:/python/Scripts> diango-admin startproject <projectName> For example: django-admin startproject **first**

#### **Meanwhile install VS4 code editor and give command [code .] at command prompt to open VS4 code editor.**

- **1.** D:/python/Scripts> code **.**
- 2. Press Ctrl+~ to open terminal in VS4 code editor

**On terminal prompt :** Give command workon <envname>

#### For ex: workon **workshop**

**Creating an App**: Give following command at terminal to create an app

- 1. django-admin startapp <appname>
	- for ex: django-admin startapp **small**
- 2. Copy urls.py of <projectName> i.e **first** into <appName> i.e **small** and change code as below: from **.** import views
	- urlpattern=[path('',views.index,name='index')]
- 3. Now change views.py of <appname> ie. **small**

from django.shortcuts import render

from django.http import HttpResponse

#create view

def index(request):

return HttpResponse('Welcome to first app')

4. Now change urls.py of <projectname> i.e **first** as below from django.urls import path,include urlpattern=[ path('',include('small.urls')),

path('admin/',admin.site.urls)

]

- 5. Give command D:/python/scripts/first> python manage.py runserver
- 6. Now open browser and type **localhost:8000** in address bar.
- 7. Now connectivity done and you will get your message.

#### **Introduction to Database Programming in Python**

Interacting with a database is an important feature in many programming languages including python. In comparision to storing data in flat files, its much easier to store, retrive and modify data in a database. We are going to learn the following concepts and programming skills.

- Creating a Database connection
- Creating a Database
- Create a Table
- . Inserting into the table
- Retrieving data from Table
- Updating Records in a table
- Deleting Data in a table

Before you can start working with MySQL database, you need to start the database server. I am using MYSQL server 5.1 for this tutorial. You also need to install the latest **mysql-connetor** for this purpose. use **pip install pyMySQL** in the command window to download and install it.

#### **Connecting to the database server**

```
In [23]:import pymysql
```

```
con = pymysql.connect(host="localhost", user="root", passwd="")
mycursor = con.cursor()
con. close()
```
#### **Creating a Database**

```
In [3]: import pymysql
```

```
con = pymysql.connect(host="localhost", user="root", passwd="")
mycursor = con.cursor()
mycursor.execute("DROP DATABASE IF EXISTS student")
mycursor.execute("CREATE DATABASE student")
mycursor.execute("USE student")
```
#### **Creating the Table**

```
In [11]:mycursor.execute("DROP TABLE IF EXISTS studentinfo")
      mycursor.execute("CREATE TABLE studentinfo (name VARCHAR(30), age INT(3), gender
      CHAR(1))")
```
**Inserting data into the table**

```
In [12]: sql = """INSERT INTO studentinfo(name, 
                   age, gender)
           VALUES('Ashok',17,'M')"""
      mycursor.execute(sql)
      con.commit()
```
#### **Inserting multiple rows simultaniously**

Here we are going to use the **executemany()** function that accept two parameters as shpown below.

```
In [15]: sql = """INSERT INTO studentinfo(name, age, gender)
      VALUES(%s, %s, %s)"""
      rows = [('Amit', 18,'M'),('Sudha', 17, 'F')]
      mycursor.executemany(sql, rows)
      con.commit()
      con.close()
```
#### **Reading from Database Table**

**fetchone()** − It fetches the next row of a query result set. A result set is an object that is returned when a cursor object is used to query a table. **fetchall()** − It fetches all the rows in a result set. If some rows have already been extracted from the result set, then it retrieves the remaining rowsfrom the result set.In [17]:

import pymsql

```
con = pymysql.connect(host="localhost", user="root", passwd="", database="student")
mycursor = con.cursor()
sql = "SELECT * FROM studentinfo"
mycursor.execute(sql)
result = mycursor.fetchall()
for row in result:
  name = row[0]age = row[1]gender = row[2]
  print("Name=%s, Age=%d, Gender=%c" % (name,age,gender))
con.close()
 Name=Ashok, Age=17, Gender=M
 Name=Amit, Age=18, Gender=M
 Name=Sudha, Age=17, Gender=F
 Name=Amit, Age=18, Gender=M
 Name=Sudha, Age=17, Gender=F
```
**Updating records in a Table**

```
In [1]: import pymysql
     con = pymysql.connect(host="localhost", user="root", passwd="", database="student")
     mycursor = con.cursor()
     sql = "UPDATE studentinfo SET age=age-3 WHERE age='%d'" % (21)
     mycursor.execute(sql)
     sql = "SELECT * FROM studentinfo"
     mycursor.execute(sql)
     result = mycursor.fetchall()
     for row in result:
        name = row[0]age = row[1]gender = row[2]
        print("Name=%s, Age=%d, Gender=%c" % (name, age, gender))
     con.close()
       Name=Ashok, Age=17, Gender=M
       Name=Amit, Age=18, Gender=M
       Name=Sudha, Age=17, Gender=F
       Name=Amit, Age=18, Gender=M
       Name=Sudha, Age=17, Gender=F
```
**Deleting Records from a Table**

```
In [ ]: import pymysql
     con = pymysql.connect(host="localhost", user="root", passwd="", database="student")
     mycursor = con.cursor()
     sql = "DELETE FROM studentinfo WHERE name='%s'" % ('Ashok')
     mycursor.execute(sql)
     sql = "SELECT * FROM studentinfo"
     mycursor.execute(sql)
     result = mycursor.fetchall()
     for row in result:
        name = row[0]age = row[1]qender = row[2]print("Name=%s, Age=%d, Gender=%c" % (name,age,gender))
     con.close()
```
## **UNIT: - 4**

# **SOCIETY LAW & ETHICS**

## **Computer Ethics**

Computer ethics is a moral principle that defines the right and wrong activity which can be conducted by the use of computers. Positives impacts of Computer in the Society are the huge amount of work that can be stored in the computer.

**Social Effects(ATM,Visa Card, Master Card):** people can use automated teller machine cards for withdrawing money deposited with the help of ATM card, Visa Card or Master Card. Information and data can be kept secret with the special login name and password protection in the computers.

Negative impacts of Computer in the Society are:

- Computers are very expensive and cannot be affordable for general people
- Due to the malfunction of the electronic devices and computers, huge amount of data can belost

**Cybercrime** or computer- oriented crime is a crime that includes a computer and a network. The computer may have been used in the execution of a crime or it may be the target. Itis the use of a computer as a weapon for committing crimes such as committing fraud, identity theft or breaching privacy. It especially through the Internet, has grown in importance as the computer has become central to every field like commerce, entertainment and government. It may endanger a person or a nation's security and financial health.

Cyber crime encloses a wide range of activities but these can generally be divided in to two categories:

- $\triangleright$  Crimes that aim at computer networks or devices. These types of crimes involves different threats (like virus, bugs etc.) and denial-of-service (DoS)attacks.
- $\triangleright$  Crimes that use computer networks to commit other criminal activities. These types of crimes include cyber stalking, financial fraud or identity theft.

## **Classification of Cyber Crime:**

## **1. Cyber Terrorism:**

Cyber terrorism is the use of the computer and internet to perform violent acts that result in loss of life. This may include different type of activities either by software or hardware for threatening life of citizens.

In general, Cyber terrorism can be defined as an act of terrorism committed through the use of cyberspace or computer resources.

## **2. Cyber Extortion:**

Cyber extortion occurs when a website, e-mail server or computer system is subjected to or threatened with repeated denial of service or other attacks by malicious hackers. These hackers demand huge money in return for assurance to stop the attacks and to offer protection.

## **3. Cyber Warfare:**

Cyber warfare is the use or targeting in a battle space or warfare context of computers, online control systems and networks. It involves both offensive and defensive operations, threat of cyber-attacks, espionage and sabotage.

## **4. Internet Fraud:**

Internet fraud is a type of fraud or deceit which makes use of the Internet and could include hiding of information or providing incorrect information for the purpose of deceiving victims for money or property. Internet fraud is not considered a single, distinctive crime but covers a range of illegal and illicit actions that are committed in cyberspace.

## **5. Cyber Stalking:**

This is a kind of online harassment wherein the victim is subjected to a barrage of online messages and emails. In this case, these stalkers know their victims and instead of offline stalking, they use the Internet to stalk. However, if they notice that cyber stalking is not having the desired effect, they begin offline stalking along with cyber stalking to make the victims' lives more miserable.

## **Prevention of Cyber Crime:**

Below are some points by means of which we can prevent cybercrime:

## **1. Use strong password:**

.

Maintain different password and username combinations for each account and resist the temptation to write them down. Weak passwords can be easily cracked using certain attacking methods like Brute force attack, Rainbow table attack etc

## **2. Use trusted antivirus indevices:**

Always use trustworthy and highly advanced antivirus software in mobile and personal computers. This leads to the prevention of different virus attack on devices.

## **3. Keep social media private:**

Always keep your social media accounts data privacy only to your friends. Also make sure only to make friend who are known to you.

## **4. Keep your device software updated:**

Whenever you get the updates of the system software, update it at the same time because sometimes the previous version can be easily attacked.

**Phishing** is a cyber attack that uses disguised email as a weapon.

Cyber forensics is a way or an electronic discovery technique which is used to determine and reveal technical criminal evidence.

Various capabilities of cyber forensics are.

- Computer forensics
- Computer exams.
- Data analysis.
- Data base study.
- Malware analysis.
- Mobile devices.
- Network analysis.
- Photography.
- Video analysis.

**Intellectual property (IP)** is a term referring to creation of the intellect (the term used in studies of the human mind) for which a mono poly is assigned to design ate downers by law. In some foreign countries intellectual property rights is referred to as industrial property, copyright, patent and trademarks, trade secrets all these cover music, literature and other artistic works, discoveries and inventions and words, phrases, symbols and designs. Intellectual Property Rights are themselves a form of property called intangible property. Al though many of the legal principles governing IP and IP R have evolved over centuries, it was not until the 19 th century that the term intellectual property began to be used and not until the late 20 th century that it became commonplace in the majority of the world. IP is divided into two categories for ease of understanding:

## **1. Industrial Property**

**2. Copyright**

## **Intellectual property shall include the right relating to:**

- i. Literary, artistic and scientific works;
- ii. Performance of performing artists;
- iii. Inventions in all fields of human endeavour:
- iv. Scientific discoveries;
- v. Industrial designs;
- vi. Trademarks, service marks.;
- vii. Protection against unfair competition.

Intellectual property rights are protected in accordance with the provision so flegislations of a country specific. In India, IPRs can be protected and monopolized as per the act. Some of them are

- 1- The Patent Act,1970,
- 2- The Designs Act,2000,
- 3- The Trade Mark Act,1999,
- 4- The Geographical Indications of Goods Act,1999,
- 5- The Copyright Act,1957,
- 6- Protection of Integrated Circuits Layout and Designs Act,2000,
- 7- Protection of Plant Varieties and Farmers Rights Act, 2001, and also Trade Secret

**Plagiarism** is the unethical practice of using words or ideas (either planned or accidental) of another author/researcher or your own previous works without proper acknowledgment. Plagiarism is aserio us offence, considered as aserio us a cademicandintell ectual offense, It can result in highly negative consequences such as paper retractions and loss of author credibility and reputation.

Why is it important to understand Plagiarism?

- It is stealing of intellectualproperty
- It is s cheating and an academic offence
- Plagiarism is Academic theft.

How to avoid plagiarism

1: Use your own ideas

2: Cite the sources-When someone else's ideas are used, always acknowledge the sources and tell your reader WHERE THE IDEAS ARE FROM.

- 3: Rewrite other's ideas in your own words
- 4: Take careful notes

5: Develop your writing skills

Some commonly used free online plagiarism checker software are listed below but we have to register in few websites before using their services.

PaperRater. PlagTracker **Quetext** Viper PlagScan Plagium

**Digital Rights management** (DRM) – A scheme that controls access to copyrighted material using technological means. It means applying technology on copyrighted material in such a way that it can be used or it remains in read only mode but further production/copying is restricted.

HOW DIGITAL RIGHTS MANAGEMENT WORKS Most general, digital rights management includes some codes that prohibit copying, or codes that limit the time or number of devices a certain product can be accessed. Publishers/authors of content creators use an application that encrypts e-book, content, data, software, media or any other copyrighted material. Only those with the decryption keys can access the material.

BENEFITS OF DIGITAL RIGHTS MANAGEMENT

- It educates users about copyright and intellectualproperty.
- It helps to make way for better licensing agreements and technologies.
- It helps authors retain ownership of their works.
- It helps to protect incomestreams.
- It helps to secure files and keep themprivate.

## **Licensing**

A software license is a document that provides legally binding guidelines to the person who holds it for the use and distribution of software. It typically provides end users with the right to make one or more copies of the software without violating copyrights. It also defines the responsibilities of the parties entering into the license agreement and may impose restrictions on how the software can be used. Software licensing terms and conditions usually include fair use of the software, the limitations of liability, warranties and disclaimers and protections.

**GPL - General Public License (GNU GPL)**, is the most commonly used free software license, written by Richard Stallman in 1989 of Free Software Foundation for GNU Project. This license allows software to be freely used (means freedom for use, not price wise free), modified, and redistributed by anyone. WordPress is also an example of software released under the GPL license, that's why it can be used, modified, and extended by anyone.

## **Core values of GPL software are :**

Anyone can download and run the software

Anyone can modify it

Anyone can redistribute free copies of the software

Anyone can distribute modified versions of the software,

One of the primary aspects of the GPLiscopy left.Copy left is a play on the word copyright, but with similar concept. It means same protection is applied over the softwares developed over the GPL software. For this reason any work based on Word Press inherits the GPL license. The GPL itself is under the copyright ownership of the Free Software Foundation (FSF), a tax-exempt charity organization founded by Stallman's GNU project in order to generate funding for free software development.

## **Advantages of publishing software under GPL (General Public License):**

- Regular feedback from users helps in the development of software in newareas.
- Open source software aids to the free development of several other open source software.
- It will get technical support from the developer's community.
- The cost of software maintenance will be reduced as the volunteers' increases.
- Bugs can be identified easily as the number of people working on it increases.
- It is first Copy left license created for the open source community.
- Open source product itself will tempt the users to try and useit.

### **Disadvantage of using the GPL license**.

• If GPL licensed product is used in any commercial product then the entire product has to be released as open source. Most of the companies set a ban to use GPLproduct.

• Lots of people aren't aware of the stringent terms of GPL

• Its extremely viral. If your project contains a component that contains a component then whole project is subject to the GPLtoo.

**The Apache License** is a free and open source software(FOSS) licensing agreement from the Apache Software Foundation (ASF). Beginning in 1995, the Apache Group (later the Apache Software Foundation)Their initial license was essentially the same as the old BSD license. Apache did likewise and created the Apache License v1.1 - a slight variation on the modified BSD license. In 2004 Apache decided to depart from the BSD model a little more radically, and produced the Apache Licensev2.

Main Features Of The Apache License

- copy, modify and distribute the covered software in source and/or binary forms
- exercise patent rights that would normally only extend to the licensor provided that:
- all copies, modified or unmodified, are accompanied by a copy of the license
- all modifications are clearly marked as being the work of the modifier

• all notices of copyright, trademark and patent rights are reproduced accurately in distributed copies

**TheInformationTechnology Act,2000** provides legal recognition to the transactiond one via an electronic exchange of data and other electronic means of communication or electronic commerce transactions. Some of sections under IT act 2000 are given below.

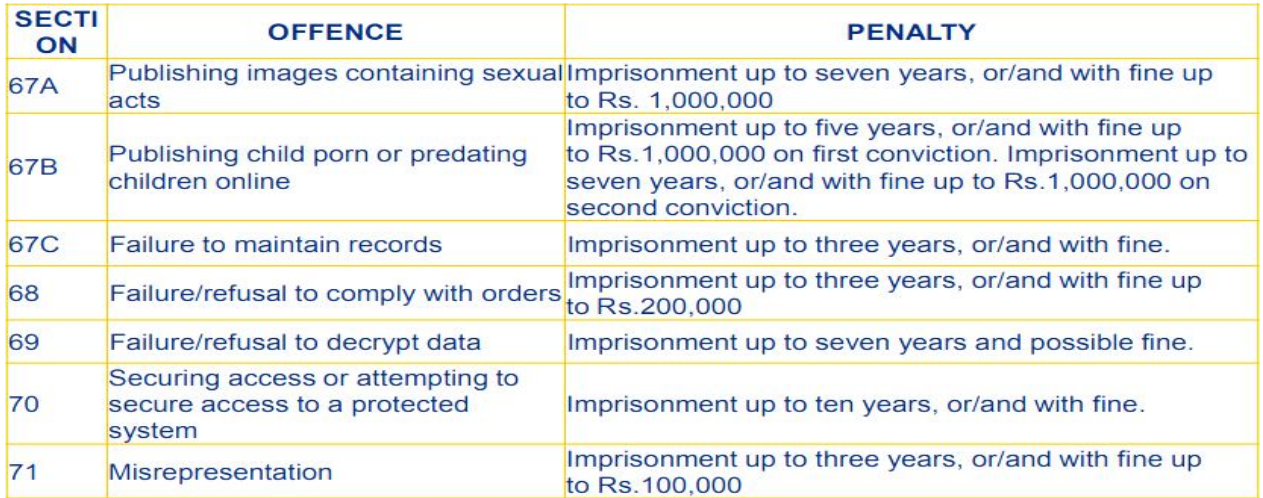

## **Case studies**

## **Arab Spring**

The term "Arab Spring" is an allusion to the Revolutions of 1848, which are sometimes referred to as the "Springtime of Nations", and the Prague Springin 1968. It was used by various commentators and bloggers who anticipated a major Arab movement towards democratization. The use of social media platforms more than doubled in Arab countries during the protests, with the exception of Libya.Some researchers have shown how collective intelligence, dynamics of the crowdin participatory systemssuch as social media, have immense power to support a collective action – such as foment a political change.Facebook,Twitter and other major social media played a key role in the movement of Egyptian and Tunisian activists in particular. Nine out of ten Egyptians and Tunisians responded to a poll that they used Facebookto organize protests and spread awareness. This large population of young Egyptian men referred to themselves as "the Facebook generation", exemplifying their escape from their non-modernizedpast.

#### **Bitcoin**

Bitcoin is a crypto currency, or a digital currency, that uses rules of cryptography for regulation and generation of units of currency. Bitcoin falls under the scope of cryptocurrency and was the first and most valuable among them. It is commonly called a decentralized digital currency. Bitcoin is a cryptocurrency, a form of electronic cash. It is a decentralized digital currency without a central bank or single administrator. Bitcoins are completely virtual coins designed to be 'self-contained' for their value, with no need for banks to move and store the money. Once you own bit coins, they possess value and trade just as if they were nuggets of gold in your pocket. You can use your bitcoins to purchase

goods and services online, or you can tuck them away and hope that their value increases over the years. Bitcoins are traded from one personal 'wallet' to another.

## **Very Short Answer type Questions (1 mark)**

- 1. In which year the Indian IT Act, 2000 gotupdated?
- 2. What is dataprivacy?
- 3. Jai Khanna is confused between the terms Domain Name and URL.Explain the difference with the help of appropriate examples of each.
- 4. Define any two threats to Network Security.
- 5. Which of the following is not a type of peer-to-peer cyber-crime?
	- a) Phishing
	- b) Injecting Trojans to a target victim
	- c) MiTM
	- **d) Credit card details leak in deep web**
- 6. What is the punishment in India for stealing computer documents, assets or any software's source code from any organization, individual,or from any other means?
	- a) 6 months of imprisonment and a fine of Rs.50,000
	- b) 1 year of imprisonment and a fine of Rs.100,000
	- c) 2 years of imprisonment and a fine of Rs.250,000
	- **d) 3 years of imprisonment and a fine of Rs.500,000**
- 7. What is the ethics behind training how to hack a system?
	- **a) To think like hackers and know how to defend such attacks**
	- b) To hack a system without the permission
	- c) To hack a network that is vulnerable
	- d) To corrupt software or service using malware
- 8. has now evolved to be one of the most popular automated tools for unethical hacking.
	- a) Automatedapps
	- b) Data base software
	- **c) Malware**
	- d) Worms
- 9. is the technique used in business organizations and firms to protect IT assets. a) Ethical hacking
	- b) Unethical hacking
- c) Fixing bugs
- d) Internal data-breach
- 10.You may throw some confidential file in a dustbin which contains some of your personal data.Hackers can take your data from that thrown-away file also, using the technique
	- a) Dumpster diving
	- b) Shoulder surfing
	- c) Phishing
	- d) Spamming
	- ViewAnswer

(\*Dumpster divingis a social engineering technique used by hackers to grab your personal and confidential data from that thrown-away file also. Using these data attackers may use password guessing or fraud calls (if they find your personal phone number).

11. Which of the following is not a type of cyber crime?

- a) Data theft
- b) Forgery
- c) Damage to data and systems
- d) Installing antivirus for protection

Answer:d

Explanation: Cyber crimes is one of the most threatening terms that is an evolving phase. It is said that major percentage of the World War III will be based on cyber-attacks by cyber armies of different countries.

12. Cyber-laws are incorporated for punishing all criminalsonly.

- a) True
- b) False

Answer:b

Explanation: Cyber-laws were incorporated in our law book not only to punish cyber criminals but to reduce cyber crimes and tie the hands of citizens from doing illicit digital acts that harm or damage other's digital property or identity.

13. Cyber-crime can becategorizedinto types.

a) 4

b) 3

c) 2

d) 6

Answer:c

Explanation: Cyber crime can be categorized into 2 types. These are peer-to-peer attack and computer as weapon. In peer-to-peer attack, attackers target the victim users; and in computer as weapon attack technique, computers are used by attackers for a mass attack such as illegal and banned photo leak, IPR violation, pornography, cyber terrorism etc.

14. Which of the following is not an example of a computer as weaponcyber-crime?

a) Credit card fraudulent

b) Spying someone using key logger

c) IPRViolation

d) Pornography

Answer:b

Explanation: DDoS (Distributed Denial of Service), IPR violation, pornography are mass attacks done using a computer. Spying someone using keylogger is an example of peerto-peer attack.

15. Which of the following is not done by cyber criminals?

a) Un authorized account access

b) Mass attack using Trojans asbotnets

c) Email spoofing and spamming

d) Report vulnerability in any system

Answer:d

Explanation: Cyber-criminals are involved in activities like accessing online accounts in unauthorized manner; use Trojans to attack large systems, sending spoofed emails. But cyber-criminals do not report any bug is found in a system, rather they exploit the bug for their profit.

16. What is the name of the IT law that India is having in the Indian legislature?

a) India's Technology (IT) Act,2000

b) India's Digital Information Technology (DIT) Act,2000

c) India's Information Technology (IT) Act,2000

d) The Technology Act,2008

Answer:c

Explanation: The Indian legislature thought of adding a chapter that is dedicated to cyber law. This finally brought India's Information Technology (IT) Act, 2000 which deals with the different cyber-crimes and their associated laws.

17. In which year India's IT Act came into existence?

a)2000

b)2001

c)2002

d)2003

Answer:a

Explanation: On 17th Oct 2000, the Indian legislature thought of adding a chapter that is dedicated to cyber law, for which India's Information Technology (IT) Act, 2000 cameinto existence.

18. What is the full form ofITA-2000?

a) Information Tech Act -2000

b) Indian Technology Act-2000

c) International Technology Act-2000

d) Information Technology Act -2000

Answer:d

Explanation: Information Technology Act -2000 (ITA-2000), came into existence on 17<sup>th</sup> Oct 2000, that is dedicated to cyber-crime and e-commerce law in India.

19. In which year the Indian IT Act, 2000 got updated? a)2006 b)2008 c)2010 d)2012 Answer: b Explanation: In the year 2008, the IT Act, 2000 was updated and came up with a much broader and precise law on different computer-related crimes and cyber offenses.

20. What type of cyber-crime, its laws and punishments does section 66 of the Indian IT Act holds?

- a) Cracking or illegally hack into any system
- b) Putting antivirus into thevictim
- c) Stealing data
- d) Stealing hardware components

#### Answer:a

Explanation: Under section 66 of IT Act, 2000 which later came up with a much broader and precise law says that cracking or illegally hacking into any victim's computer is a crime. It covers a wide range of cyber-crimes under this section of the IT Act.

## **MLL BASED QUESTIONS (Short Answer Type Questions-2 MARKS)**

- **1. What is identity theft? How can we prevent identity theft?**
	- **2. What is a Phishing email and how do you Spot theScam? 3.** What is net neutrality and why is it important? List any three benefits of implementing "Internet Neutrality"?
- **4. Define crowd sourcing. Explain its drawbacks and benefits.**
- **5. What is the difference between threat, vulnerability and risks.**
- **6.** Define e- waste. What are the various methods for effective e- waste management.
- 7 What do you mean by plagiarism? Tell 2 acts which can be termed as plagiarism.
- 8 What do you mean by Digital property rights?Explain.
- 9. State any 2 measures of digital property rights protection.
- 10 Differentiate between shareware and proprietary software.
- 11 What is cyber crime? Explain "information theft".
- 12 Give any 2 benefits of ICT on today'ssociety?
- 13. State 2 benefits of e-waste recycling?
- 14. Are there any gender issues involved in learning computer related subject? Give solution to overcome theissue.
- 15. Give examples of software, hardware that may be used for special needs students.
- 16. How could you find a web is safe or not site when you enter crucial information?
- 17. What are the biometrics devices?
- 18. What are gender issues while teaching and using computers?
- 19. What are gender disability issues while teaching and usingcomputers?
- 20. What do you mean by internet as an echo chamber?

#### **Long Answer Type Questions:( 3/4/6 Marks)**

- 1. List any five features that make biometric system more authenticated and trusted.
- 2. Define the following:
- 3. (i) Cyber forensic (ii) Phishing (iii) Encoding, encryption and hashing
- 4. What is the difference between Phishing and Vishing?
- 5. What is illegal download ? What are the method to avoid it?
- 6. What is child pornography ? and what are the safety measures for it?
- 7. What do you mean by cyber scam and how to avoid it?
- 8. What are the use fulness of cyber forensics?
- 9. What is relation between Technology and society?
- 10. What are the social and cultural changes induced by technology?
- 11. What are the roles of new media in society?
- 12. What is the problem of internet addiction ? how to overcome it?

# **Review Exercise**

- (1) on case sensitive when dealing with identifiers?
	- a) yes
	- b) no
	- c) machine dependent
	- d) none of the above
- **(2)** What is the maximum possible length of an identifier?
	- a) 31 characters
	- b) 63 characters
	- c) 79 characters
	- d) none of the above
- (3) Which is the correct operator for power(xy)?
	- a) X^y
	- b) X\*\*y
	- c) X^^y
	- d) None of the above
- (4) What is the order of precedence in python?
	- i) Parentheses iv) Division
		-
	- ii) Exponential v) Addition iii) Multiplication vi) Subtraction
	- a) i,ii,iii,iv,v,vi
	- b) ii, i, iii, iv, v, vi
	- c) ii,i,iv,iii,v,vi
	- d) i,ii,iii,iv,vi,v
- (5) Which of these in not a core data type?
	- a) Lists
	- b) Dictionary
	- c) Tuples
	- d) Class
- (6) Which of the following will run without errors ?
	- a) round(45.8)
	- b) round(6352.898,2,5)
	- c) round()
	- d) round(7463.123,2,1)
- $(7)$  Which of the following is not a complex number?
	- a)  $k = 2 + 3i$
	- b)  $k =$  complex(2, 3)
	- c)  $k = 2 + 3l$
	- d)  $k = 2 + 3J$
- (8) What is the type of int? a)Boolean
- b) Integer
- c) Float
- d) Complex

(9) Which of the following operators has its associativity from right to left?

- a) +
	- b)  $\prime\prime$
	- c) %
	- d) \*\*
- (10) The value of the expressions  $4/(3*(2-1))$  and  $4/3*(2-1)$  is the same. State whether true or false.
	- a) True
	- b)False
- (11) What is an expression?
- (12) Rewrite the following code in Python after removing all syntax errors(s). Underline each correction done in the code.
	- for Name in [Ramesh, Suraj, Priya] if Name  $[0] == 'S'.$ Print (Name)
- (13) When should we use """ (triple quotes) to define strings?
- (14) What is the difference between 10 / 3 and 10 //3?
- (15) What are the built-in type does python provides?
- (16) What is dictionary in python?
- (17) What are negative indexes and why are they used?
- (18) What is the output of the following?
	- $x = ['ab', 'cd']$
	- for i in x:
		- i.upper()
	- print(x)
- (19) Write a function called show\_stars (rows). If rows is 5, it should print the following:

```
*
**
***
****
*****
```
(20) Convert the following while loop into for loop:

 $i = 0$ 

- while  $i < 100$ : if  $i \, \% \, 2 == 0$ : print(i, "is even") else: print(i, "is odd")
	- $i = i + 1$

# **Worksheet on Python Data Frames**

- 1. Which of the following input can be accepted by DataFrame?
	- a) Structured ndarray
	- b) Series
	- c) Data Frame
- d) All of the above
- 2. Point out the wrong statement:
	- a) A Data Frame is like a fixed-size dict in that you can get and set values by index label b) Series can be passed into most NumPy methods expecting an ndarray
	- c) A key difference between Series and ndarray is that operations betweenSeries automatically align the data based on label
	- d) None of the above
- 3. Which of the following object you get after reading CSV file?
	- a)Data Frame
	- b) Character Vector
	- c) Panel
	- d) All of the above
- 4. Point out the wrong statement:
	- a) Series is 1D labeled homogeneously-typed array
	- b) DataFrame is general 2D labeled, size-mutable tabular structure with potentially heterogeneously-typed columns
	- c) Panel is generally 2D labeled, also size-mutable array
	- d) None of the above
- 5. Which code deletes a column from a dataframe?
	- a)df.drop(array('col1'),axis=1)
	- b) df.delete(array('col1'),axis=1)
	- c) df.remove(array('col1'),axis=1)
	- d) None of the above
- 6. What attribute is used to obtain the rows and columns count of a pandas dataframe? a)Shape
	- b) Dimension
	- c) Size
	- d) Count
- 7. Which method used to drop missing values in a pandas dataframe? a)dropnan()
	- b) dropna()
	- c) drop()
	- d) dropnull()
- 8. Which method is used to rename columns in a pandas dataframe?
	- a)move()
	- b) change()
	- c) rename()
	- d) None of the above
- 9. Which attribute is used to check the data type of each and every column in a pandas dataframe?
	- a) types
	- b) datatypes
	- c)dtypes
	- d) None of the above
- 10. By which function we can create dataframe?
	- a)df
	- b) dataframe
	- c) DataFrame
	- d) None of the above
- 11. How can we replace all occurrence sofa String in a DataFrame.Explain with suitable example.
- 12. Write a Pandas program to create and display a DataFrame from a specified dictionary data which has the index labels. exam\_data = {'name': ['Dima', 'James', 'Emily', 'Laura', 'Kevin'], 'score': [9, 16.5, np.nan, 14.5, np.nan], 'attempts': [1, 3, 2, 3, 1], 'qualify': ['yes', 'no', 'yes', 'no', 'no']} labels = ['a', 'b', 'c', 'd', 'e']
- 13. Write a Pandas program to change the score in row 'd' to11.5. exam = {'name': ['Anastasia', 'Dima', 'Emily', 'Laura', 'Kevin'], 'score': [np.nan, 9, 20, 14.5, np.nan, 19], 'attempts': [1, 3, 2, 3, 2], 'qualify': ['no', 'yes', 'yes', 'no', 'no']}  $labels =  $[a', b', d', 'i', 'i']$$
- 14. Write down the output of the following code: import pandas as pd data = {'Name':['Tom', 'Jack', 'Steve', 'Ricky'],'Age':[28,34,29,42]} df = pd.DataFrame(data) print df
- 15. How can we create a dataframe from the list of dicts. Explain with suitable examples.
- 16. A)Create two data frames using following two Dictionary, B)Merge two data frames,and append second data frame as a new column to first dataframe.

```
Car_Price = {'Company': ['Toyota', 'Honda', 'BMV', 'Audi'], 'Price': [23845, 17995, 
13592571400]}
```

```
car_Horsepower = {'Company': ['Toyota', 'Honda', 'BMV', 'Audi'], 'horsepower': 
[141, 80, 182 , 160]}
```
- 17. Find the index position where the minimum and maximum values exist in Pandas DataFrame.
- 18. How to select or filter rows from a DataFrame based on values in columns in pandas?
- 19. How can we handle missing data in dataframes.
- 20. How do we write DataFrame to CSV files in pandas.

## **Worksheet on NumPy Array**

- 1. Which of the following is contained in NumPy library?
	- a) n-dimensional array object
	- b) tools for integrating C/C++ and Fortran code
	- c) courier transform
	- d) all of the Mentioned
- 2. The **function returns its argument with a modified shape, where as the** method modifies the array itself.a) reshape,resize
	- b) resize, reshape
	- c) reshape2, resize
	- d) all of the Mentioned
- 3. To create sequences of numbers, NumPy provides a function analogous to range that returns arrays instead of lists.
	- a) arrange
	- b)aspace
	- c)align
	- d) all of the above
- 4. ndarray is also known as the alias array.
	- a)True
	- b) False
- 5. Which of the following method creates a new array object that looks at the same data?
	- a) view
	- b) copy
	- c)paste
	- d) all of the above
- 6. Point out the wrong statement:

a) A universal function is a function that operates on and arrays in an element-byelement fashion

- b) In NumPy, universal functions are instances of the NumPy. functionclass
- c) Many of the built-in functions are implemented in compiled Code
- d) All of the Mentioned
- 7. Which of the following returns an array of ones with the same shape and type as a given array?
	- a) all\_like
	- b) ones like
	- c)one\_alike
	- d) all of the Mentioned
- 8. Which of the following thing can be data in Pandas?
	- a) a python dict
	- b) an ndarray
	- c) a scalar value
	- d) all of the above
- 9. The result of an operation between unaligned Series will have the of the indexes involved.
	- a) intersection
	- b)union
	- c) total
	- d) all of the Mentioned
- 10. If data is an ndarray, index must be the same length asdata.
	- a)True
	- b) False
- 11. Write a NumPy program to test if any of the elements of a given array is non-zero.
- 12. Write a NumPy program to test element-wise for NaN of a given array.
- 13. Write a NumPy program to create an element-wise comparison (greater, greater equal, less and less equal) of two given arrays.
- 14. Write a NumPy program to create a 5x5 zero matrix with elements on the main diagonal equal to 1, 2, 3, 4,5.
- 15. Write a NumPy program to compute sum of all elements, sum of each column and sum of each row of a given array.
- 16. Write a NumPy program to create a 2d array with 1 on the border and 0 inside. Expected Output: Original array:
	- [[ 1. 1. 1. 1.1.]
	- [ 1. 1. 1. 1. 1.]
	- [ 1. 1. 1. 1.1.]]

1 on the border and 0 inside in the array

- $[[ 1. 1. 1. 1. 1.1]$
- [ 1. 0. 0. 0. 1.]
- [ 1. 1. 1. 1. 1.]]
- 17. Write a NumPy program to save a given array to a binary file.
- 18. Write a NumPy program to append values to the end of an array.
- 19. Write a NumPy program to find common values between two arrays.

ExpectedOutput:

Array1: [ 0 10 20 40 60] Array2: [10, 30, 40]

Common values between two arrays:

- [10,40]
- 20. Write a NumPy program to find the set difference of two arrays. The set difference will return the sorted, unique values in array1 that are not inarray2.

Expected Output:

Array1: [ 0 10 20 40 60 80]

Array2: [10, 30, 40, 50, 70, 90]

Set difference between two arrays:

[ 0 20 60 80]

### **Worksheet on Data Visualization using Pyplot**

- 1. The plot method on Series and DataFrame is just a simple wrapper around: a)gplt.plot()
	- b) plt.plot()
	- c) plt.plotgraph()
	- d) none of the above
- 2. Point out the correct combination with regards to kind keyword for graph plotting: a) 'hist' for histogram
	- b) 'box' for boxplot
	- c) 'area' for area plots
	- d) all of the above
- 3. Which of the following value is provided by kind keyword for bar plot?
	- a) barh
	- b) kde
	- c) hexbin
	- d) none of the above
- 4. You can create a scatter plot matrix using the method in pandas.tools.plotting.
	- a) sca\_matrix
	- b)scatter\_matrix
	- c) DataFrame.plot
	- d) all of the above
- 5. Point out the wrong combination with regards to kind keyword for graph plotting:
	- a) 'scatter' for scatterplots
	- b) 'kde' for hexagonal bin plots
	- c) 'pie' for pie plots
	- d) none of the above
- 6. Which of the following plots are used to check if a data set or time series is random? a) Lag
	- b) Random
	- c) Lead
	-
	- d) None of the above
- 7. Plots may also be adorned with error bars or tables.
	- a)True
		- b) False
- 8. Which of the following plots are often used for checking randomness in ime series?
	- a) Autocausation
	- b)Autorank
	- c) Autocorrelation
	- d) None of theabove
- 9. plots are used to visually assess the uncertainty of a statistic.
	- a) Lag
- b) RadViz
- c)Bootstrap
- d) None of the above
- 10.Andrews curves allow one to plot multi variate data.
	- a)True
	- b) False
- 11. Write a Python program to add textures (black and white) to bars and wedges.
- 12. Write a Python programming to create a pie chart of gold medal achievements of five most successful countries in 2016 Summer Olympics. Read the data from a csvfile. Sample data:

```
medal.csv 
country gold_medal 
United States,46 
Great Britain,27 
China,26 
Russia,19 
Germany,17
```
- 13.Write a Python program to draw a scatter graph taking a random distribution in X and Y and plotted against eachother.
- 14.Write a Python program to draw a line using given axis values with suitable labelin the x axis , y axis and atitle.
- 15.Write a Python program to draw line charts of the financial data of AlphabetInc. between October 3, 2016 to October 7,2016. Sample Financial data (fdata.csv): Date,Open,High,Low,Close 10-03-16,774.25,776.065002,769.5,772.559998 10-04-16,776.030029,778.710022,772.890015,776.429993 10-05-16,779.309998,782.070007,775.650024,776.469971 10-06-16,779,780.47998,775.539978,776.859985
	- 10-07-16,779.659973,779.659973,770.75,775.080017
- 16.Write a Python programming to display a barchart of the popularity of programming Languages.

Sample data:

Programming languages: Java, Python, PHP, JavaScript, C#, C++ Popularity: 22.2, 17.6, 8.8, 8, 7.7,6.7

- 17.Write a Python programming to create a pie chart with a title of the popularity of programming Languages. Sample data: Programming languages: Java, Python, PHP, JavaScript, C#, C++ Popularity: 22.2, 17.6, 8.8, 8, 7.7, 6.7
- 18.What is ScatterPlot?
- 19.Write a Python program to draw a scatter plot using random distributions to generate balls of different sizes.
- 20.Write a Python program to draw a scatter plot for three different groups comparing weights and heights.

# WORKSHEET:**SOFTWARE ENGINEERING**

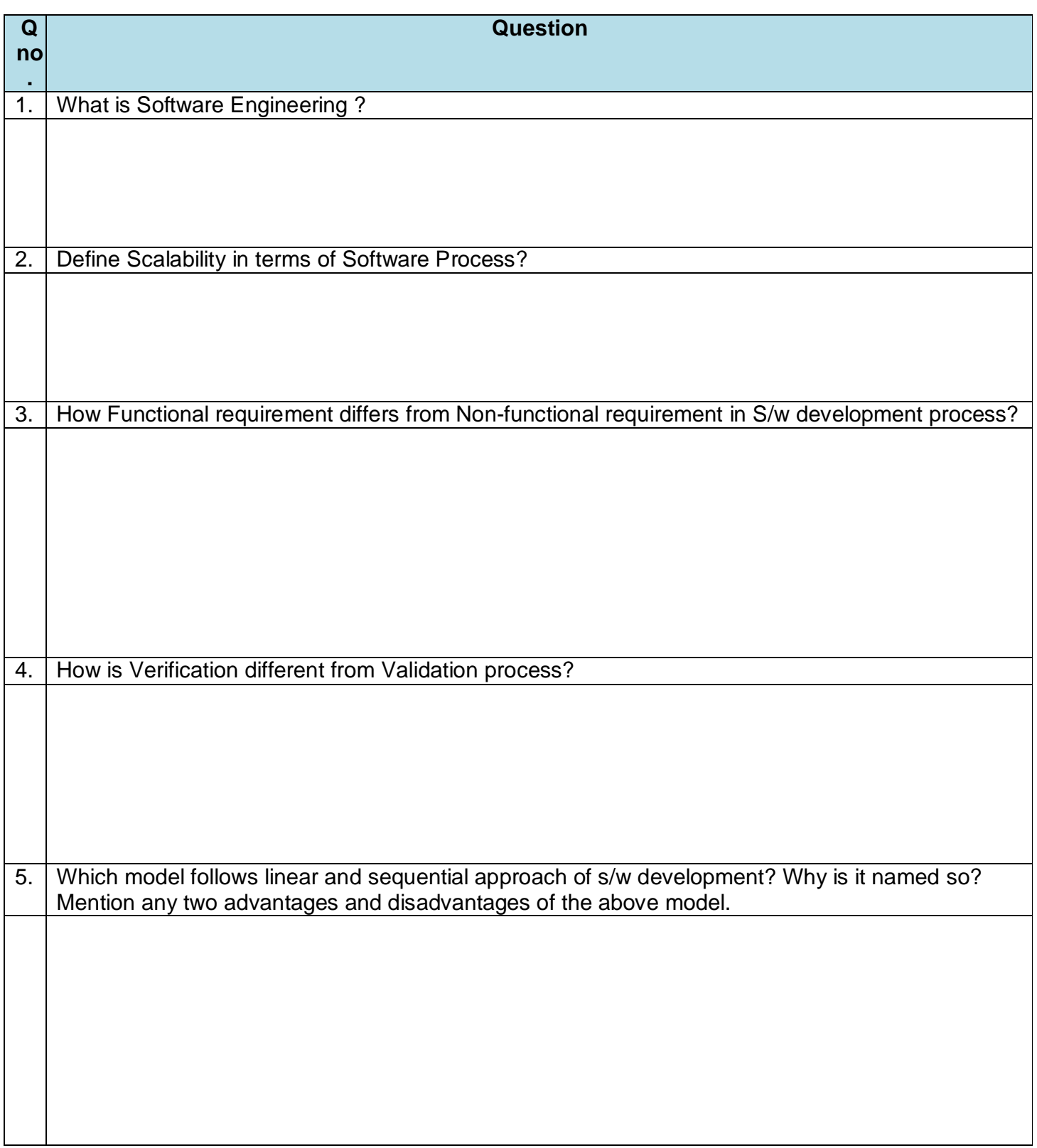

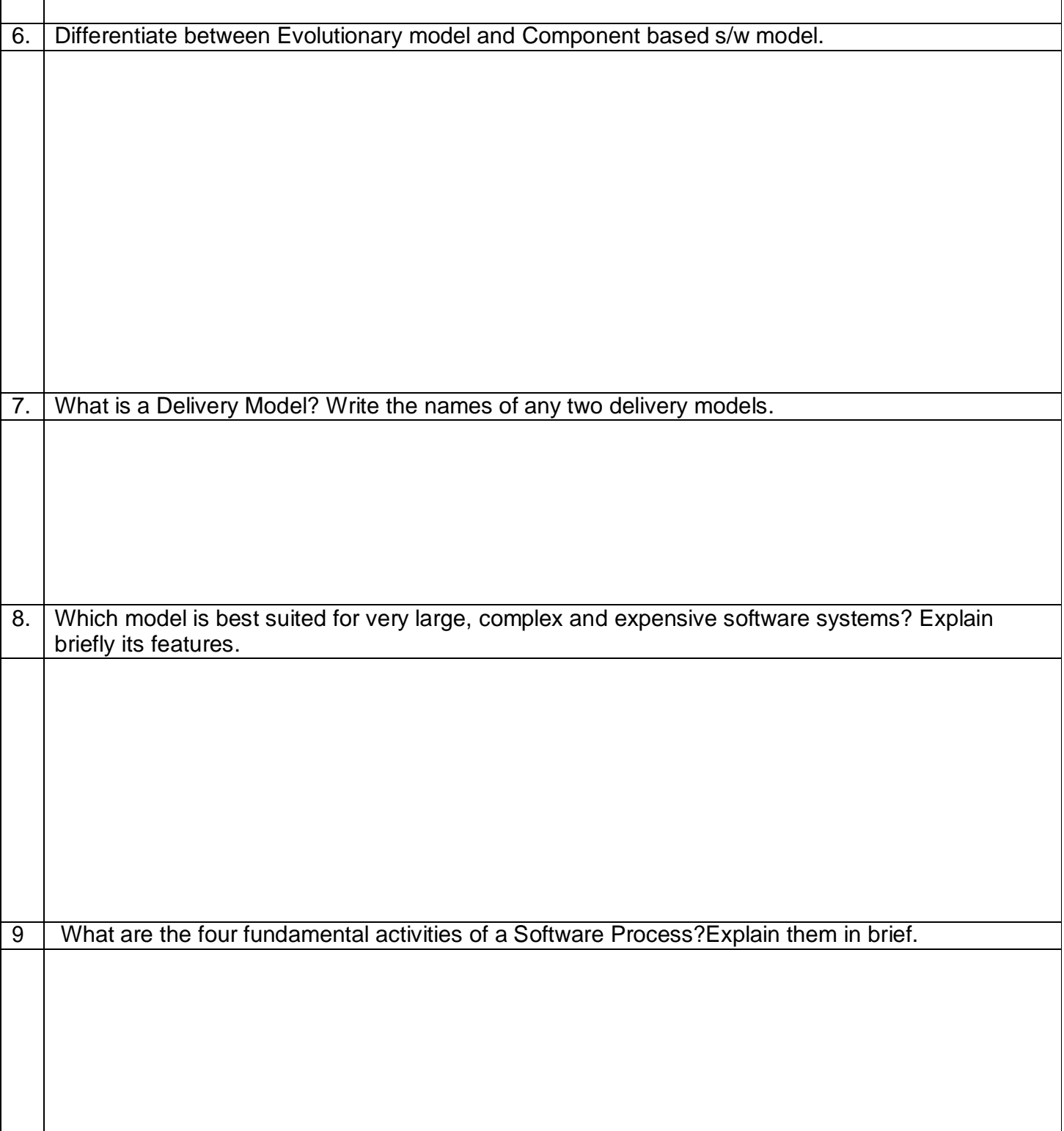

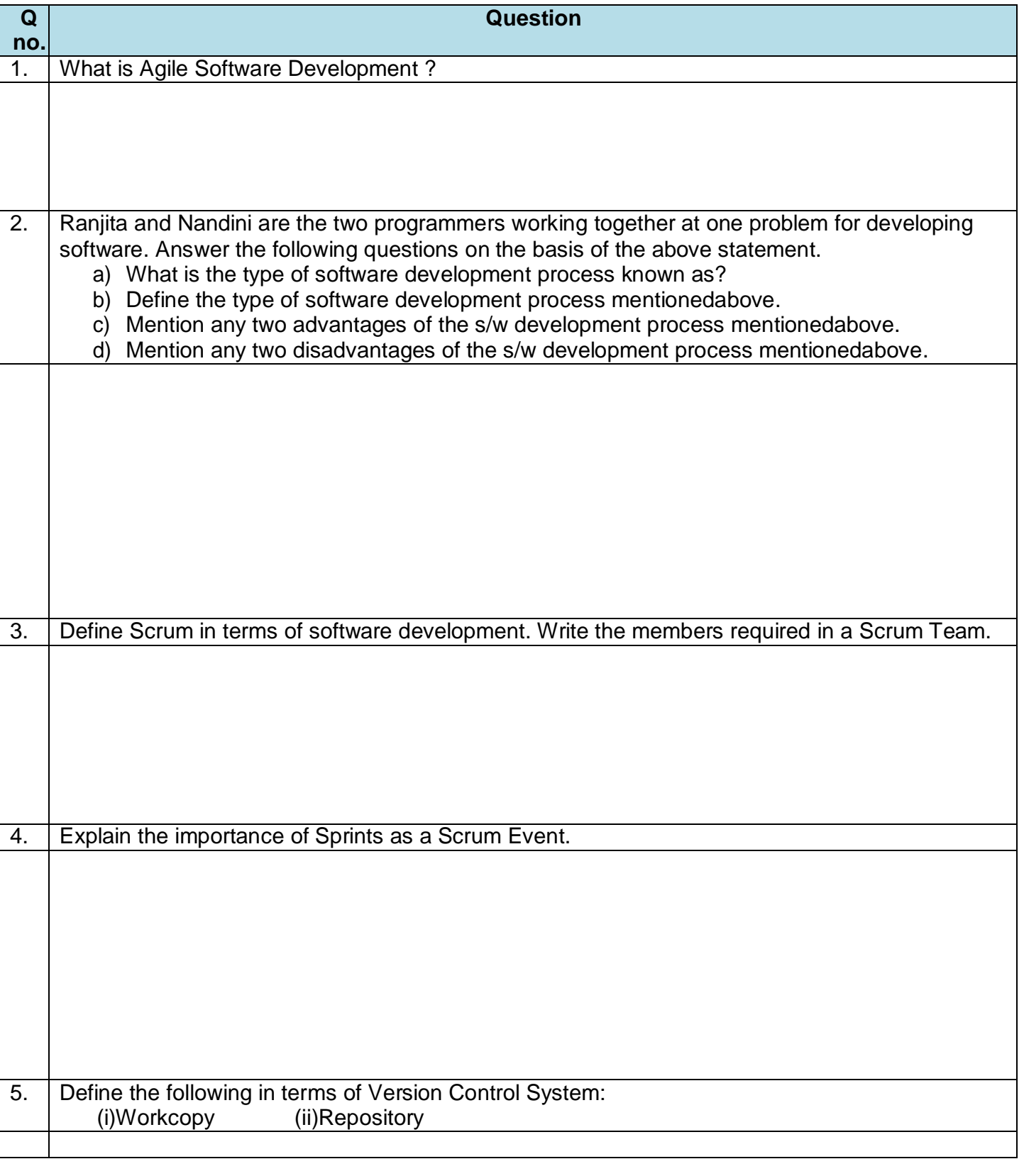

## **WORKSHEET: AGILE METHODS & PRACTICAL**

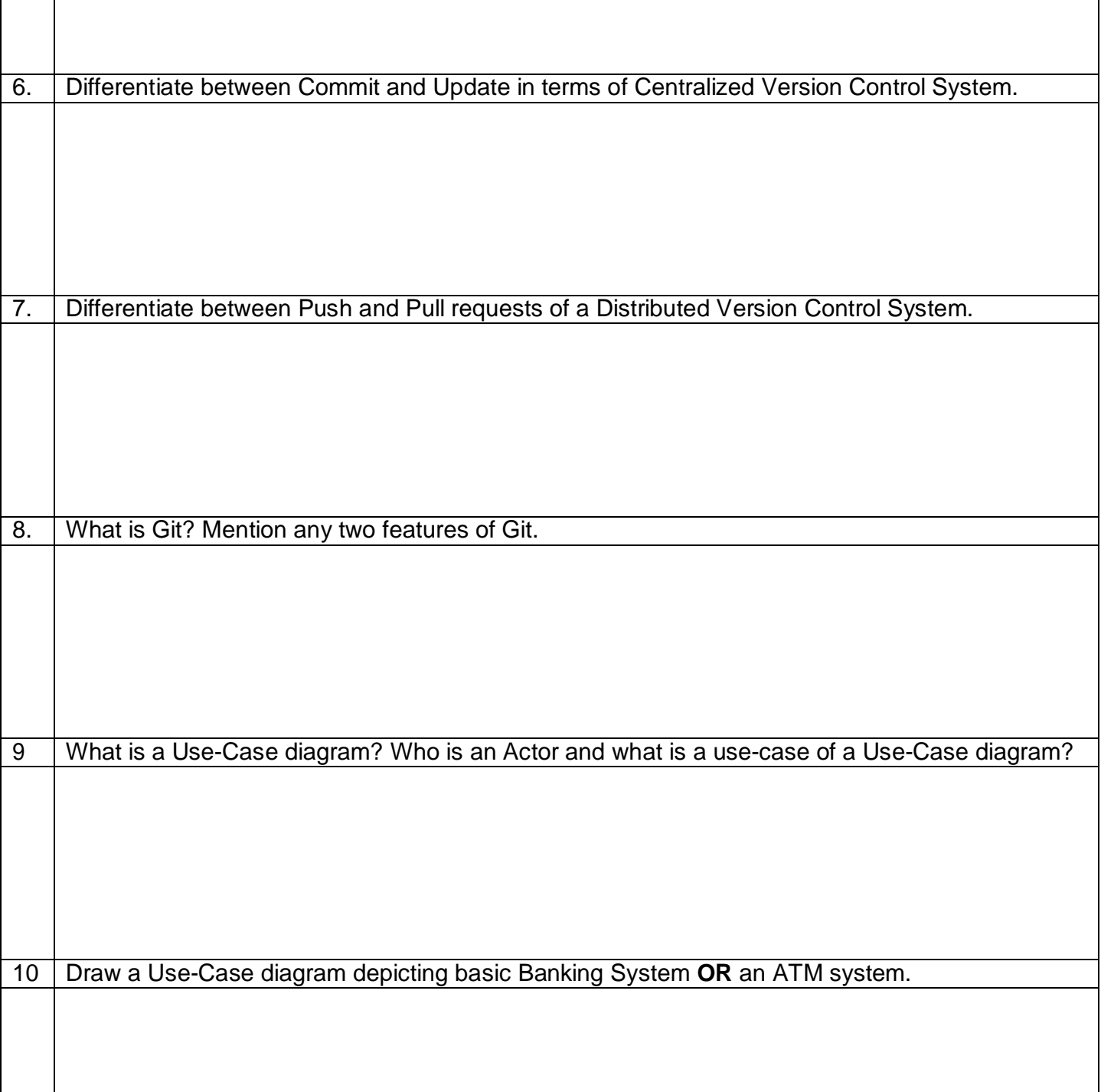

# **Worksheet on Django ORM, HTML & CSS**

- 1. What is the Django shortcut method to more easily render an html response? A.render\_to\_html
	- B. render\_to\_response
	- C. response\_render
	- D. render
- 2. Choose the correct tag for the largest heading in HTML.
	- a)h6
	- b) heading
	- c) h1
	- d) head
- 3. Which of the following are table tags?
	- a) table, thead, tr,td
	- b) colspan, table, tr
	- c) table, tt, tr, td
	- d) thead, colspan, td, tr
- 4. In css, "color:red" can be called as
	- a)Selector
	- b) Rule
	- c) Declaration
	- d)Value
- 5. n CSS, "font-size" can be called as
	- a)Selector
	- b) Rule
	- c) Property
	- d) Property-Name
- 6. Which of the following tag is used to embed css in html page?
	- a)<script>
	- b) <style>
	- $c$ ) < $c$ ss>
	- d) <!DOCTYPE html>
- 7. What Constitutes Django Templates?
- 8. How Can You Set Up The Database In Django?
- 9. What Are The Features Available In Django WebFrame work?
- 10. Write a view function that can process a GET request and display "main.html" as template. Required files(s) and method(s) are already imported.
- 11. How Do You Use Views In Django?
- 12. How to specify the column properties of each column within a colgroupelement?
- 13. How to embed audio in a HTML document?
- 14. How to center the alignments for one of the items inside a flexible element
- 15. How to set the background-attachment property whether a background image is fixed or scrolls with the rest of the page?
- 16. How to set the style of the top border?

# **Worksheet on Cloud Computing, Networking & Troubleshooting**

- 1. \_\_\_\_\_\_\_\_\_\_\_\_computing refers to applications and services that run on a distributed network using virtualized resources.
	- a) Distributed
	- b)Cloud
	- c) Soft
	- d) Parallel
- 2. Which of the following is an essential concept related to Cloud? a)Reliability
	- b) Productivity
	- c) Abstraction
	- d) All of the above

## 3. Which of the following cloud concept is related to pooling and sharing of resources?

- a) Polymorphism
- b)Abstraction
- c) Virtualization
- d) None of the above
- 4. Cloud computing is a\_ system and it is necessarily unidirectional in nature. a)stateless
	- b) stateful
	- c) reliable
	- d) all of the mentioned
- 5. In the layer hierarchy as the data packet moves from the upper to the lower layers, headersare
	- a) Added
	- b) Removed
	- c) Rearranged
	- d) Modified
- 6. Communication between a computer and a keyboard involves transmission
	- a) Automatic
	- b)Half-duplex
	- c) Full-duplex
	- d)Simplex
- 7. A is a device that forwards packets between networks by processing the routing information included in the packet.
	- a) bridge

b)firewall

c) router

d) all of the mentioned

- 8. Dynamic webpage
	- a) is same every time whenever it displays

b) generates on demand by a program or a request from browser

c) is same every time whenever it displays and generates on demand by a program or a request from browser

d) none of the above

- 9. What is data encryption standard(DES)?
	- a) block cipher
	- b) stream cipher
	- c) bit cipher
	- d) none of the mentioned
- 10.Which among the following has the strongest wireless

security?

- a) WEP
- b) WPA
- c) WPA2
- d) WPA3
- 11.What are the benefits of cloud computing?
- 12.What are the essential things that must be followed before going to cloud computing platform?
- 13. Explain the Security management in terms of Cloud Computing.
- 14.What are hybrid clouds?
- 15.What is the difference between cloud computing and mobile computing?
- 16.What are the layers in OSI Reference Models? Describe each layer briefly.
- 17.What is the difference between Hub, Switch, and Router?
- 18.What is a Firewall?
- 19.Name Three Steps Which You Would Use To Troubleshoot Internet Related Problems?
- 20.What is the importance of Encryption on a network?

# **CLASS XII INFORMATICS PRACTICES GUIDELINES FOR PRACTICALS**

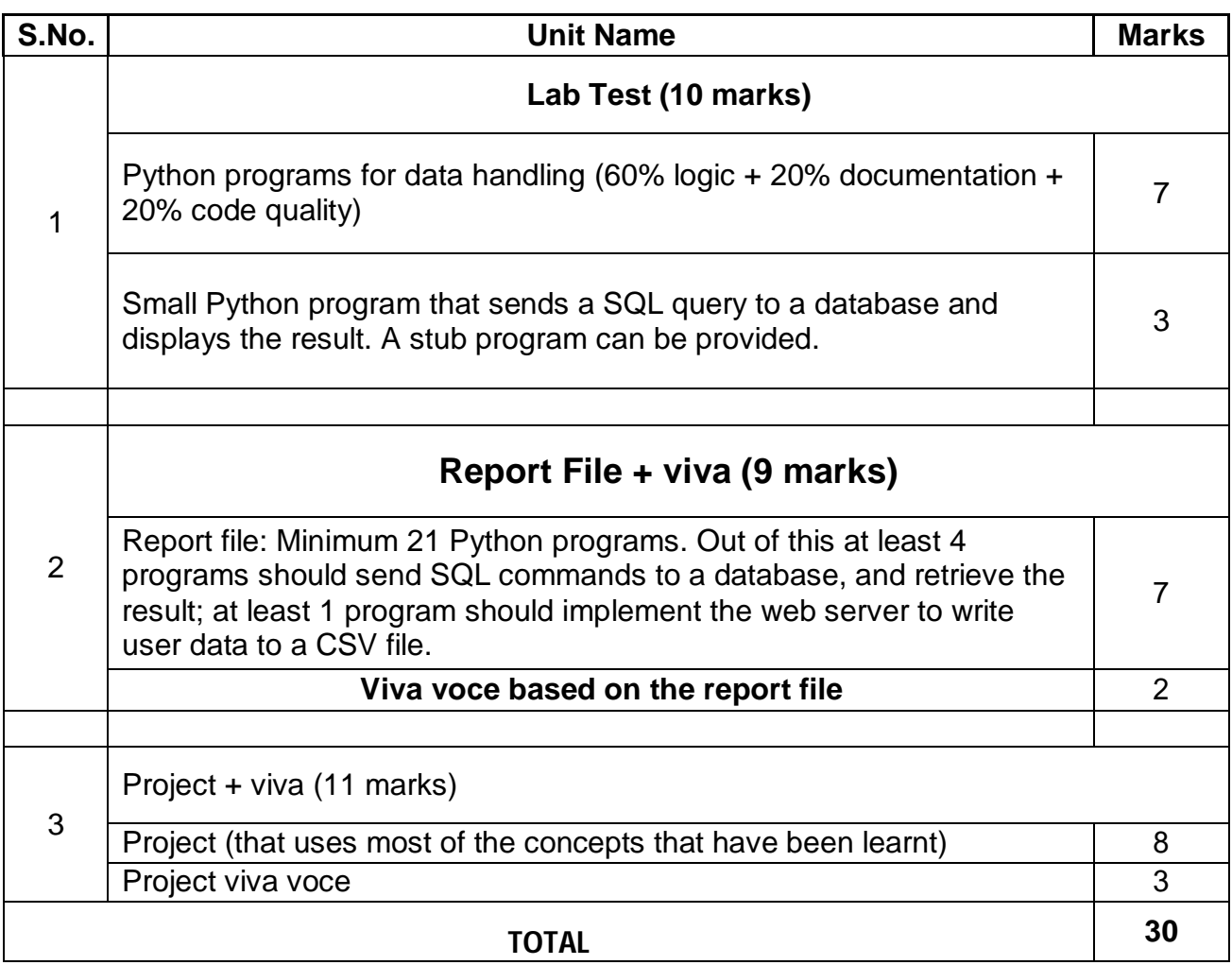

### **Data Management:SQL+web-server**

- Find the min, max, sum, and average of the marks in a student markstable.
- Find the total number of customers from each country in the table (customer ID, customer Name, country) using groupby.
- Write a SQL query to order the (student ID, marks) table in descending order of themarks.
- Integrate SQL with Python by importing MYSQLdB
- Write a Django based web server to parse a user request (POST), and write it to a CSVfile.

### **Data handling using Python libraries**

- Use map functions to convert all negative numbers in a Data Frame to the mean of all the numbers.
- Consider a Data Frame, where each row contains the item category, item name, and expenditure.
- Group the rows by the category, and print the total expenditure percategory.
- Given a Series, print all the elements that are above the 75<sup>th</sup>percentile.
- Given a day's worth of stock market data, aggregate it. Print the highest, lowest, and closing prices of eachstock.
- Given sample data, plot a linear regressionline.
- Take data from government web sites, aggregate and summarize it. Then plot it using different plotting functions of the PyPlotlibrary.

### **Basic SoftwareEngineering**

- Business use-case diagrams for an airline ticket booking system, train reservation system, stock exchange
- Collaboratively write a program and manage the code with a version control system(GIT)

### **Project**

The aim of the class project is to create something that is tangible and useful. This should be done in groups of 2 to 3 students, and should be started by students at least 6 months before the submission deadline. The aim here is to find a real world problem that is worth while to solve. Students are encouraged to visit local businesses and ask them about the problems that they are facing. For example, if a business is finding it hard to create invoices for filing GST claims, then students can do a project that takes the raw data (list of transactions), groups the transactions by category, accounts for the GST tax rates, and creates invoices in the appropriate format. Students can be extremely creative here. They can use a wide variety of Python libraries to create user friendly applications such as games, software for their school, software for their disabled fellow students, and mobile applications, Of course to do some of this projects, some additional learning is required; this should be encouraged. Students should know how to teach themselves.

If three people work on a project for 6 months, at least 500 lines of code is expected. The committee has also been made aware about the degree of plagiarism in such projects. Teachers should take a very strict look at this situation, and take very strict disciplinary action against students who are cheating on lab assignments, or projects, or using pirated software to do the same. Everything that is proposed can be achieved using absolutely free, and legitimate open source software.

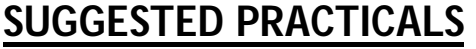

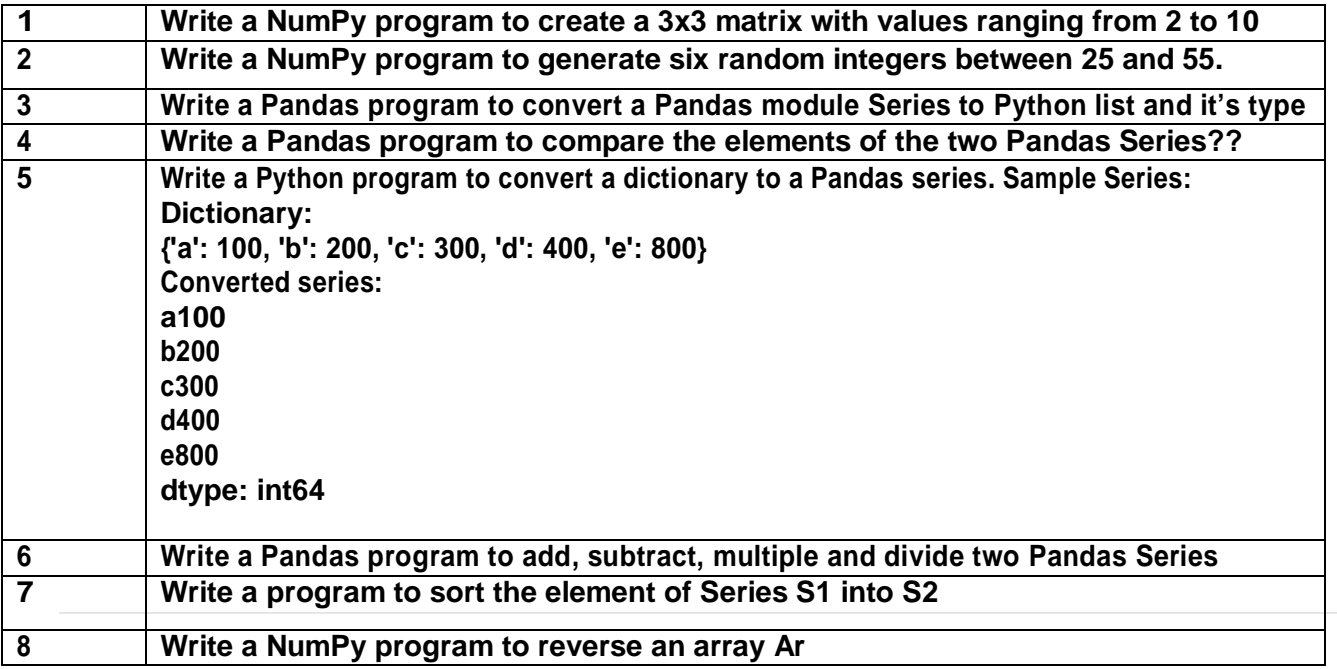

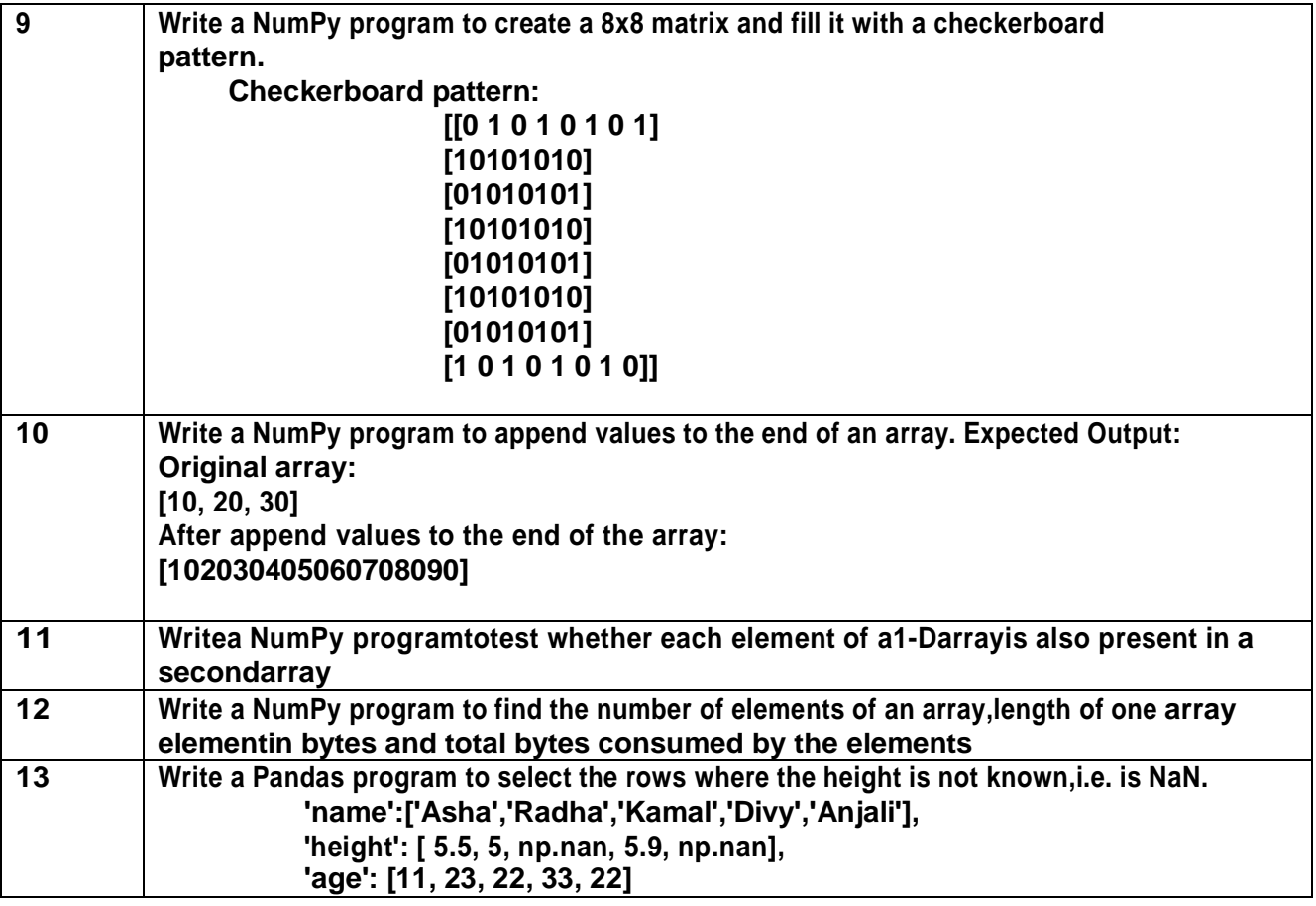

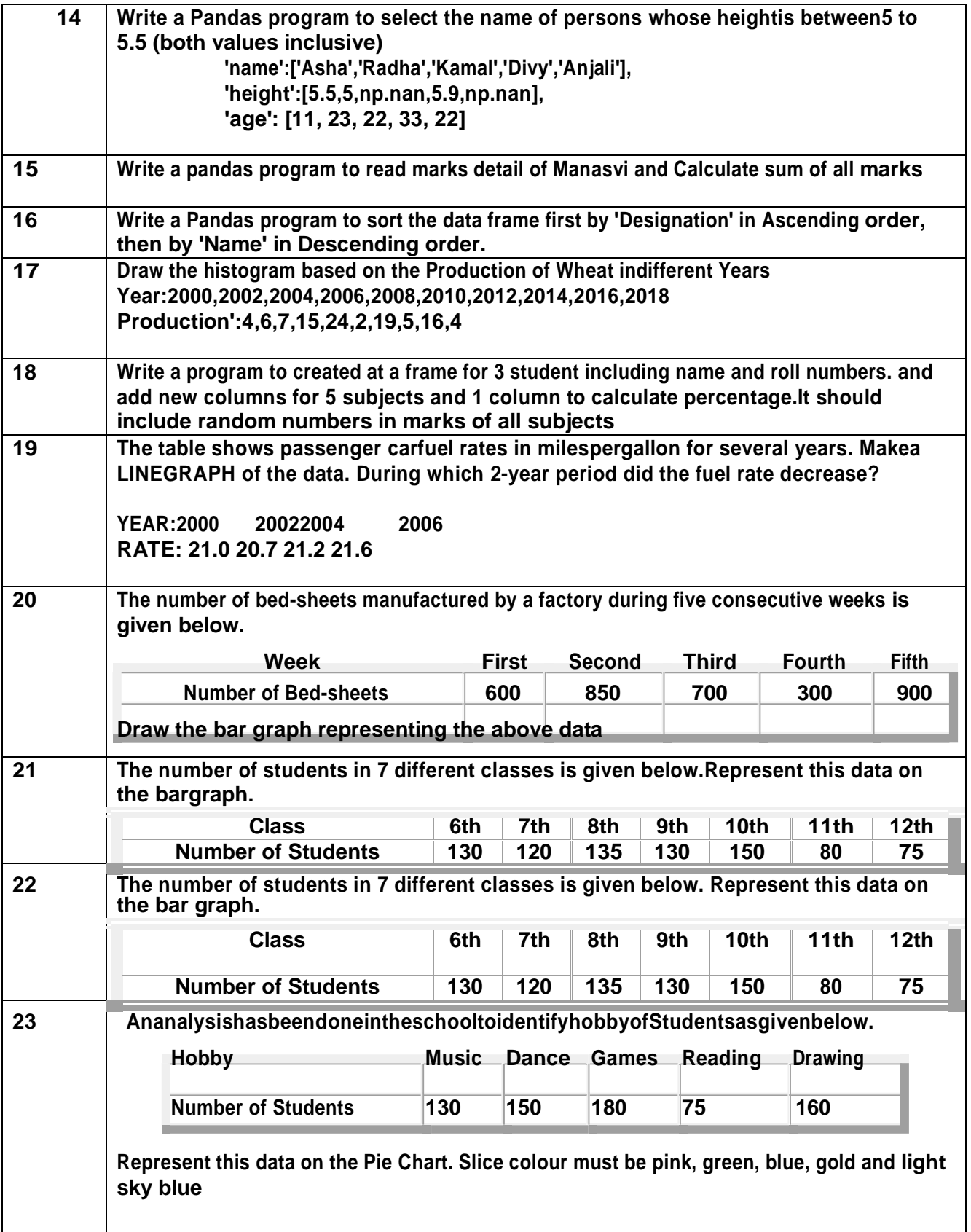

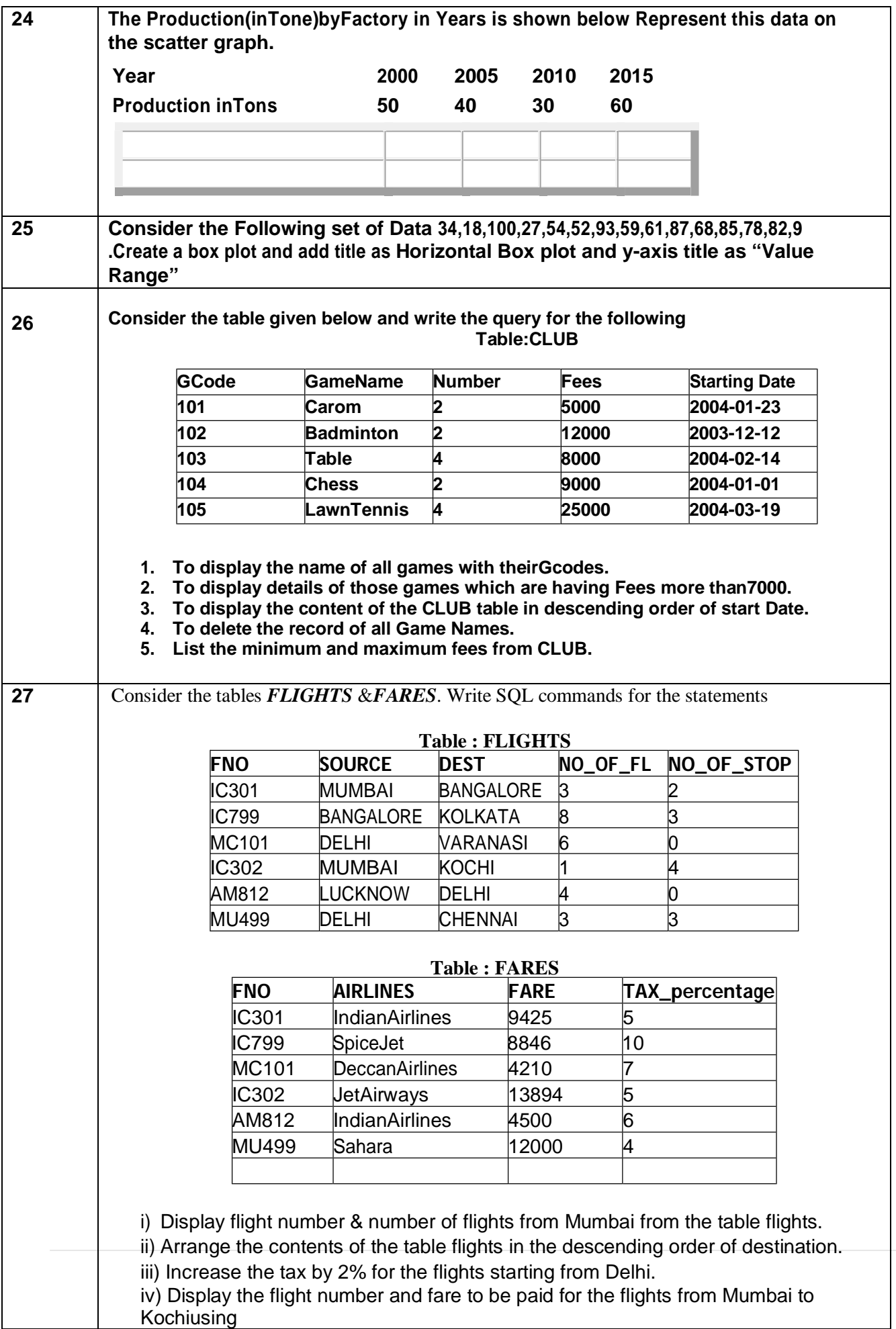

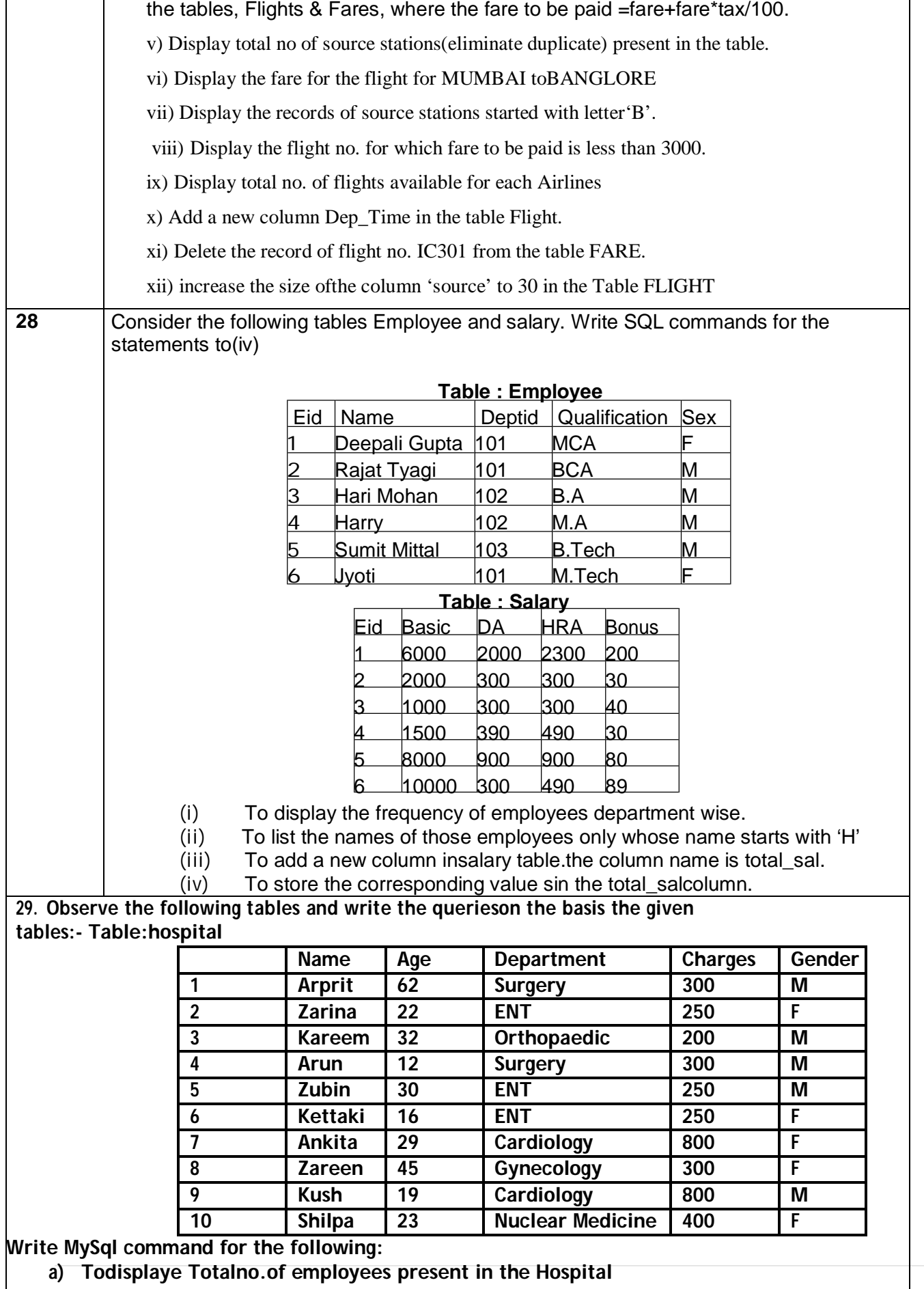

**b) To display all information about the patients of cardiology department.**

**c) To list the name of female patients who are in ENT department.**

To display name and gender of all the patients whose age is in the range of 40 to 50 in **ascending order of the irname.**

29 consider the following tables SCHOOL and ADMIN. Write SQL commands for the statements(i) to (iv)).**SCHOOL**

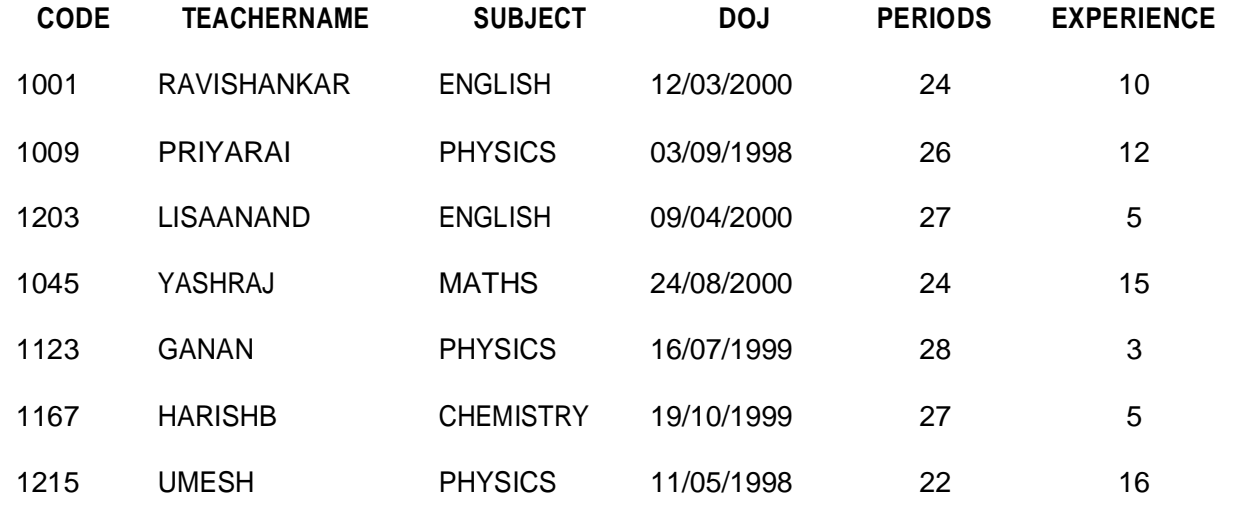

### **ADMIN**

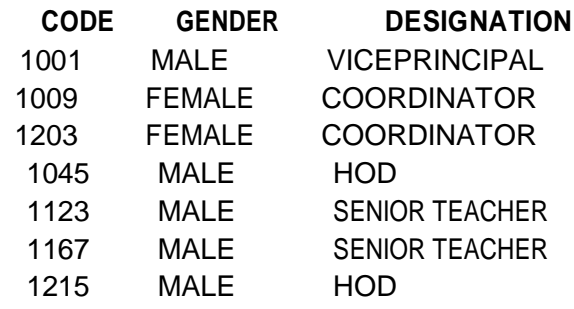

i) Todisplay TEACHERNAME, PERIODS of all teachers whose periods less than 25.

ii) To display TEACHERNAME, CODE and DESIGNATION from tables SCHOOL and ADMIN whose gender is male.

iii) To display the number of teachers in each subject.

To display CODE,TEACHERNAMEandSUBJECTof all teachers who have joined the school after 01/01/1999.

**30, Design a Django Based Application to obtain a search criteria and fetches record based on that from BooksTable.**

**31. Design a Django based application that fetches all records from student table of School database.**

**32. Design a Django based application that fetches all records of those employees who are 'Salesman'**

## **Examination Tips**

- **1. You must compulsorily know the chapters to be covered and the weightage for each chapter.**
- **2. Know the Question paper pattern along with weightage for various types of questions viz. VSA, SA, LA type questions.**
- **3. Learn the definitions by understanding the concepts well.**
- **4. The problem must be analysed and can be remembered by regular practice of writing over and again. Writing once is said to be equivalent to reading 13 times! Make your own notes in simple language in a way you can understand and remember.**
- **5. You can discuss/teach what you have learnt with /to the peer group.This practice makes the memory deeper since it demands for effective recalling of knowledge.The more you share, the more you remember.**
- **6. Have a time table for self-study at home. More time is to be allotted for the subjects which require deep and concentrated study. Certain subjects have to be studied daily while a few require only 2-3 days in a week. Combination of tough and easy subjects in a day will keep you away from getting bored or tired.**
- **7. Write important commands and syntax and display them in your study room in prominent places . Make a habit of glancing at them whenever possible.**
- **8. As far as possible, you can get into the habit of going early to bed and study in early hours of the day because the mind is very fresh after a good sleep. Studying for one hour in the early morning is equivalent to 4 hours of late night study.**
- **9. Fast and legible handwriting is essential for exam.You need not worry about beauty of your handwriting at this stage but it must be legible enough for the examiners to read and understand what you write. This can be mastered only when practiced through the year.**
- **10. Write as many dummy tests/exams as possible at home apart from the ones administered in the school.**
- **11. You can write and practice chapter-wise tests with a schedule of one subject in a day.**
- **12. Indentation should be maintained in case of block programming.**
- **13. You should know and restrict to the word-limit of VSA/SA/LA type questions .Otherwise you may tend to write too much for VSA and very little for LA type questions. (Answer management) Try to write the known answers as fast as possible and save time for other answers to think recollect andwrite.**

# **"The secret to getting ahead is getting started"**

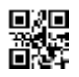

**Series BVM Code No. 90 SET-4**

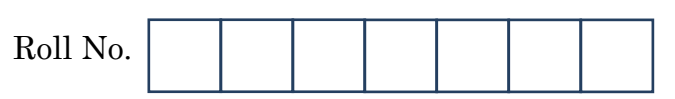

Candidates must write the Code on the title page of the answer-book.

- Please check that this question paper contains **11** printed pages.
- Code number given on the right hand side of the question paper should be written on the title page of the answer-book by the candidate.
- Please check that this question paper contains **7** questions.
- **Please write down the Serial Number of the question before attempting it.**
- 15 minute time has been allotted to read this question paper. The question paper will be distributed at 10.15 a.m. From 10.15 a.m. to 10.30 a.m., the students will read the question paper only and will not write any answer on the answer-book during this period.

# **INFORMATICS PRACTICES**

*Time allowed : 3 hours Maximum Marks : 70*

### *Instructions :*

- *(i) All questions are compulsory.*
- *(ii) Answer the questions after carefully reading the text.*
- *(iii) Q. 2 and Q.4 have to be answered with respect to Java Language.*
- *(iv) Q.3, Q.5 and Q.6 have to be answered with respect to MySQL.*

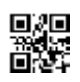

- **1.** (a) Write the functions of the following pieces of network hardware : *2*
	- (i) Modem
	- (ii) Switch
	- (b) Write two ways used to make sure that the data is secure and is available only to the intended and authorized persons in a network. *2*
	- (c) Expand TCP/IP. Write the purpose of TCP/IP in communication of data on a network. *2*
	- (d) Expand the following terms : *2*
		- (i) MAC Address
		- (ii) ODF
	- (e) Explain in brief any one freedom offered by Open Source Software. Write one example for each of the following : *2* 
		- (i) An Open Source Operating System
		- (ii) An Open Source Office Suite
- **2.** (a) Write the data type of variables that should be used to store the following in Java : *1*
	- (i) Sales amount (of Sales) achieved by a Sales Person
	- (ii) Roll Number of Student
	- (b) Distinguish between isSelected() and setSelected() methods of Java with the help of example. **1**
	- (c) What will be displayed in jTextField1 and jTextField2 when the following code is executed ? *2*

```
int x,y,z,t;
x = 3;
y = 8;
z = x+y/8;
t = z++;jTextField1.setText(""+z);
jTextField2.setText(""+t);
```
### **OR**

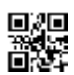

What will be displayed in jTextField1 and jTextField2 when the following code is executed ?

```
int x,y,z,t;
t = 3;z = 0;
do
{
  z = z+1;}
   while (t>3);
jTextField1.setText(""+z);
jTextField2.setText(""+t);
```
(d) The following HTML code has error(s). Rewrite the correct code underlining corrections made. *2*

```
<ol type="A" begin="4">
   <li>List item 1</li>
   <li>List item 2</li>
   <li>List item 3</li>
<end>
```
### **OR**

Expand XML. For what purpose is XML used ?

(e) Write the output that will be displayed on jLabel1 and jLabel2. *2*

```
String a,b,c,d,x;
a= "Keep";
b="your";
c="surroundings";
d="clean";
int e = b.length()/4+d.length()*2;
x=b+c+d;
x=a.concat(x);
jLabel1.setText("The value of e = "+e);
jLabel2.setText(x.toUpperCase());
```
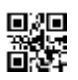

(f) Write the output displayed in jTextField1 and jTextField2 when the following code is executed : *2*

```
char code;
int z;
z = 0;
code = 'w';
              switch (code)
              {
                case 'w' : z = z+1;
               case 'r' : z = z+2; break;
                case 's' : z=z +3;
                            break;
                default : z = z+4;
              }
jTextField1.setText(""+z);
jTextField2.setText(""+code);
                         OR
```
What happens if break statement is omitted with a case in a switch statement ?

- **3.** (a) In CHAR(10) and VARCHAR(10), what does the number 10 indicate ? *1*
	- (b) 'Employee' table has a column named 'CITY' that stores city in which each employee resides. Write SQL query to display details of all rows except those rows that have CITY as 'DELHI' or 'MUMBAI' or 'CHANDIGARH'. *1*

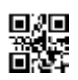

(c) Consider the following table :

### **Table : RESULTS**

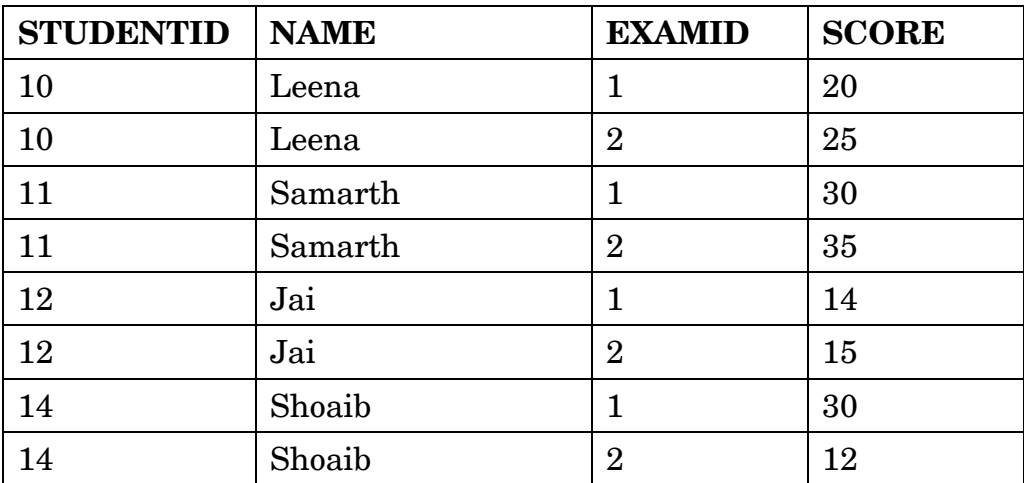

Abhay wants to know the number of students who took the test. He writes the following SQL statement to count STUDENTID without duplicates. However the statement is not correct. Rewrite the correct statement. *2*

```
SELECT DISTINCT(COUNT STUDENTID) FROM RESULTS;
```
(d) Aman has used the following SQL command to create a table 'stu' : **CREATE TABLE stu**

```
(
       id INTEGER,
       name VARCHAR(100)
    );
Then, Aman enters the following SQL statements to enter 
4 rows :
INSERT INTO stu VALUES (1, "abc");
INSERT INTO stu VALUES (2, "abc");
INSERT INTO stu VALUES (3, "bcd");
Write the output that will be produced by the following SQL 
statement : 2
SELECT name, Count(*)
FROM stu
GROUP BY name;
```
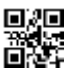

- (e) Write SQL statement to add a column ''COUNTRY'' with data type and size as VARCHAR(70) to the existing table named ''PLAYER''. Is it a DDL or DML or TCL command ? *2*
- (f) Table Student has the columns RNO and SCORE. It has 3 rows in it. Following two SQL statements were entered that produced the output (AVG(SCORE) as 45 and COUNT(SCORE) as 2) : *2*
	- **(i) AVG(SCORE)**
	- **(ii) COUNT(SCORE)**

Data in SCORE column is same in two rows. What data is present in the SCORE column in the three rows ?

**4.** (a) What will displayed in jTextField1 when the following code is executed ? *1*

```
int x=3, y=6, z=0;
             if(x>3)
                z = z + 1; if((x<4)&&(y>6))
                z = z + 2; if(x>2 && y>=6)
                z = z + 3; if((x<3) || (y>6))
                z = z + 4;jTxtFieldl.setText(""+z);
```
(b) Rewrite the following code after correcting errors. Underline the corrections made. *2*

```
int a, c;
30 = c;
4 = a;
while do (c>10)
     {
     a = = a + c;
     c = c - 5;
         }
```
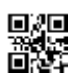

### (c) How many times will the following loop execute ? *2*

```
int K = 7;
int I = -2;
do
{
    I=I+2;
    K=K-1;
}
while (I <= K);
```
### **OR**

How many times will the following loop execute ?

```
for (i = 2; i \le -5; i++){
    z = i;
}
```

```
(d) Write the output in jTextField1 when the following code is executed : 2
     int k, n, sum = 0;
     for (k = 2; k <=5; k++)
     {
         n = k - 2 * 3;
         sum = sum + n;
     }
     jTextField1.setText(""+sum);
```
### **OR**

Write the output in jTextField1 when the following code is executed :

```
int k, n =0, sum = 0;
k = 2;while (k<=5)
{
   n = k +4;
   sum = sum + n;
   k=k+2;
}
jTextField1.setText(""+n);
```
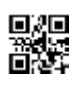

```
(e) Write the values of i and k after execution of the following code : 2
     int i,j,k;
     i = 2;
     j = 8;
     k = 6do
     {
         i = i + 4;k = k + i;}
     while (i < j);
```
- (f) Ms. Supriya works as a programmer in a courier company, ''ABC Packaging and Shipping Service" where she has designed a software to compute charges to be paid by the customers.
	- Weight (in grams) of the parcel is entered by the user.
	- Any one Category of parcel out of A/B/C is chosen by the user.
	- Based on the Category selected, Transportation Charges (per gram) are computed according to the following criterion :

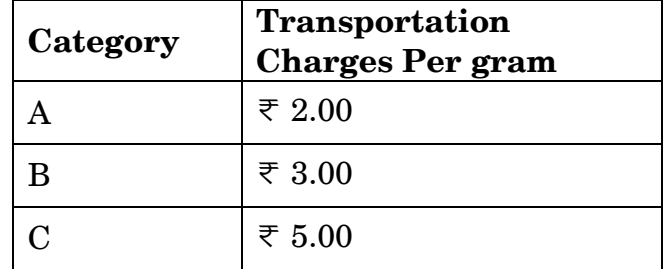

- Insurance Charges is a flat  $\overline{\tau}$  80.00 per parcel.
- **Total Transportation Charges = Transportation Charges Per gram \* Weight in grams (of parcel) entered by the user.**
- **Total Charges = Total Transportation Charges + Insurance Charges.**

Help Ms. Priya in writing the code to do the following :

- (i) When **Calculate Charge**s button is clicked, **Insurance Charges,** T**ransportation Charges per gram, Total Transportation Charges** and **Total Charges** should be calculated and displayed in the respective text fields. *4*
- (ii) When **'CLEAR'** button is clicked, all the textfields and radiobuttons should be cleared. *1*
- (iii) When **'Exit'** button is clicked, the application should close. *1*

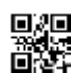

**5.** Consider the following table 'Transporter' that stores the order details about items to be transported. Write SQL commands for the statements (i) to (viii) and write output for SQL queries (ix) and (x).

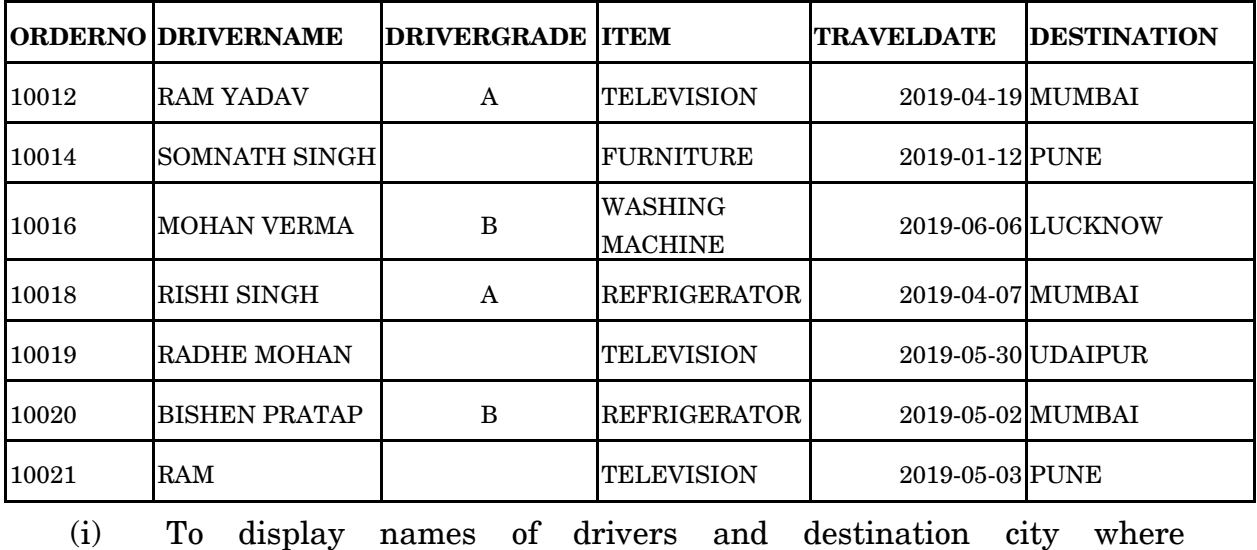

### **Table : TRANSPORTER**

TELEVISION is being transported. **1** (ii) To display driver names and destinations where destination is not MUMBAI. *1* (iii) To display the names of destination cities where items are being transported. There should be no duplicate values. *1* (iv) To display details of rows that have some value in DRIVERGRADE column. *1* (v) To display names of drivers, names of items and travel dates for those items that are being transported on or before 1st April 2019. *1* (vi) To display the number of drivers who have 'MOHAN' anywhere in their names. *1* (vii) To display the names of drivers, item names and travel dates in alphabetic (ascending) order of driver names. *1* (viii) To display names of drivers whose names are three characters long. *1* (ix) **SELECT ITEM, COUNT(\*) FROM TRANSPORTER GROUP BY ITEM HAVING COUNT(\*) >1;** *1* (x) **SELECT MAX(TRAVELDATE) FROM TRANSPORTER WHERE** 

**DRIVERGRADE = 'A';** *1*

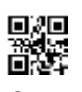

**6.** (a) Mr. Sen has to create a table named 'Employee' with Columns to store EmpID, Name, Designation, Age and Salary. EmpID is the Primary key and Name cannot be NULL.

Some of the rows that will be inserted are shown below.

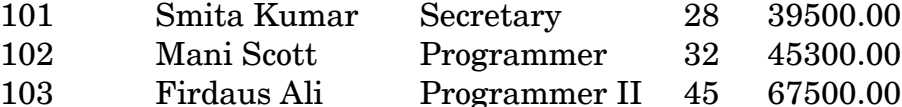

Write SQL query to create the above table with appropriate data types and sizes of columns. *2*

### **OR**

Ms. Rajshri is the Class Teacher of Class XII. She wants to create a table named 'Student' to store marks in different subjects of her class. Identify any 4 columns for the table along with their suitable data types.

(b) Consider the following tables **PARTICIPANT** and **ACTIVITY** and answer the questions that follow :

| <b>ADMNO</b> | NAME                | <b>HOUSE</b>  | <b>ACTIVITYCODE</b> |
|--------------|---------------------|---------------|---------------------|
| 6473         | Kapil Shah          | Gandhi        | A105                |
| 7134         | <b>Joy Mathew</b>   | <b>Bose</b>   | A101                |
| 8786         | Saba Arora          | Gandhi        | A102                |
| 6477         | Kapil Shah          | <b>Bose</b>   | A101                |
| 7658         | <b>Faizal Ahmed</b> | <b>Bhagat</b> | A104                |

 **Table : PARTICIPANT**

### **Table : ACTIVITY**

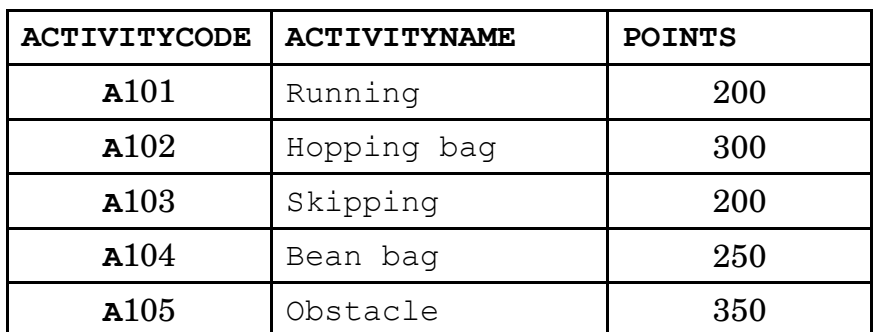

When the table "PARTICIPANT" was first created, the column 'NAME' was planned as the Primary key by the Programmer. Later a field ADMNO had to be set up as Primary key. Explain the reason. *2* **OR**

Identify data type and size to be used for column ACTIVITYCODE in table ACTIVITY.

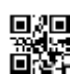

- (c) With reference to the above given tables (in Q6 b), write commands in **SQL** for (i) to (iii).
	- (i) To display Activity Code along with number of participants participating in each activity (Activity Code wise) from the table Participant. *2*

### **OR**

How many rows will be there in Cartesian product of the two tables in consideration here ?

- (ii) To display Names of Participants, Activity Code, Activity Name in alphabetic ascending order of names of participants. *2*
- (iii) To display Names of Participants along with Activity Codes and Activity Names for only those participants who are taking part in Activities that have 'bag' in their Activity Names and Points of activity are above 250. **2**
- **7.** (a) How does e-governance help in increasing Accountability (answerability of the Government to the people) ? Write 2 points. *2*
	- (b) Write 2 precautions to be followed while doing Online shopping. *1*
	- (c) Ms. Deepika of ABC School is creating a form for a Summer Camp application. Help her to choose the most appropriate controls from ListBox, ComboBox, TextField, TextArea, RadioButton, CheckBox, Label and Command Button for the following entries : *2*

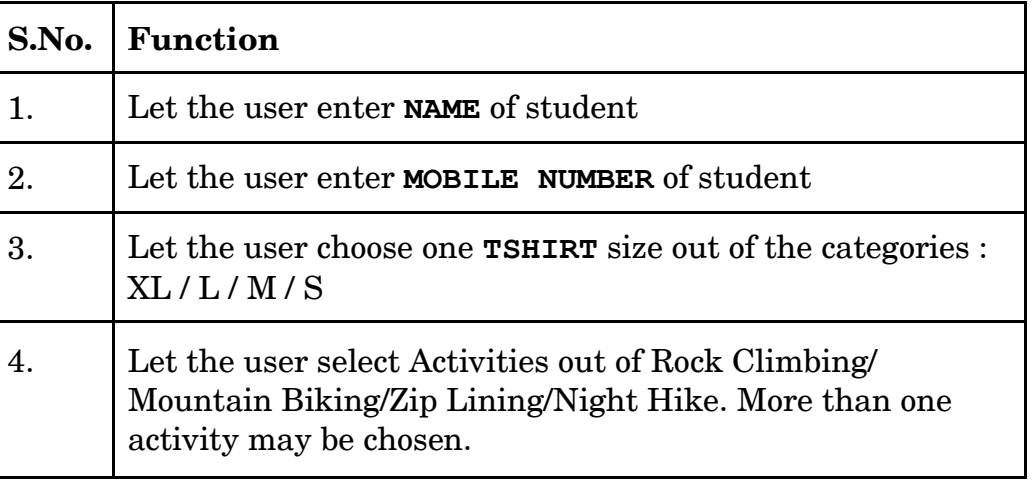

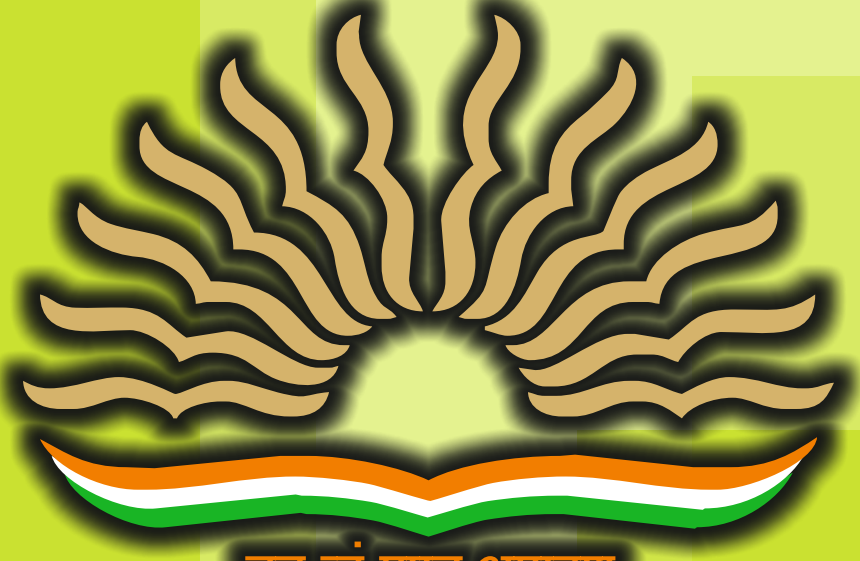

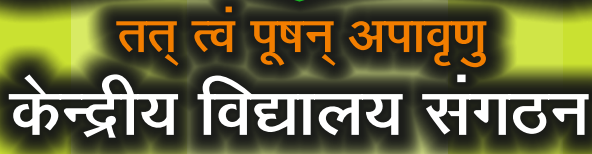

# केन्द्रीय विद्यालय संगठन **KENDRIYA VIDYALAYA SANGATHAN**

18, संस्थागत क्षेत्र, शहीद जीत सिंह मार्ग, नई दिल्ली-110016 18, Institutional Area, Shaheed Jeet Singh Marg, New Delhi-110016 Website: www.kvsangathan.nic.in

**f** @KVSHQ @KVS\_HQ